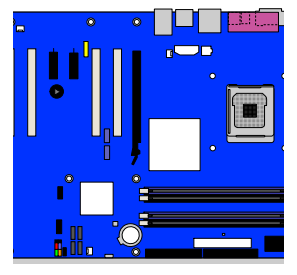

インテル  $\bigcirc$   $\mathbb{R}$ 

# **D915PBL D915PBL**

Order Number: C64180-001

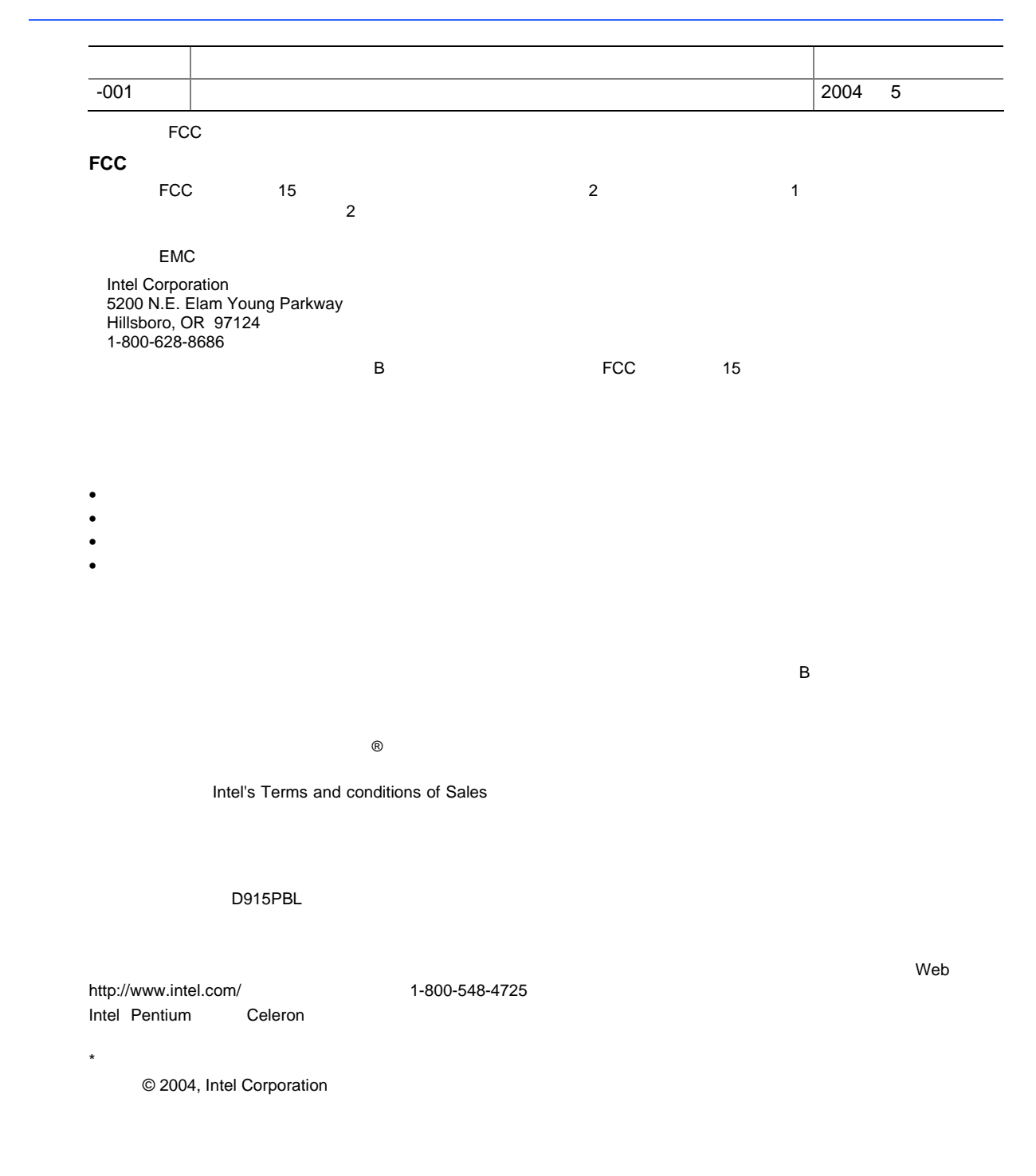

© D915PBL BIOS BIOS <del>the Result and the Unit</del> Security and the EUS • <u>1 Februarie</u>: • 2 デスクトップ・ボード コンポー<sub>ネン</sub>: デスクトップ・ボード • 3 BIOS のアップデート**:** BIOS のアップデート手順。 • 4 BIOS **:** BIOS • <u>5 : </u> • <u>A : BIOS</u> :

• B **EMC EMC** 

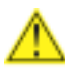

## **Intel Desktop Board D925XCV/D925XBC Product Guide**

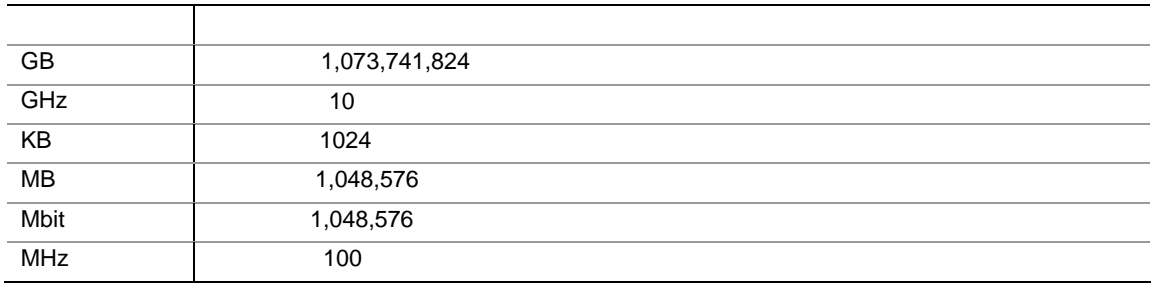

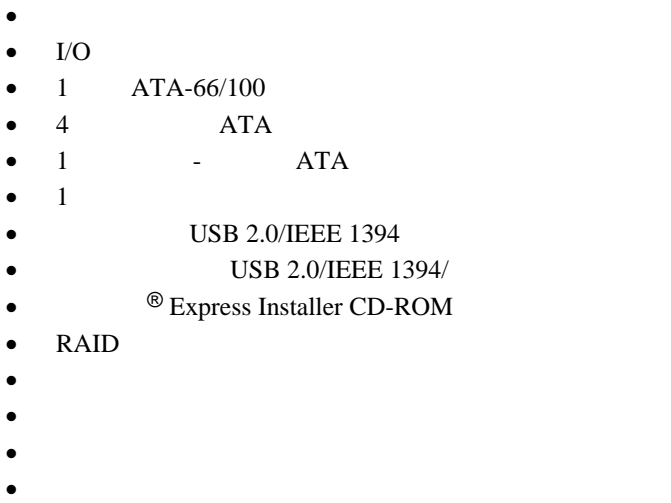

 $\bullet$ 

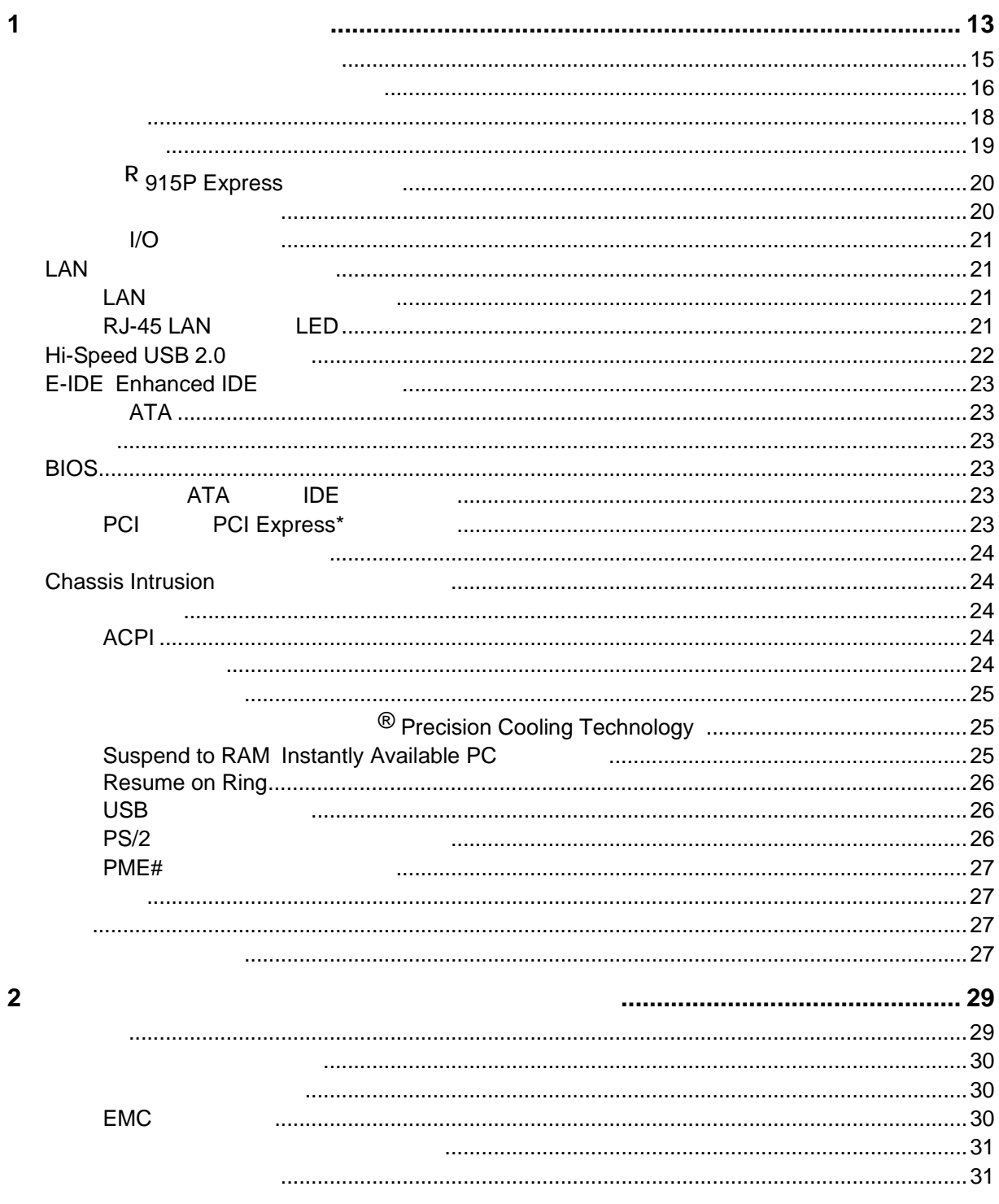

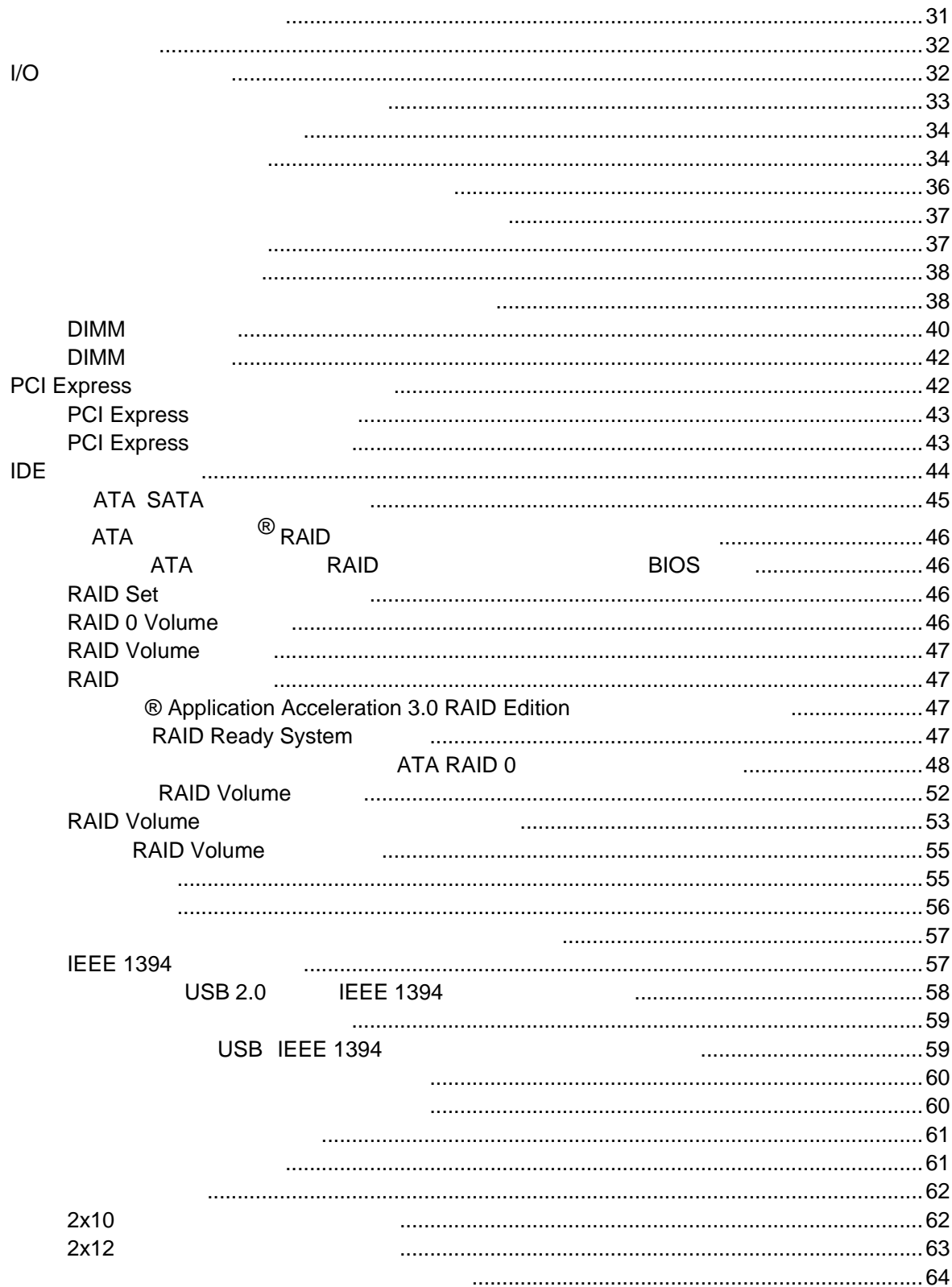

#### **Contents**

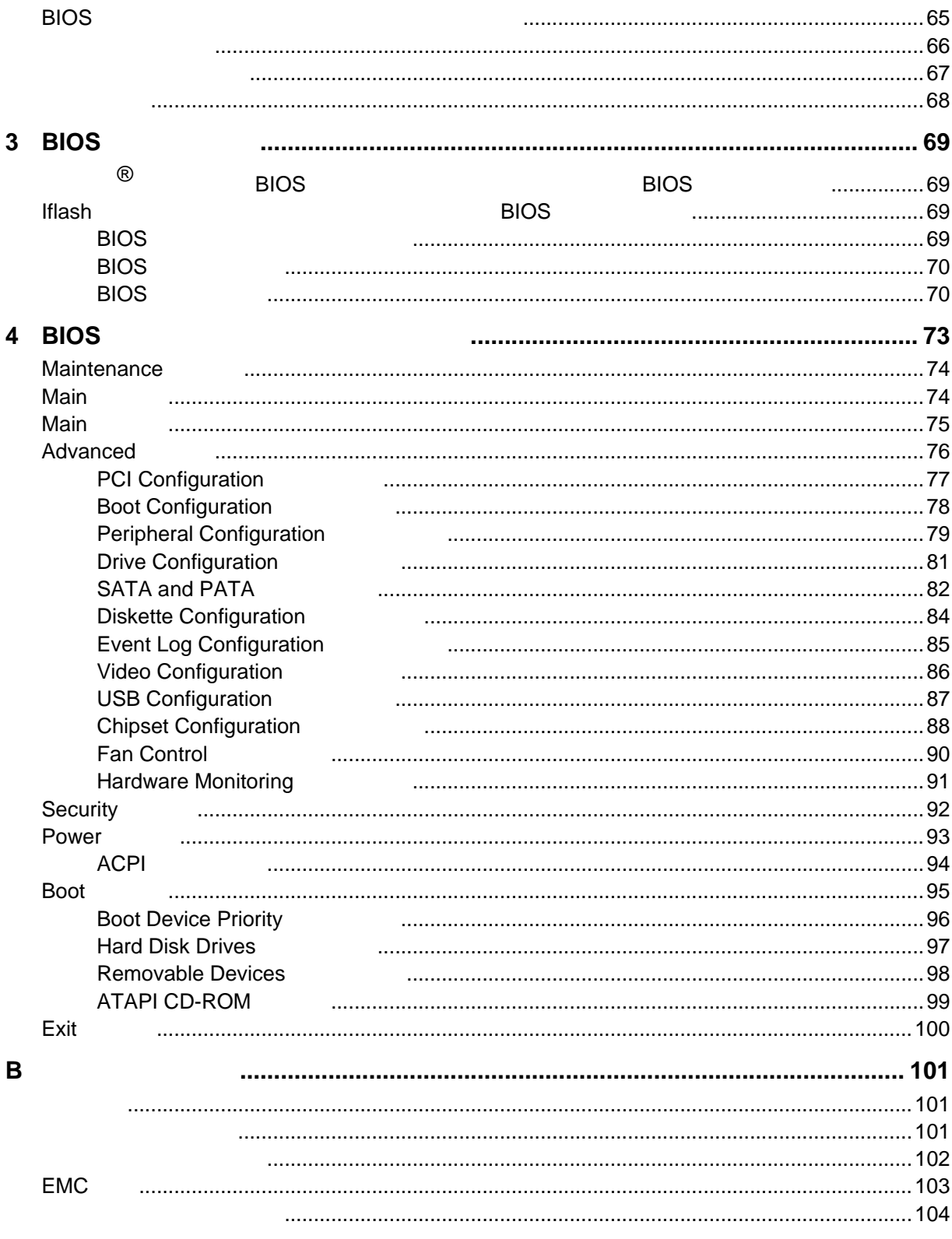

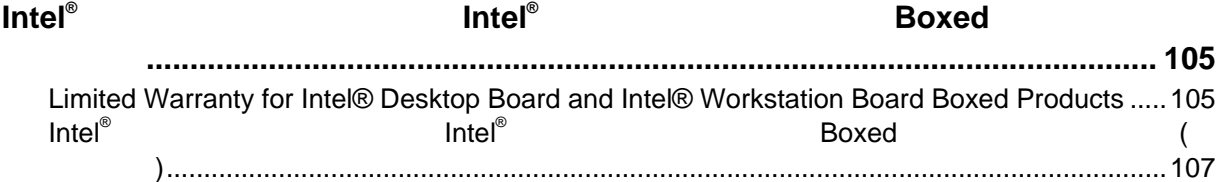

#### **Contents**

# **Figures**

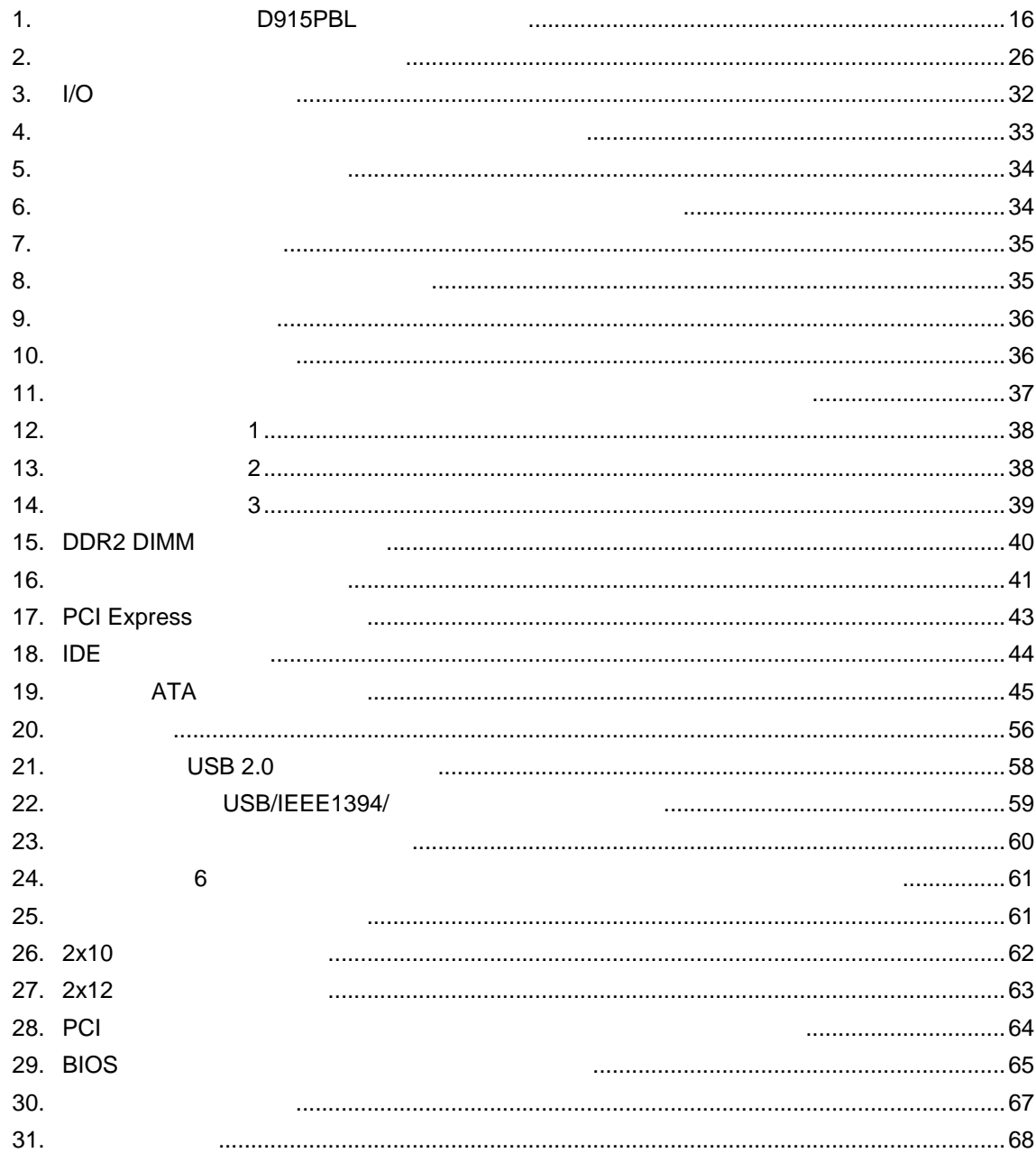

## **Tables**

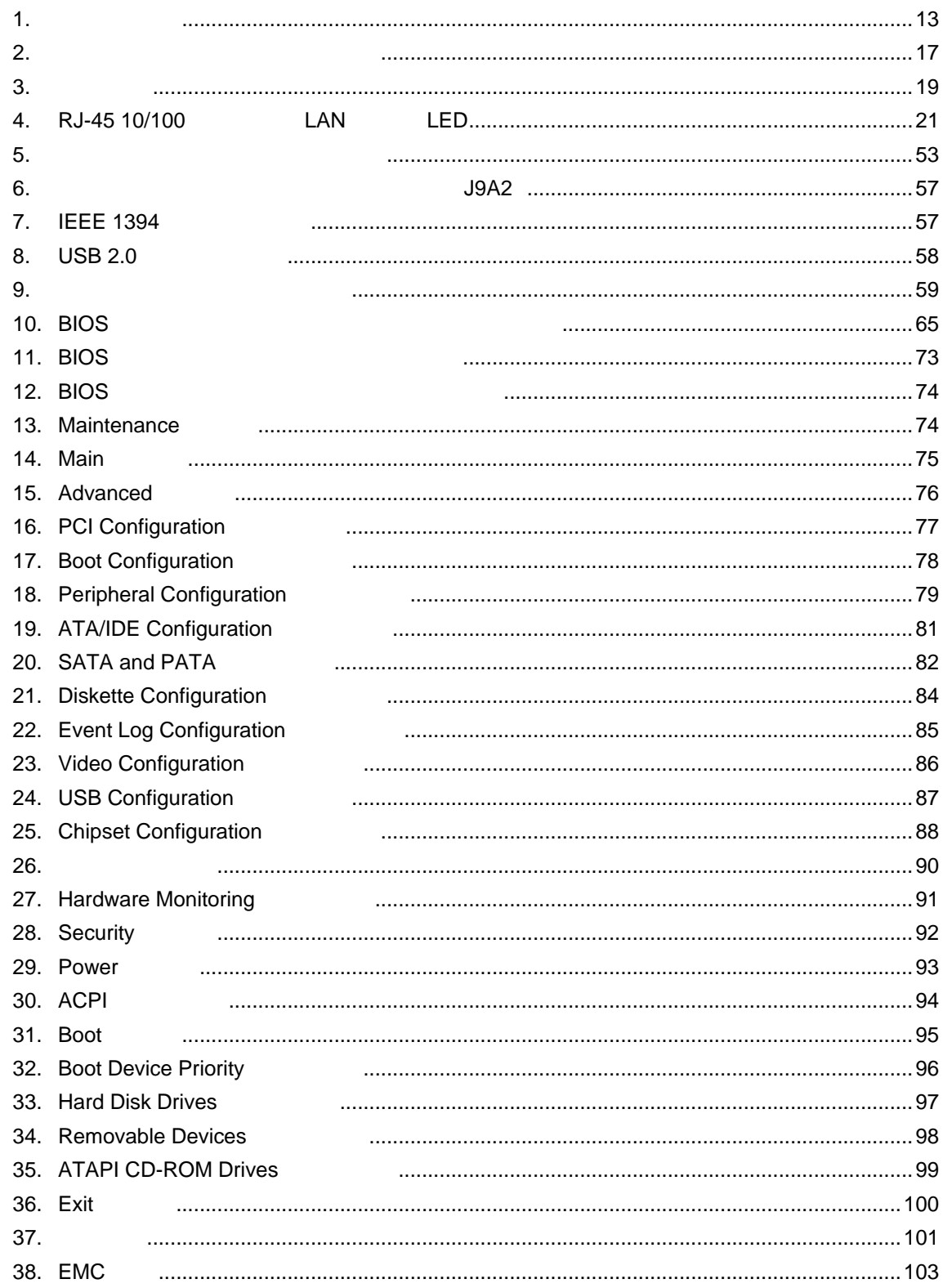

#### **Contents**

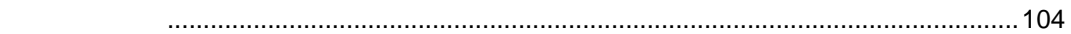

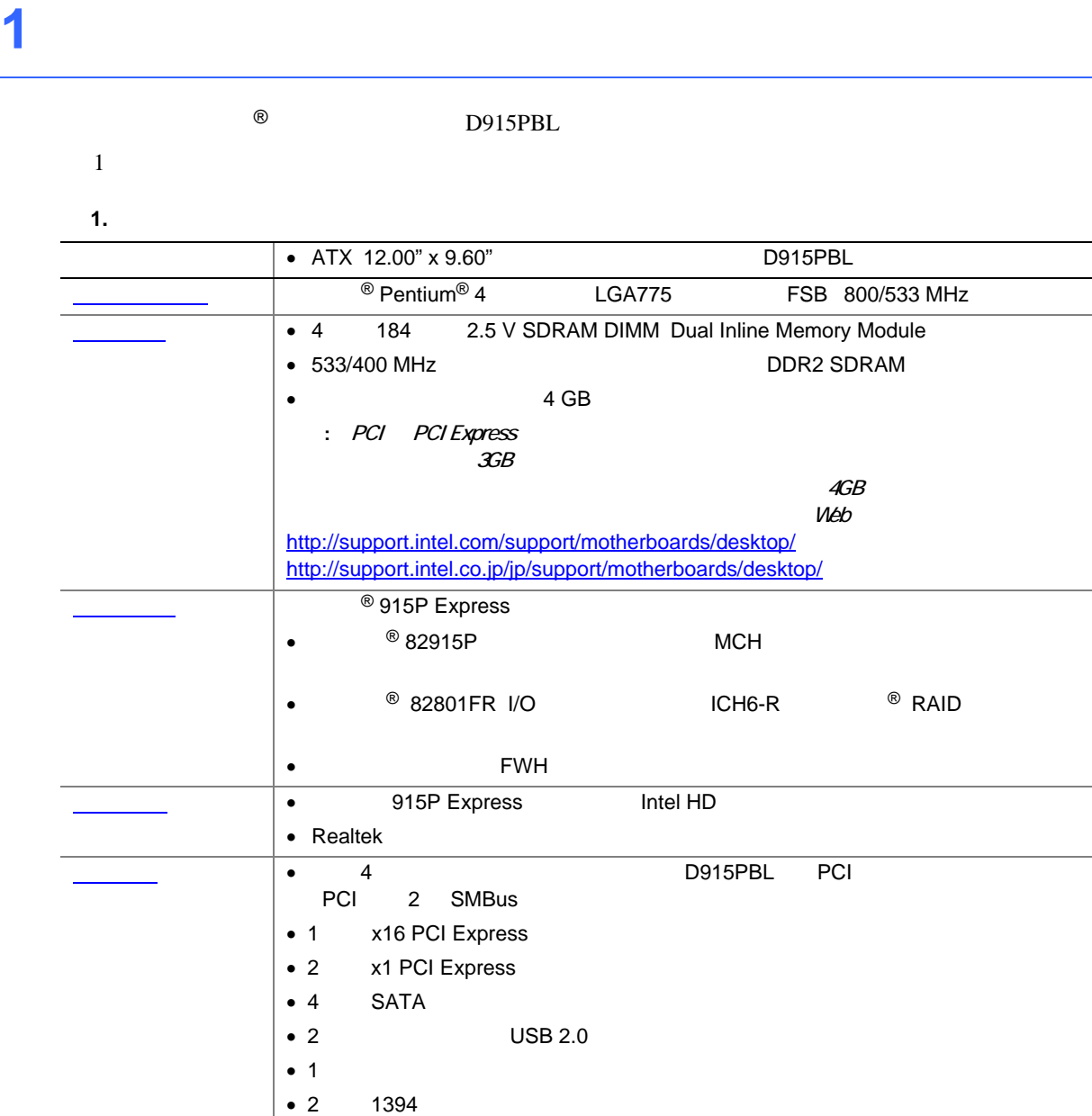

13

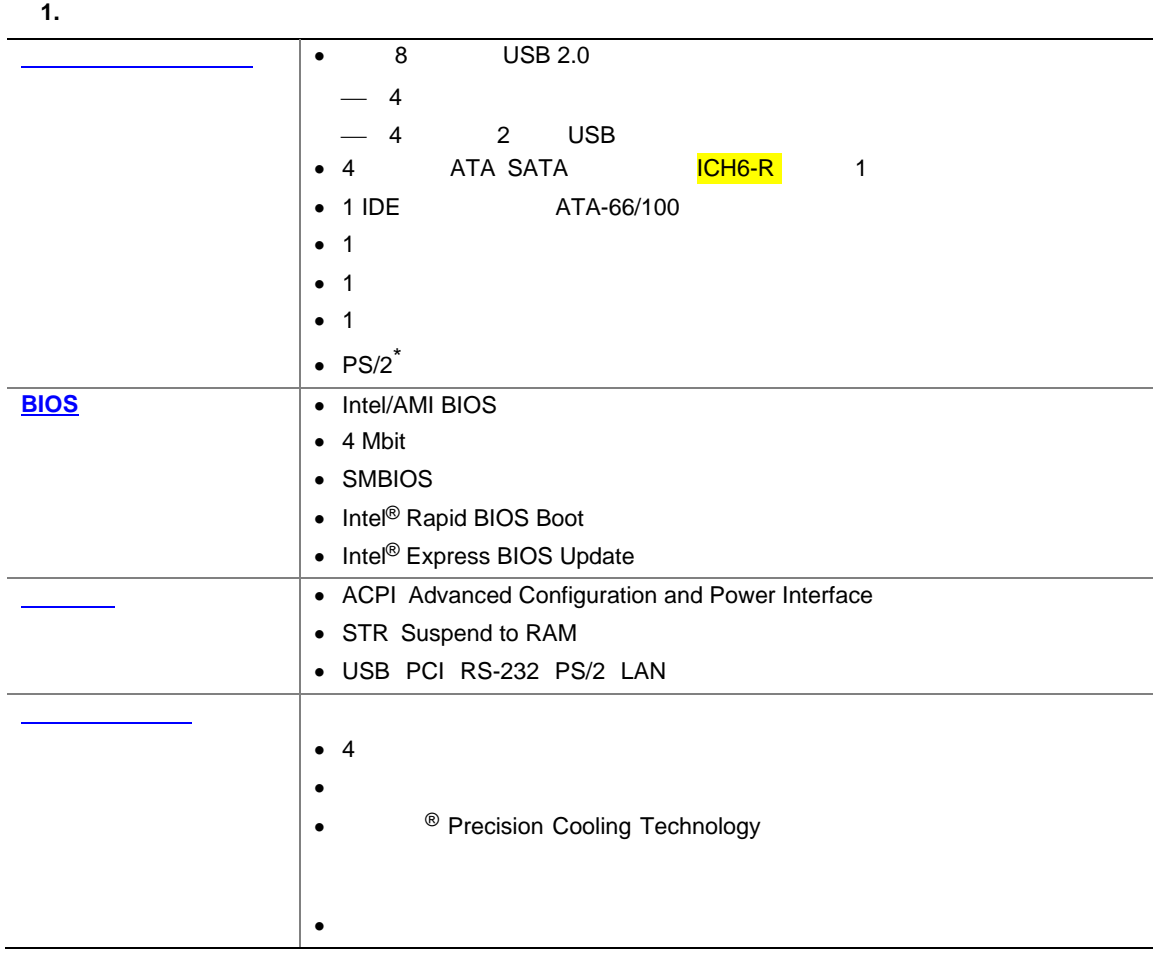

関連リンク**:** 

<u>D915PBL</u> レンター・バード Web サイトを受けることになるようになっています。

 $\overline{B}$ IOS  $\overline{B}$ 

http://support.intel.com/support/motherboards/desktop/ http://support.intel.co.jp/jp/support/motherboards/desktop/

- Microsoft Windows 2000
- Microsoft Windows XP

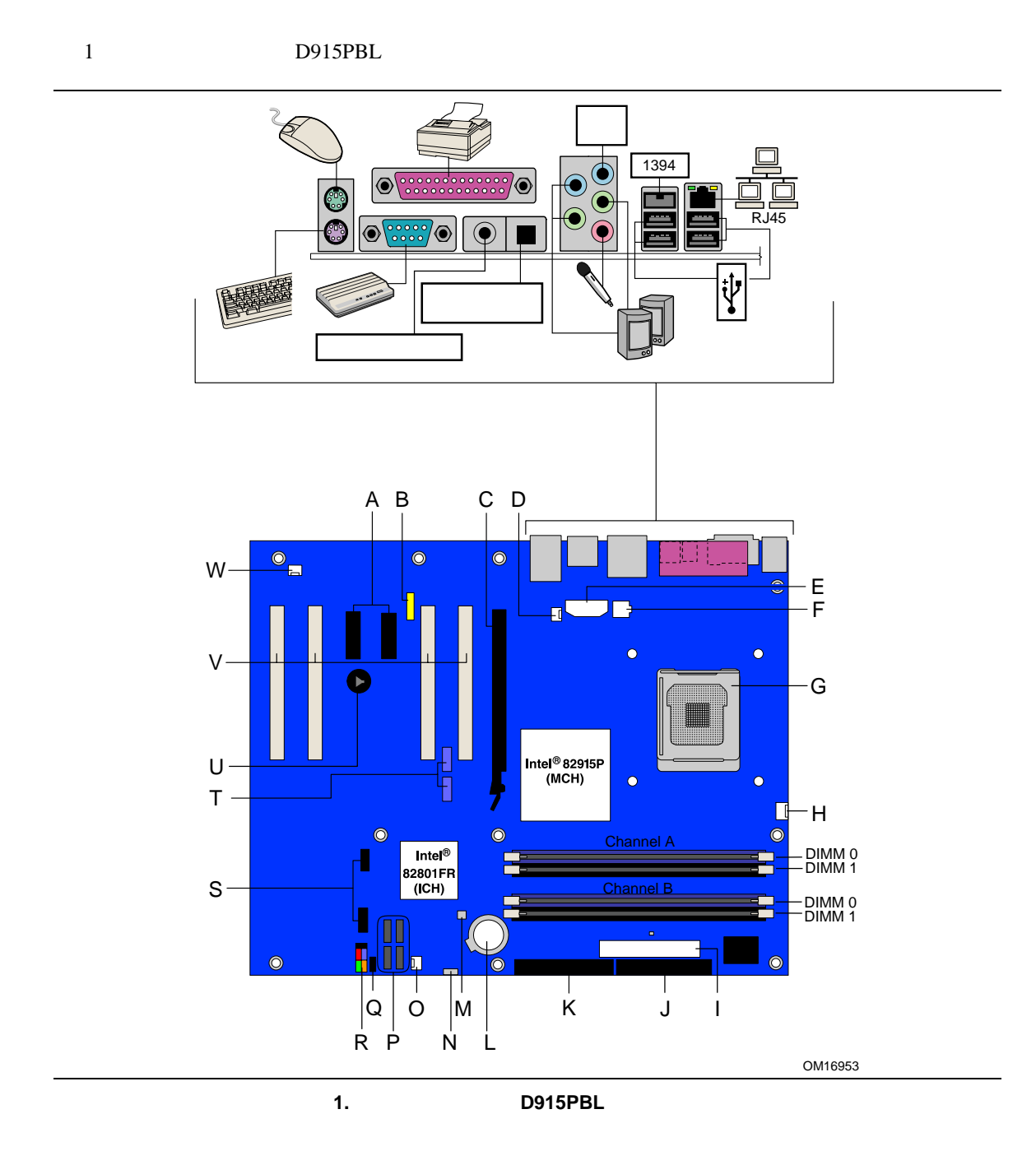

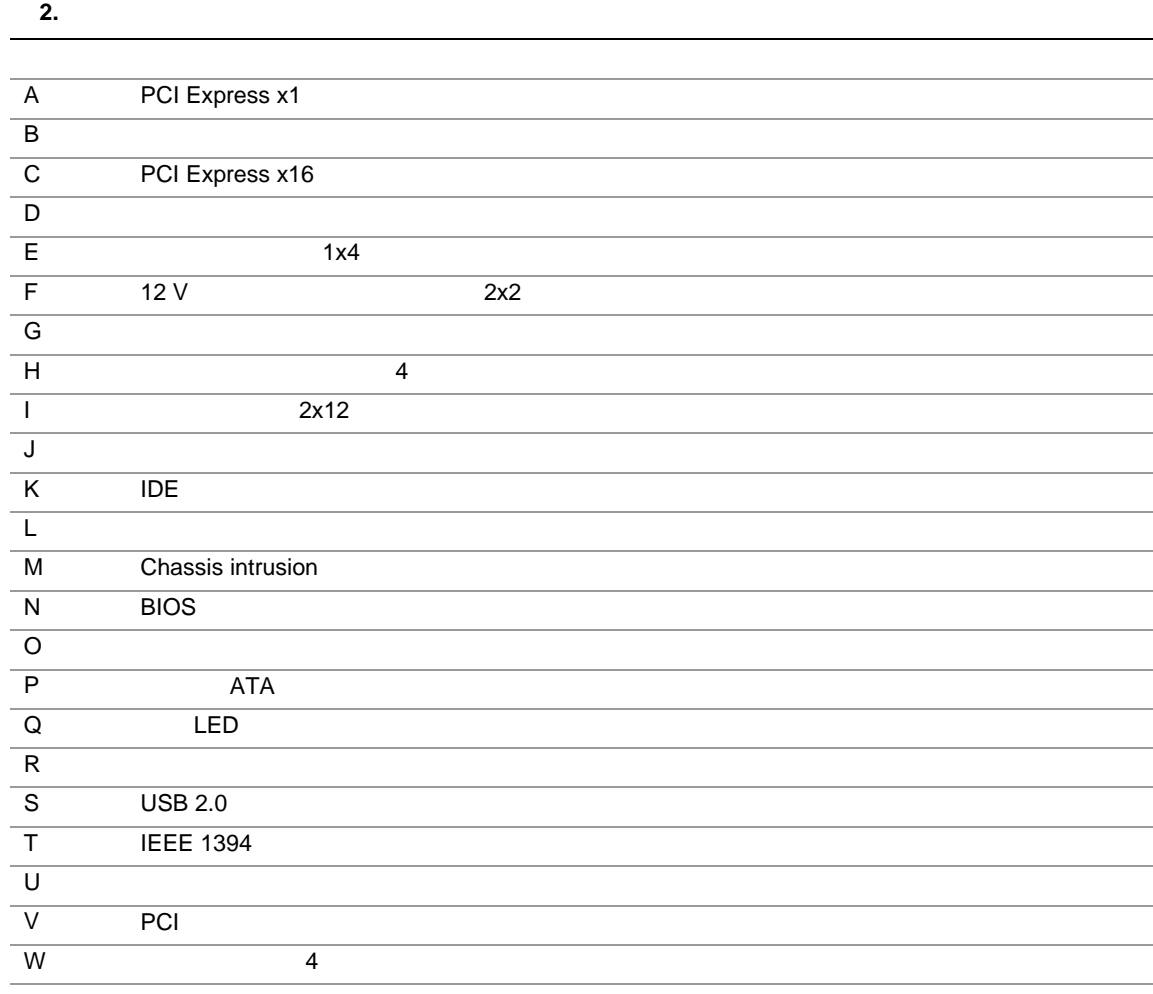

関連リンク**:** 

 $Web$ 

D915PBL

- **\***  $\mathbf{r}$
- オーディオ・ソフトウェア
- $\bullet$  LAN

http://www.intel.com/design/motherbd http://support.intel.com/support/motherboards/desktop/ http://support.intel.co.jp/jp/support/motherboards/desktop/

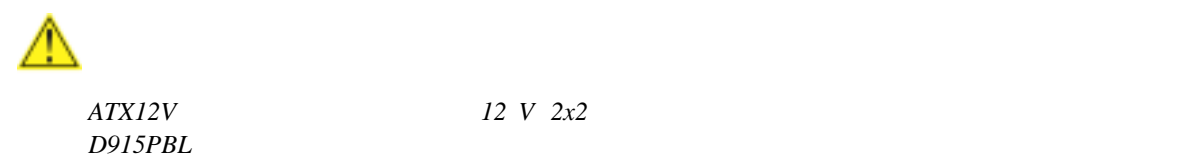

関連リンク**:** 

*ATX12V*  $12 V$  *12 V 2x2* 

D915PBL Intel Pentium 4 LGA775

LGA775 <sub>2</sub>

デスクトップ・ボードがサポートするプロセッサの一覧については次のインテル Web サイトを参照してくださ

http://support.intel.com/support/motherboards/desktop/ http://support.intel.co.jp/jp/support/motherboards/desktop/

• B915PBL http://support.intel.com/support/motherboards/desktop/ http://support.intel.co.jp/jp/support/motherboards/desktop/ •  $2 \t 34$ • 2  $2 \t 1$ 

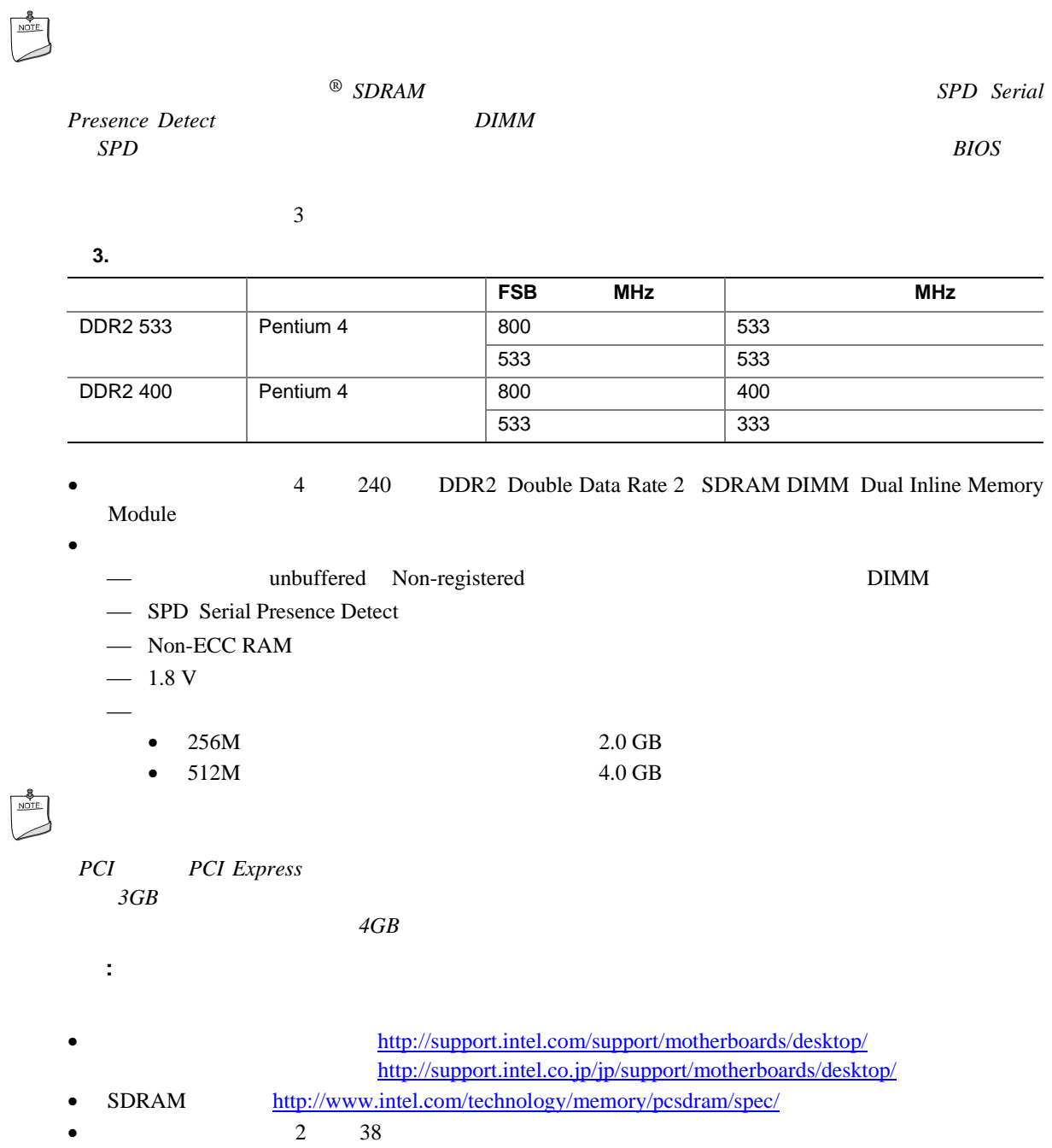

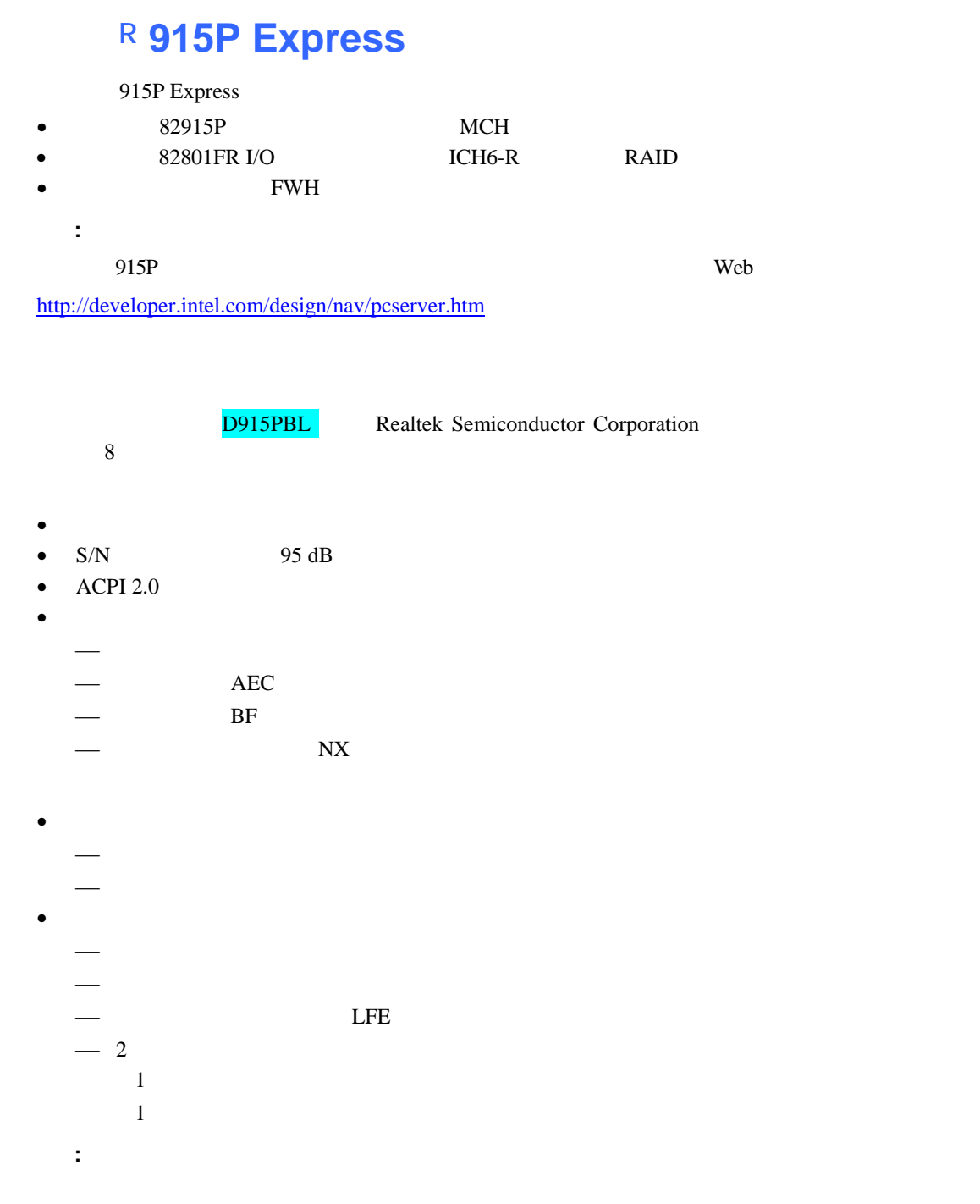

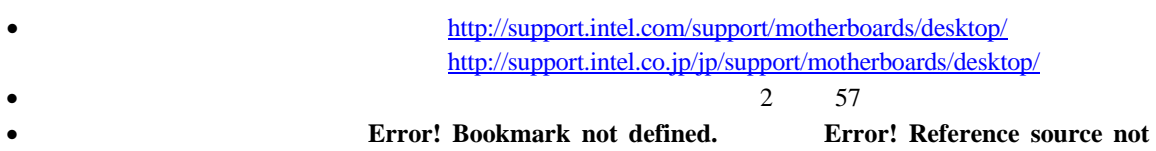

**found.**

# 入出力 (**I/O**)コントローラ

- I/O  $\blacksquare$
- $\bullet$  LPC
- 1 ポートのシリアル・ポート
- 1 **ECP/EPP**
- PCI IRQ IRQ IRQ
- $\bullet$  PS/2
- $1$   $1.2 \text{ MB}$   $1.44 \text{ MB}$   $2.88 \text{ MB}$
- $\bullet$
- PCI

# LAN

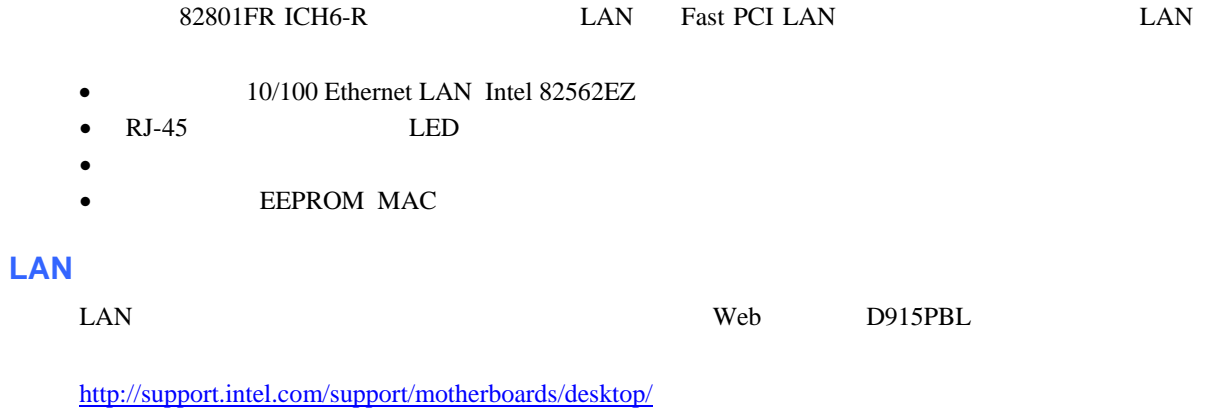

http://support.intel.co.jp/jp/support/motherboards/desktop/

## **RJ-45 LAN LED**

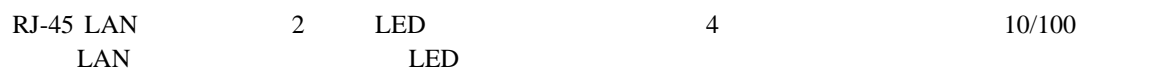

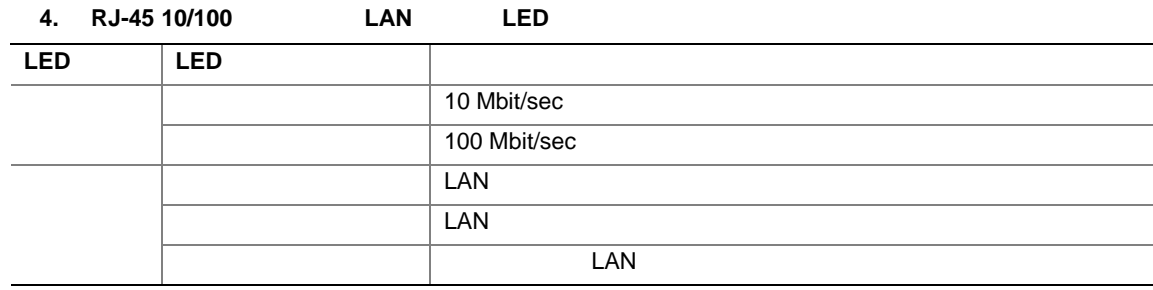

# **Hi-Speed USB 2.0**

 $\begin{array}{c}\n\bullet \\
\hline\n\text{NOTE}\n\end{array}$ 

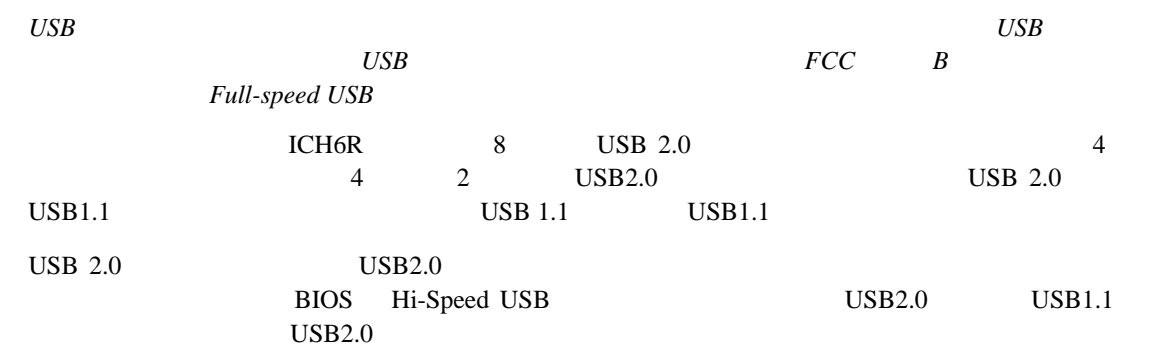

# **E-IDE** Enhanced IDE

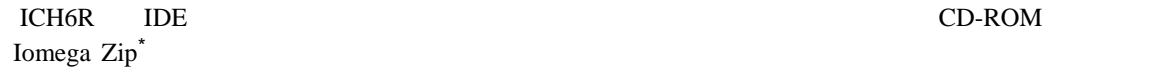

- $2$  IDE
- $\bullet$  ATAPI CD-ROM
- $\bullet$  PIO
- Ultra DMA-33  $ATA-66/100$
- SuperDisk Laser Servo

# シリアル **ATA**

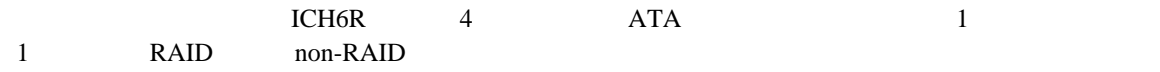

## 1 PCI Express x16

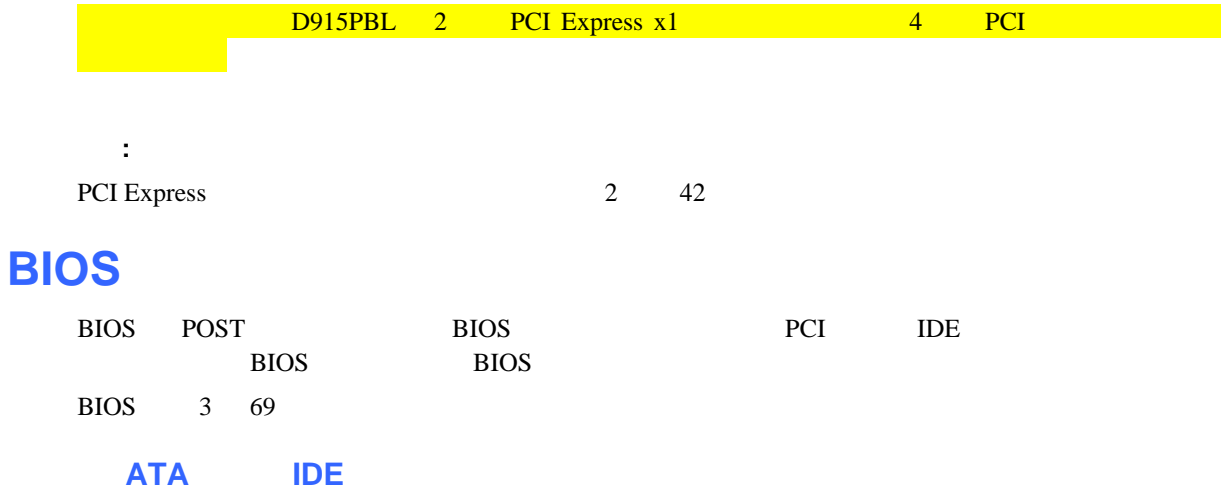

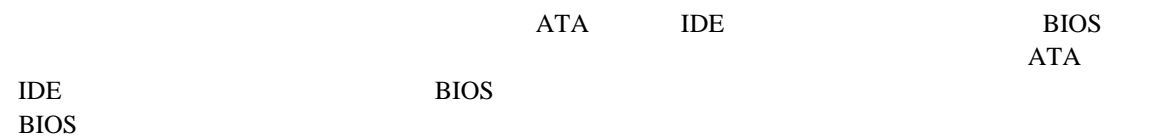

## **PCI PCI** Express<sup>\*</sup>

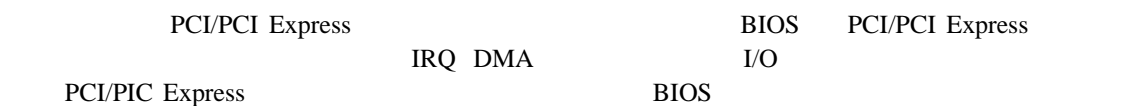

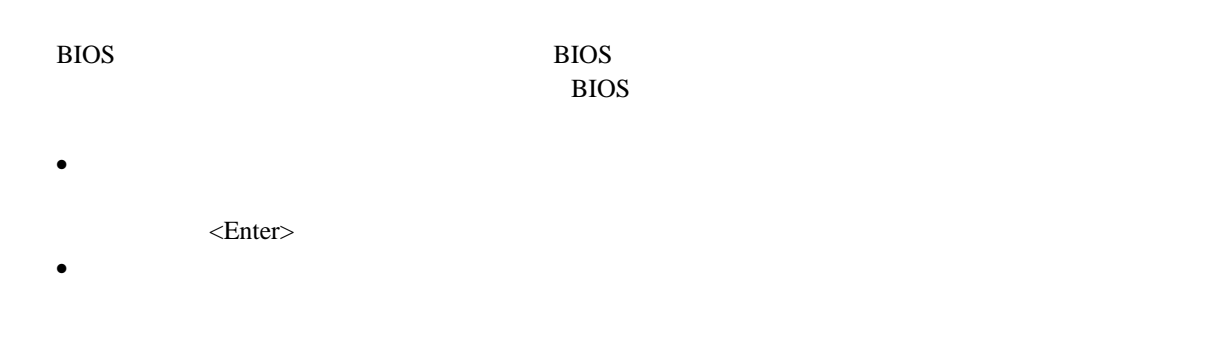

**Chassis Intrusion** 

Chassis intrusion

- ACPI Advanced Configuration and Power Interface
- <sub>0</sub>  $\sim$  10  $\sim$  10  $\sim$  10  $\sim$ 
	- $\overline{\phantom{a}}$ 
		- Suspend to RAM Instantly Available PC
		- Resume on Ring

ファン・コネクタ

- $-$  USB
- $-$  PS/2
- PME#

## **ACPI**

• ユーザ・パスワードを設定すると、コンピュータを起動できるユーザを制限できます。パスワード・プロン

ACPI Plug & Play  $ACPI$  ACPI ACPI  $ACPI$ 

 $\sim$  3 000  $\sim$  3 000  $\sim$  3 000  $\sim$  3 000  $\sim$  51  $\sim$  51  $\sim$  61  $\sim$ 24 27

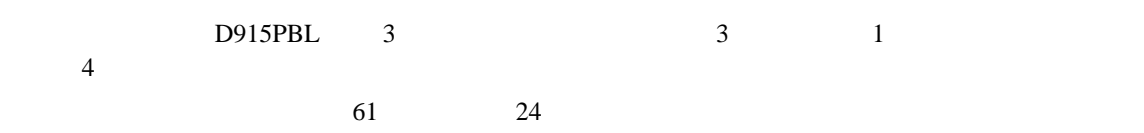

# **® Precision Cooling Technology**

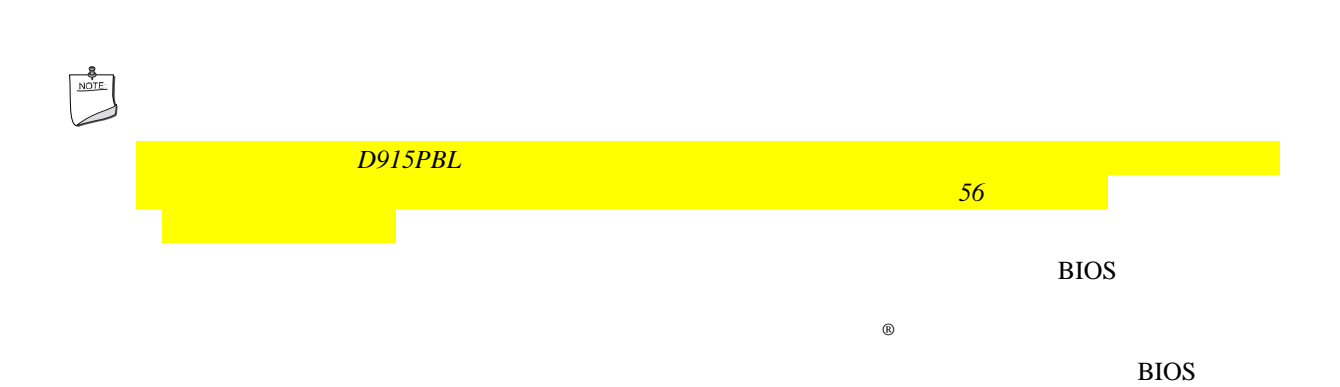

## Precision Cooling Technology

## **Suspend to RAM Instantly Available PC**

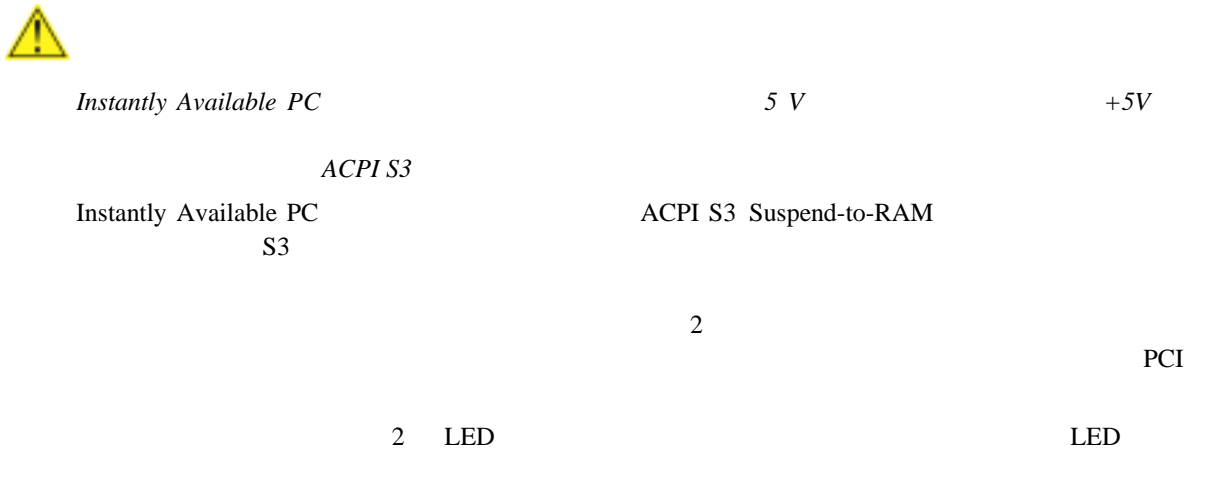

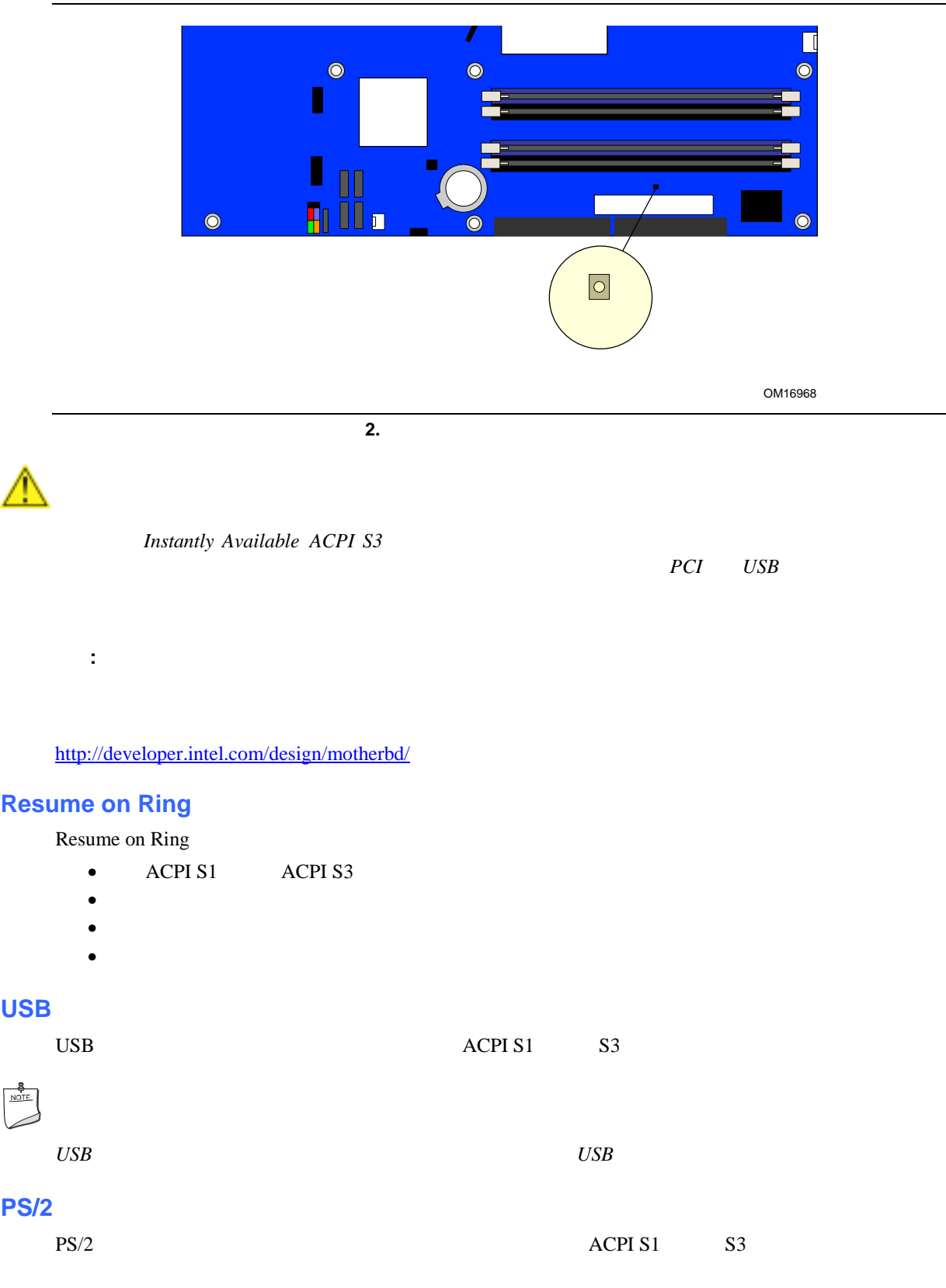

### **PME#**

PCI PME# ACPI S1 S3 S5  $POST$ CMOS RAM

 $29$   $2$ 

 $100$ 

- I/O
- $\bullet$
- $\bullet$
- PCI Express
- $\bullet$  IDE  $ATA$
- external at the RAID RAID
- フロント・パネル・ヘッダの接続
- $\bullet$  USB

•  $\bullet$ 

- ファン・ケーブルおよび電源ケーブルの接続
- PCI
- **BIOS**
- パスワードのクリア
- $\bullet$  and  $\bullet$  and  $\bullet$
- $\blacktriangle$

• コンピュータの型番、シリアル・ナンバー、インストールされているオプション、設定情報など、コンピュー

•  $ESD$ 

- $\bullet$
- $\bullet$
- $\bullet$
- $\bullet$
- $\bullet$

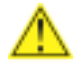

## **EMC** 規格の準拠

 $B$  EMC

- 
- $\bullet$
- $I/O$
- $\bullet$
- $\bullet$

B EMC<br>EMC  $\rm EMC$ 

### **Updating the BIOS**

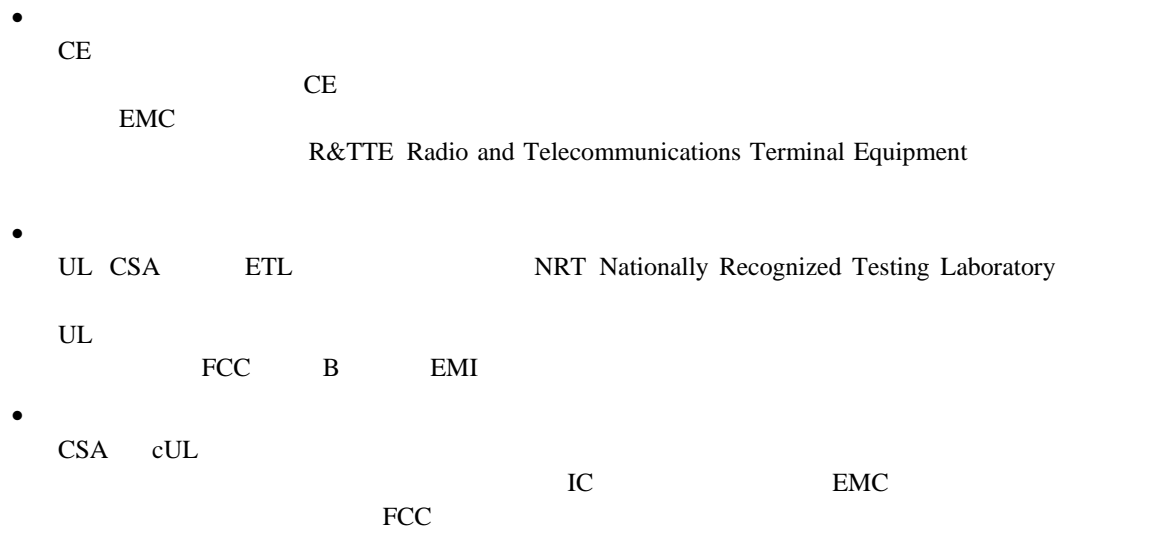

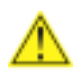

関連リンク**:** 

 $2 \t 67$ 

31

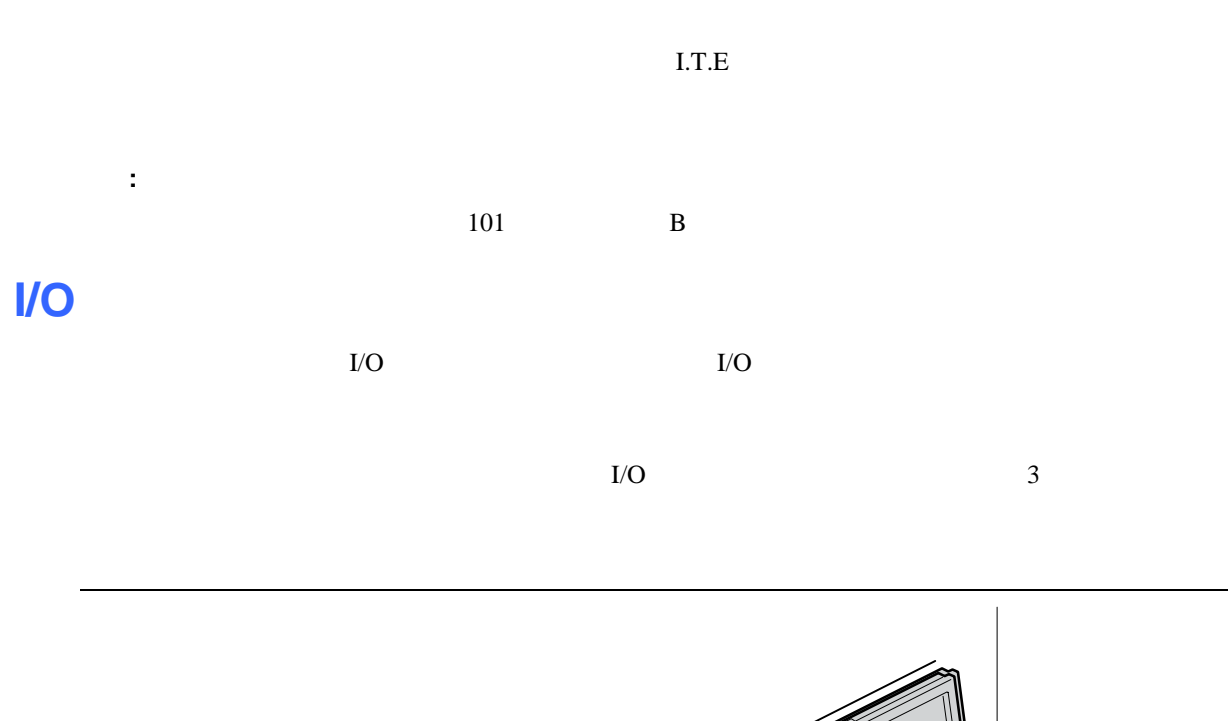

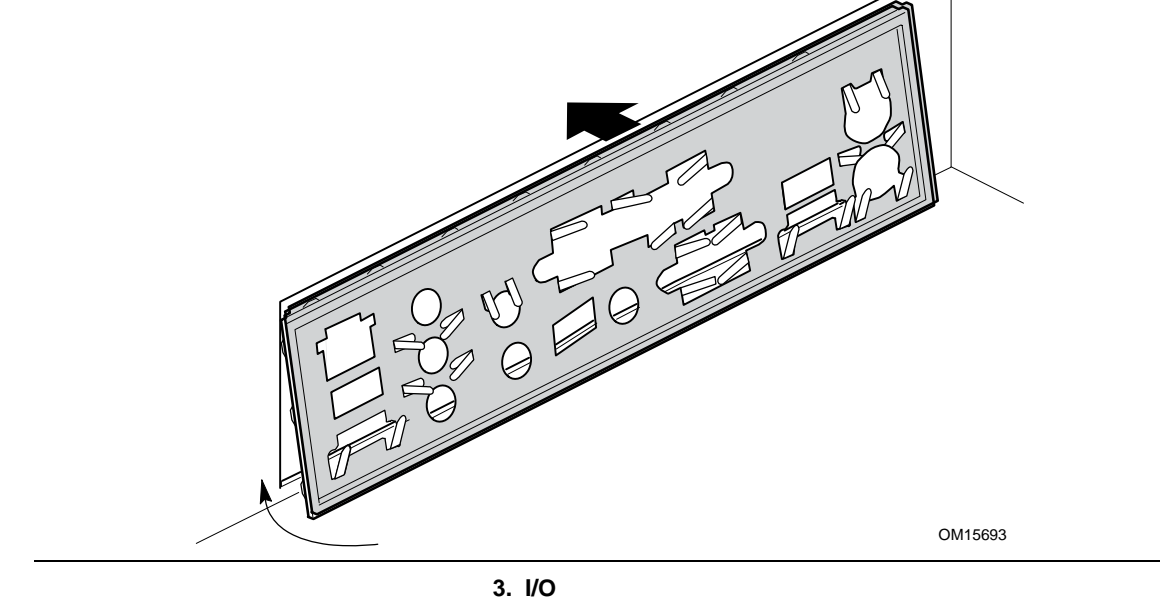

32

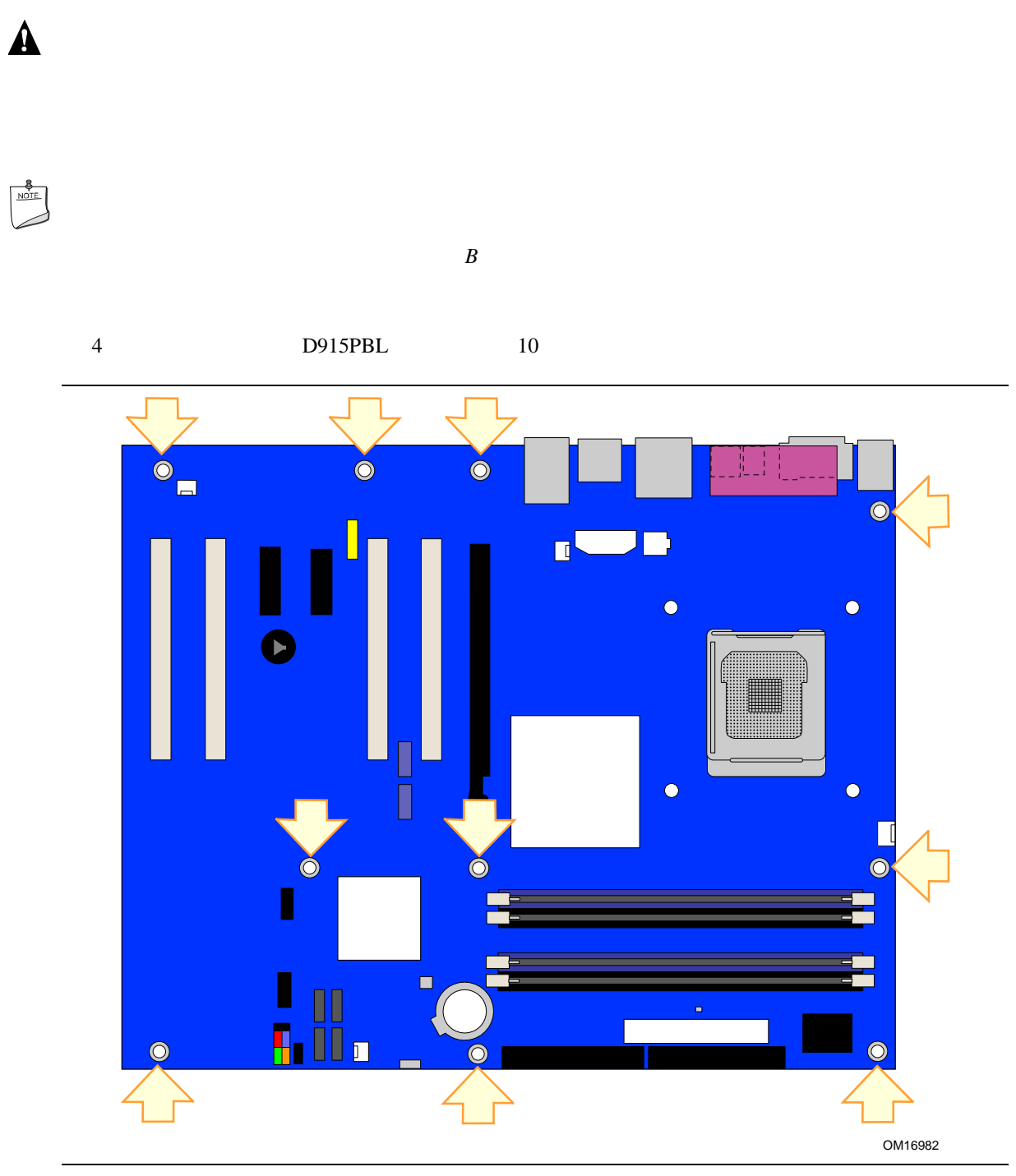

図 **4.** デスクトップ・ボードのシャーシへの取り付け穴の位置

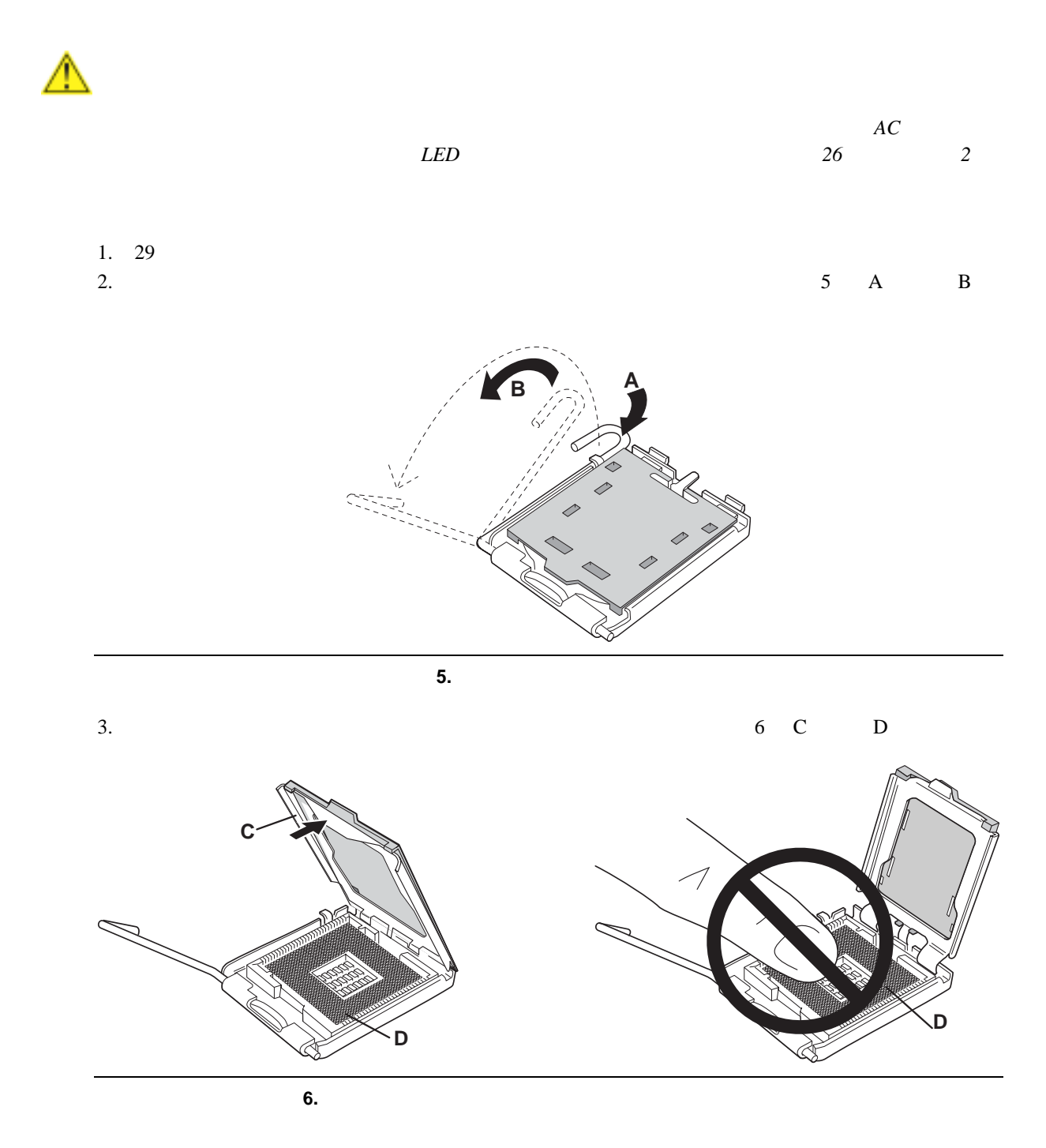

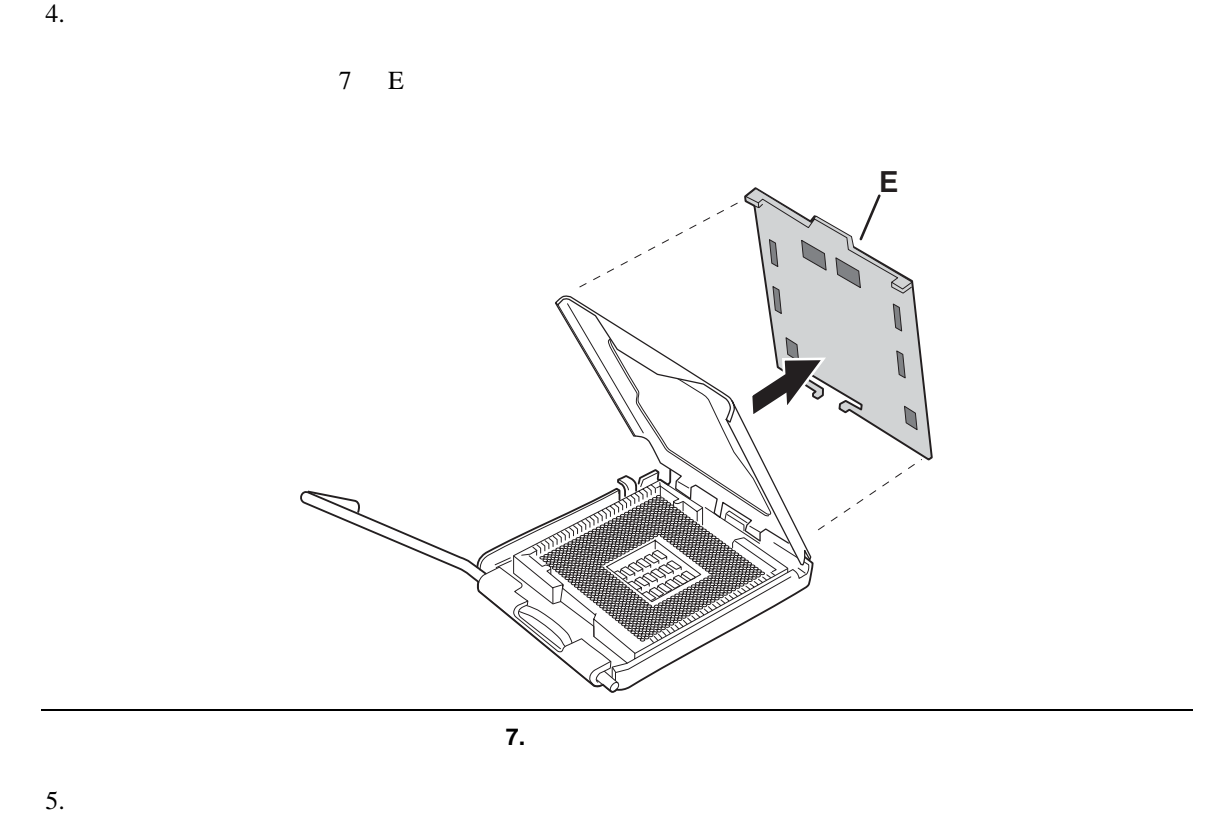

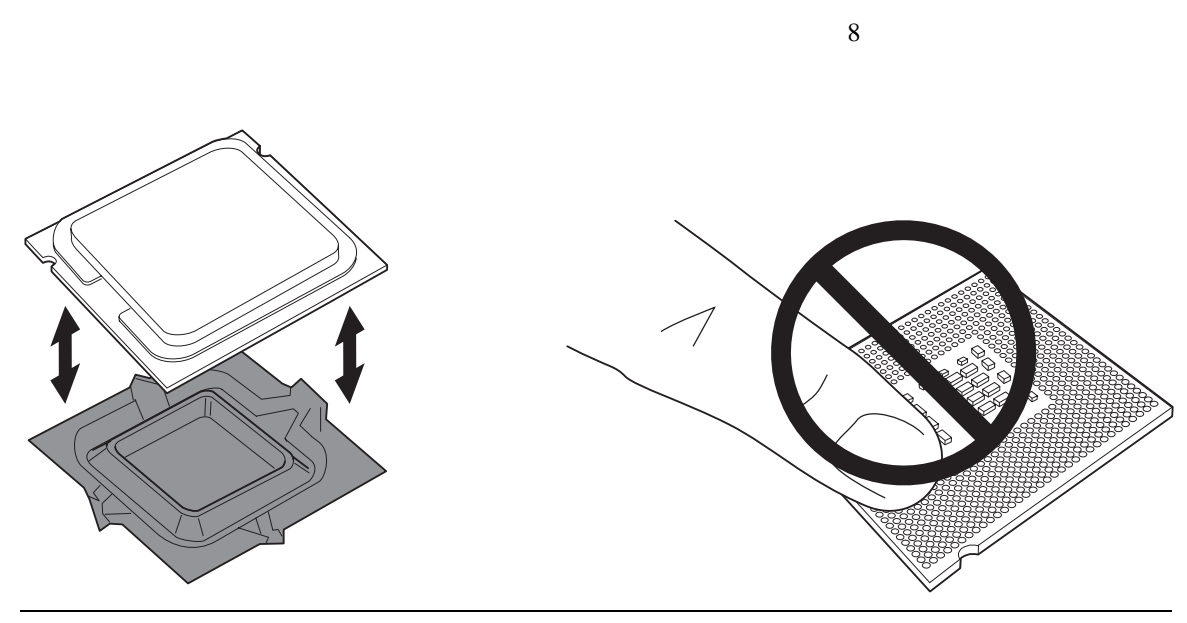

図 **8.** プロセッサを保護カバーから取り外す

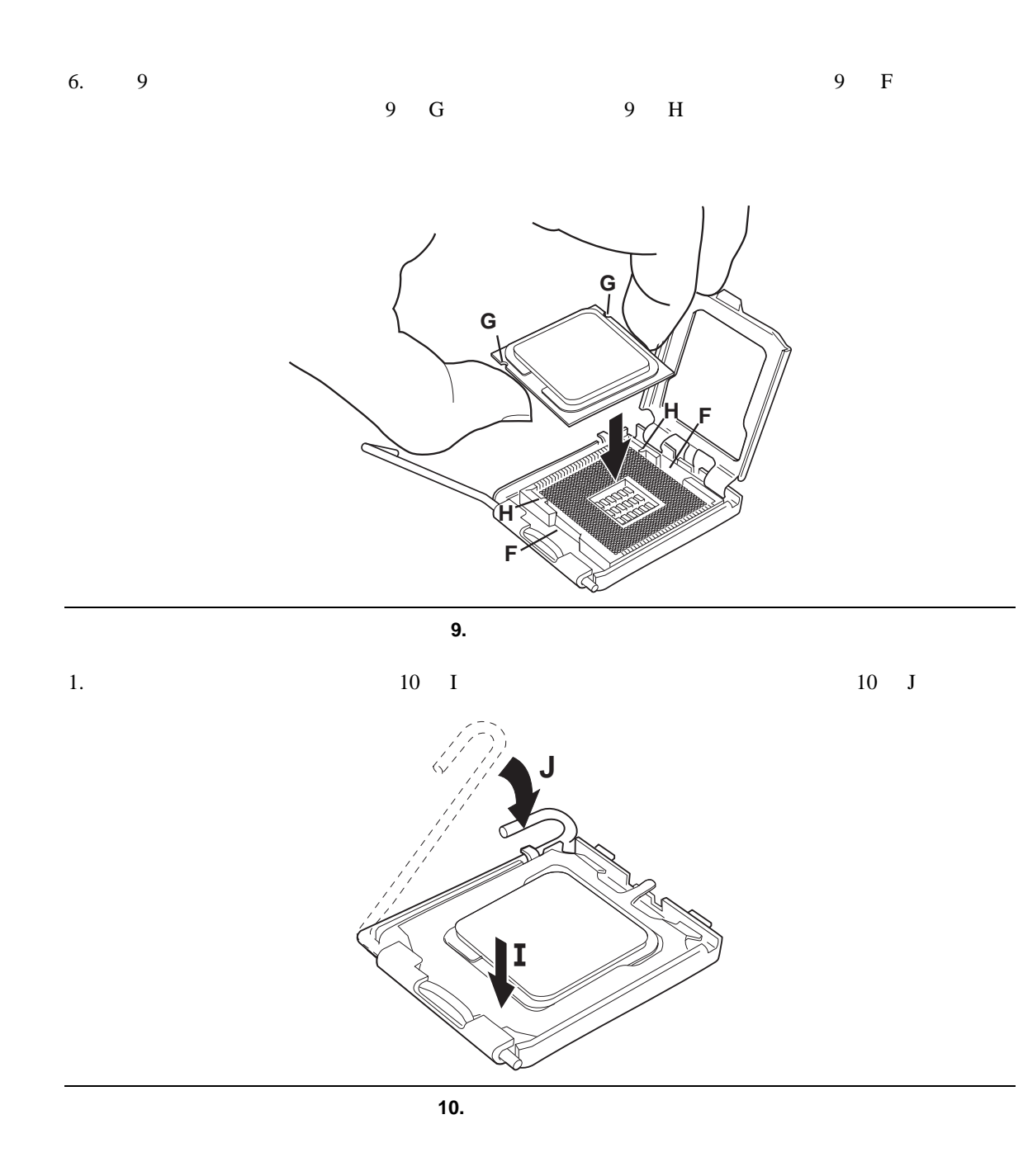

step 3

36

 $\overline{w}$
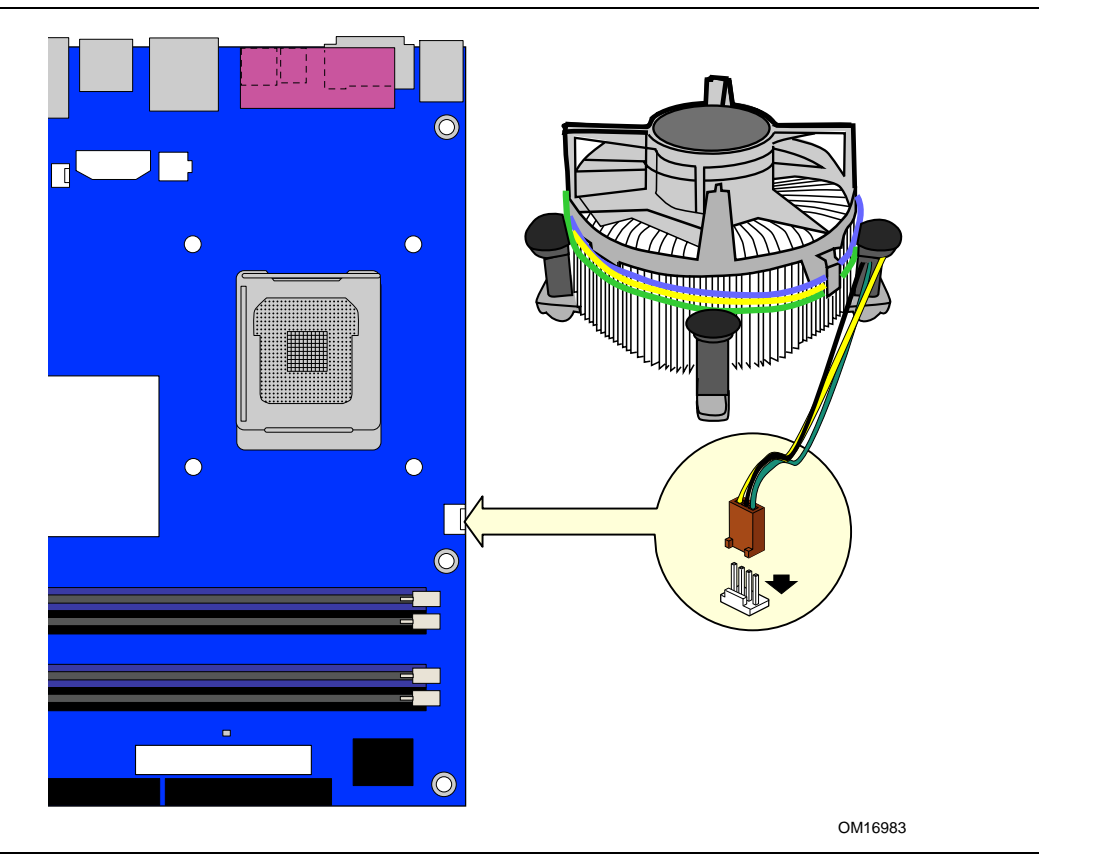

 $\overline{w}$ 

図 **11.** プロセッサ・ファン・ヒートシンク・ケーブルをプロセッサ・ファン・コネクタに接続

step 3

 $11$ 

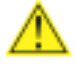

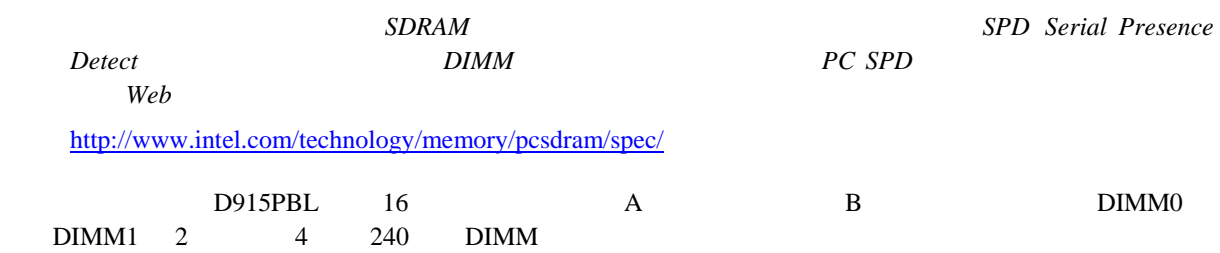

 $\rm{DIMM}$ 

**2** 本または **4** 本の **DIMM** を使用する場合

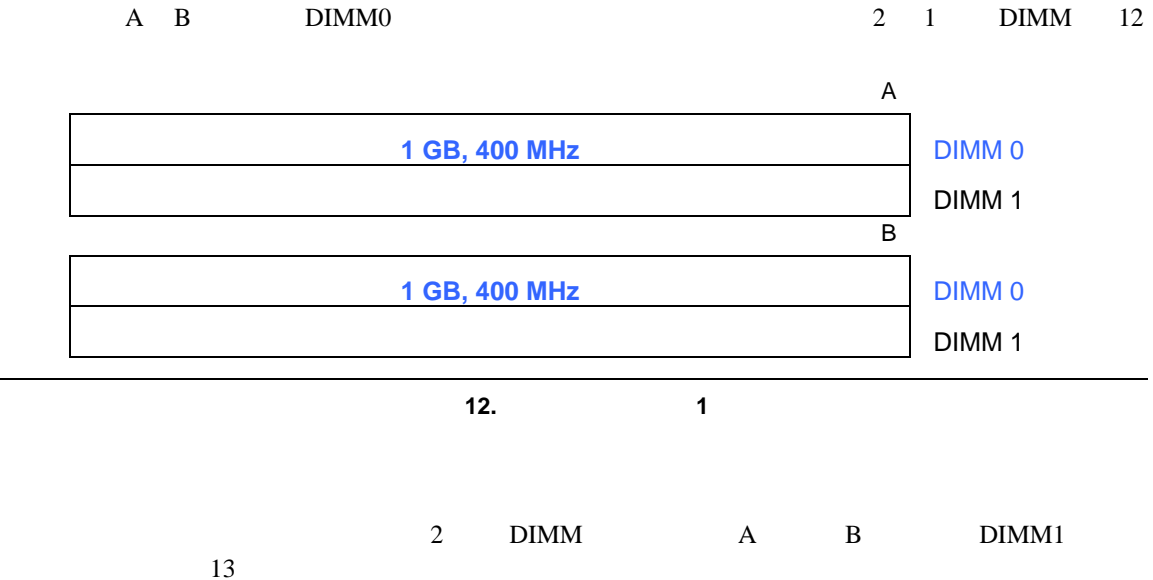

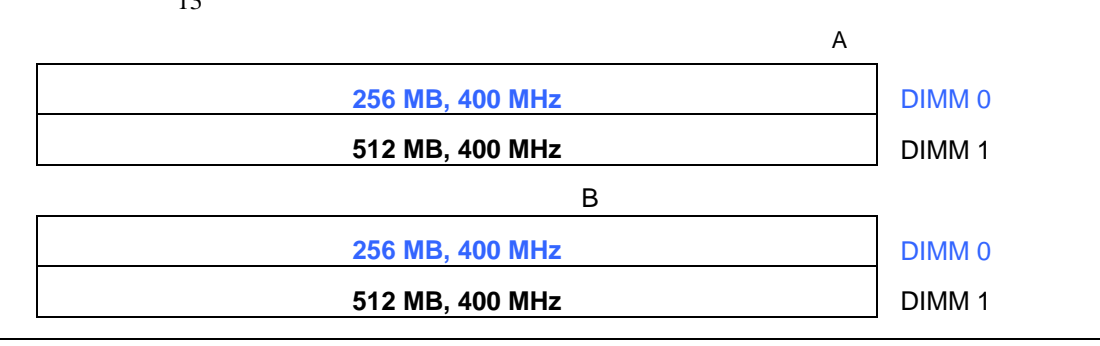

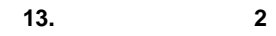

#### **Updating the BIOS**

#### **3 DIMM**

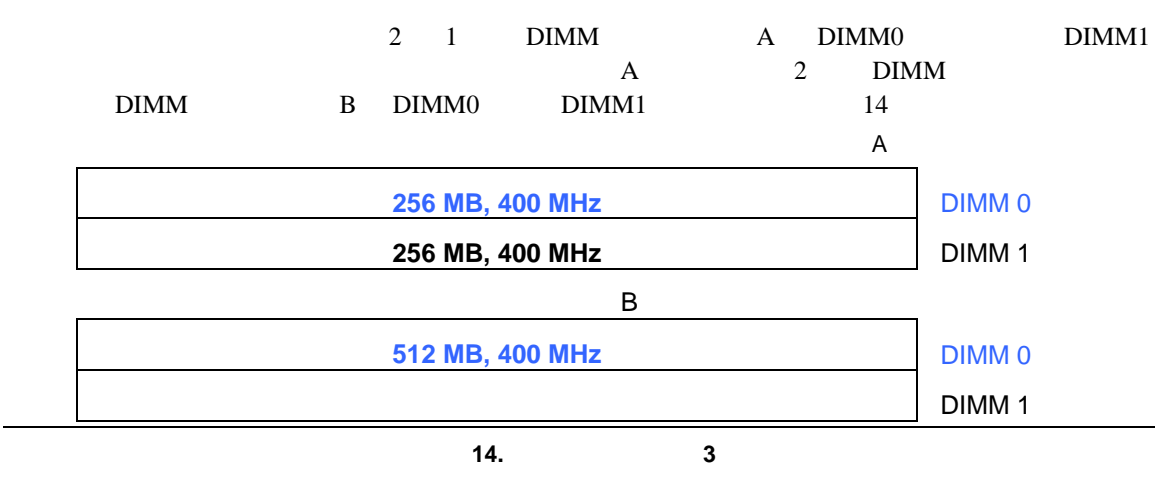

 $\begin{array}{c}\n\bullet \\
\hline\n\text{NOTE}\n\end{array}$ 

## **DIMM**

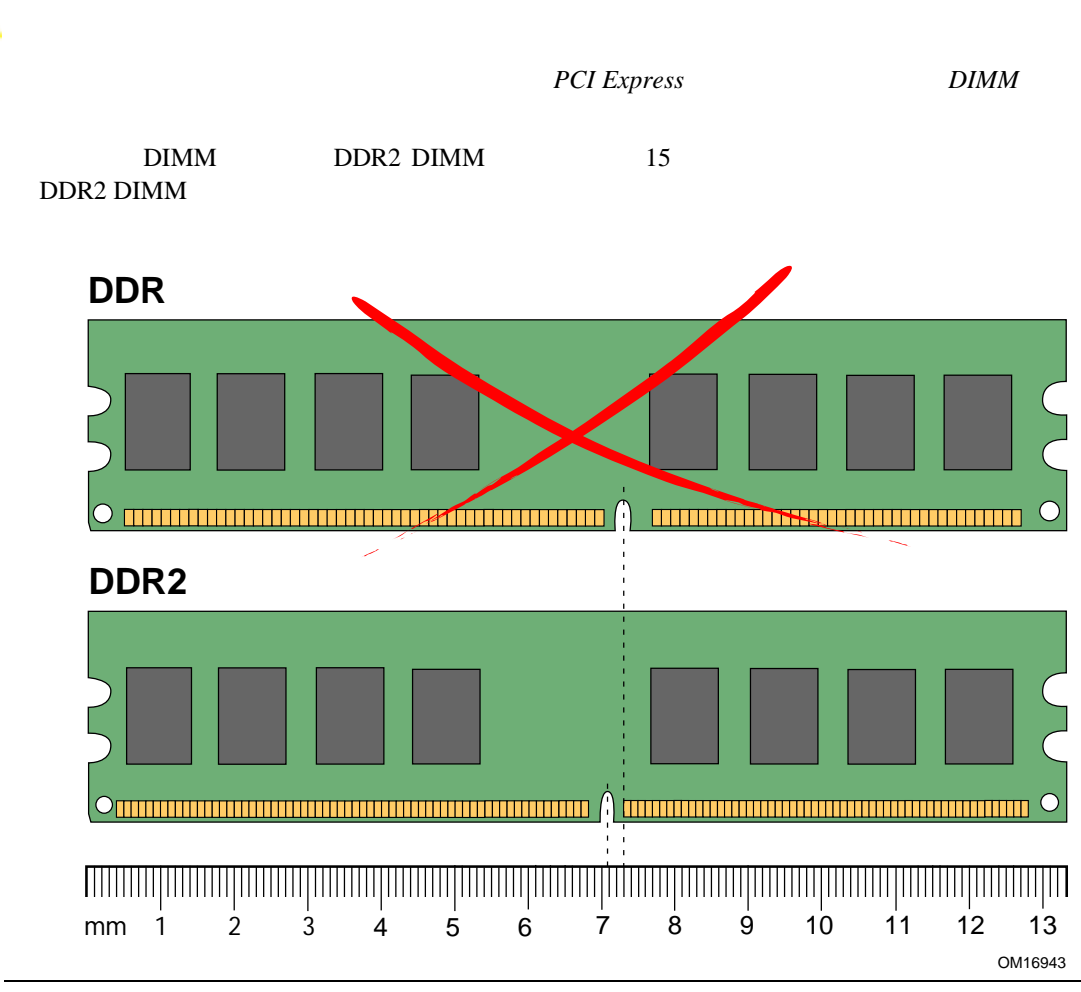

15. DDR2 DIMM

### DIMM  $1. \ 29$  $2.$ AC  $3.$  DIMM  $16$ 4. PCI Express

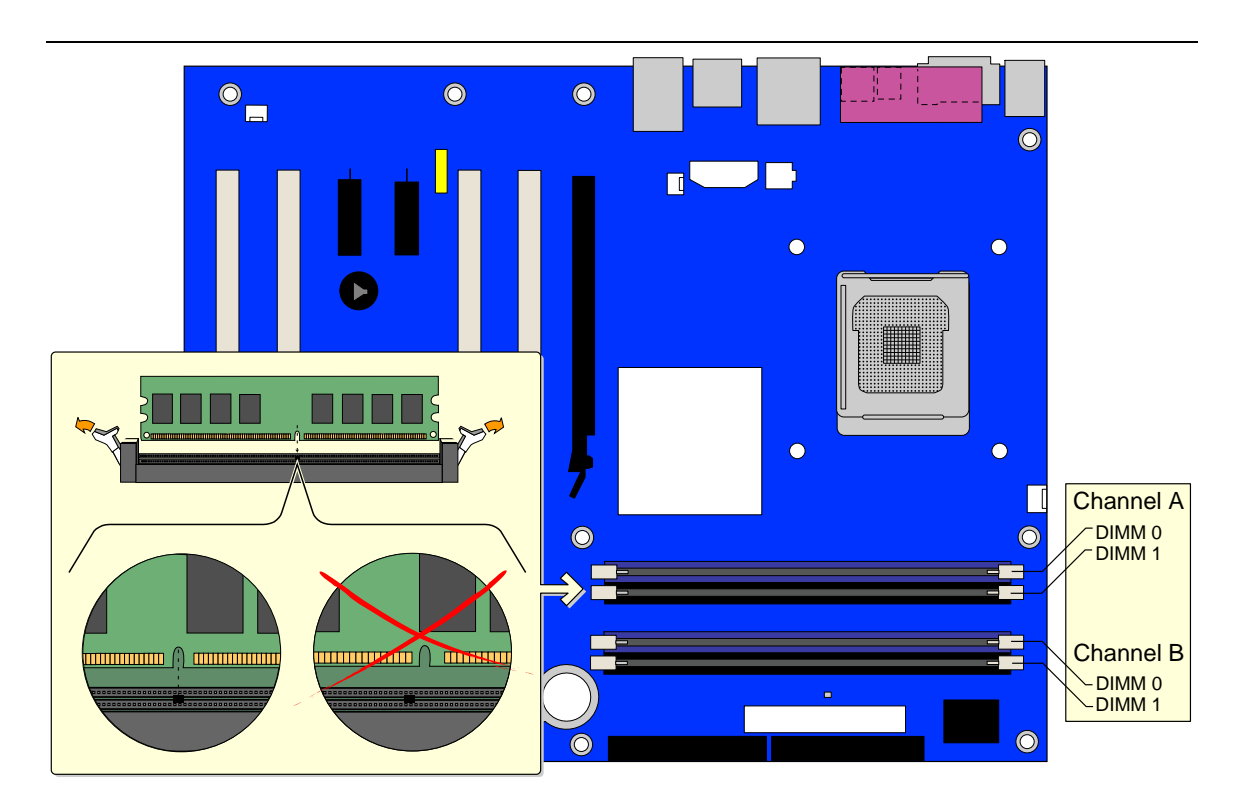

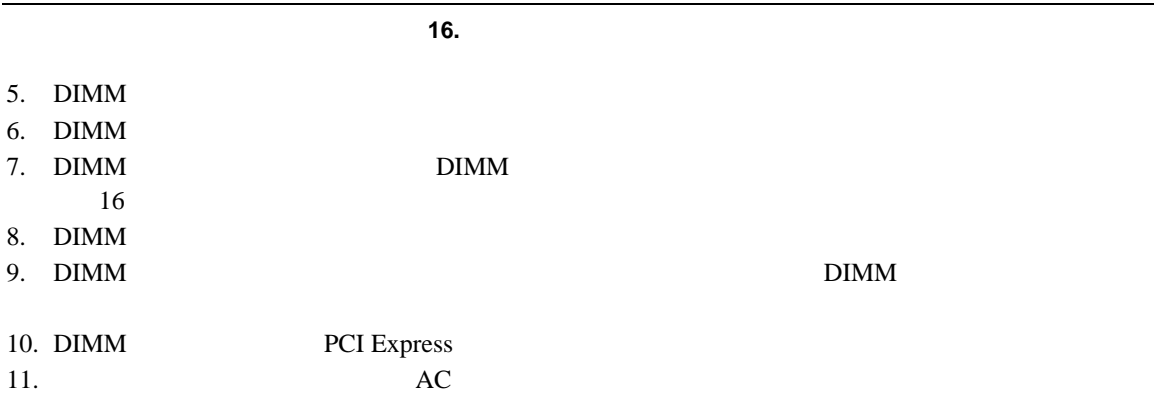

OM16984

#### **DIMM**

DIMM

- $1. \ 29$
- $2.$
- $3. AC$
- $4.$
- 5. PCI Express
- $6.$  DIMM
- 7. DIMM
	-
- 8. DIMM PCI Express
- 
- $9.$
- $10.$   $\rm AC$

## **PCI Express**

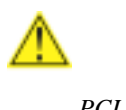

*PCI Express* **PCI Express**  $\angle$  **PCI** Express

PCI Express

PCI Express RM

## **PCI Express**

PCI Express

- $1. \ 29$
- 2. PCI Express

RM

- 3. https://www.faceur.com/state-organization-organization-organization-organization-organization-organization-organization-organization-organization-organization-organization-organization-organization-organization-organiza
- 
- $4.$

## **PCI Express**

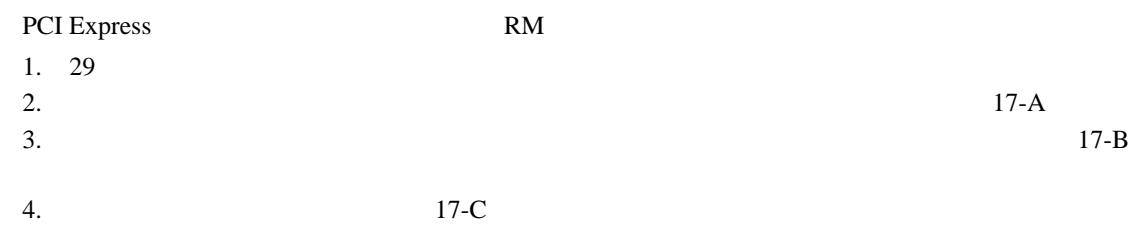

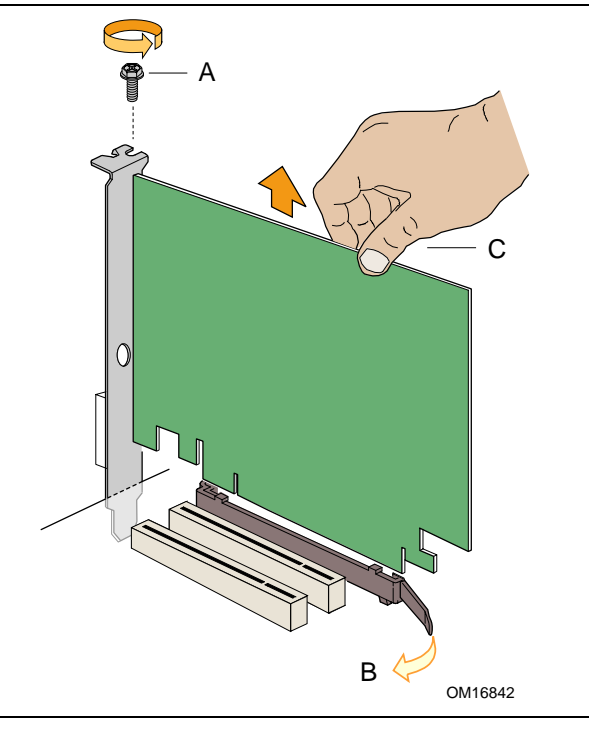

17. PCI Express

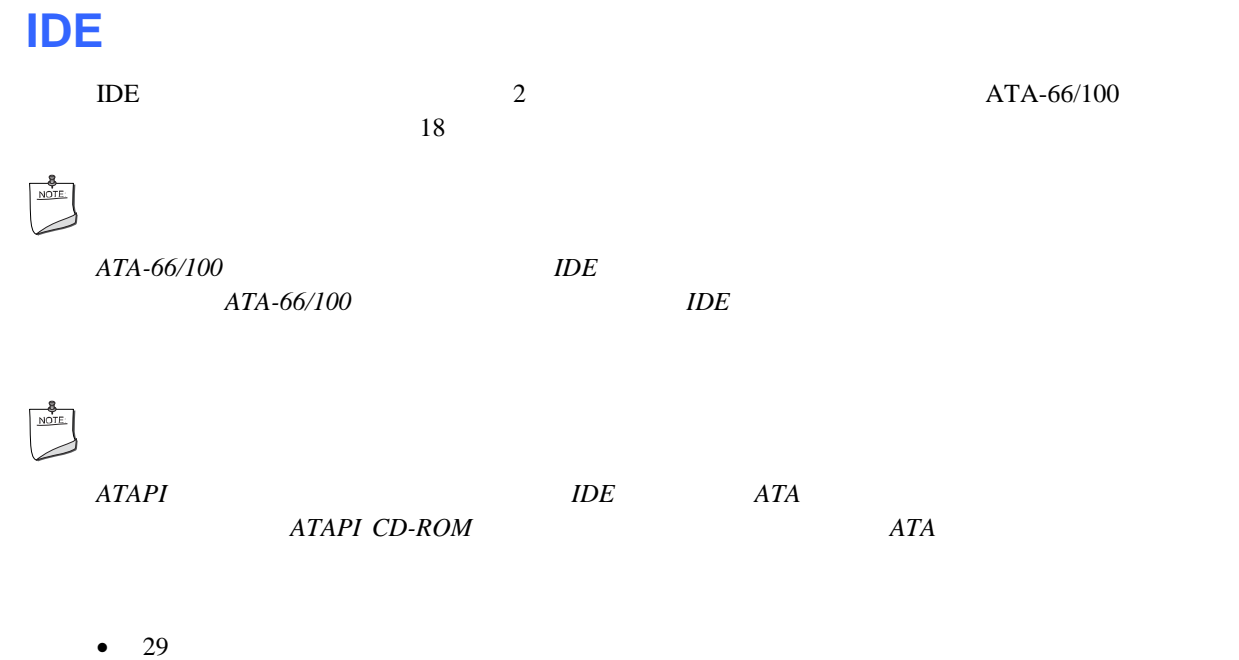

•  $\bullet$ •  $2$   $18-B$ 

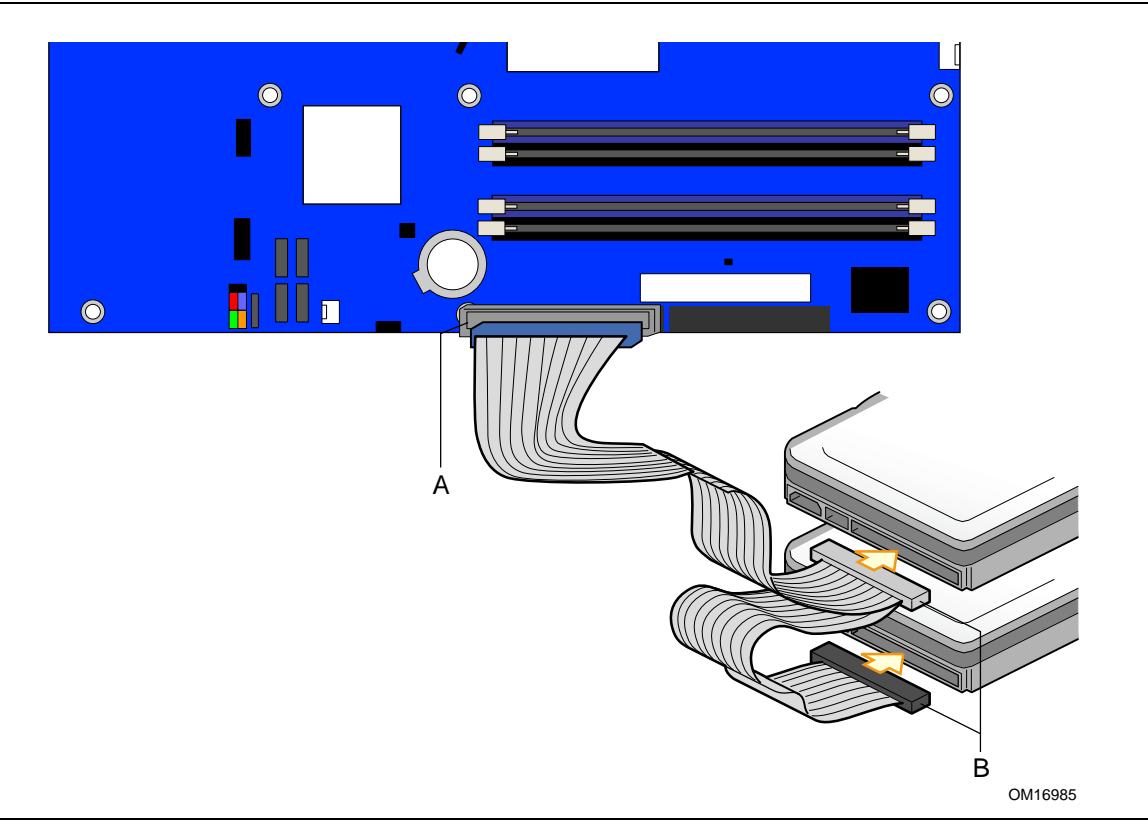

18. **IDE** 

## $ATA$ **SATA**

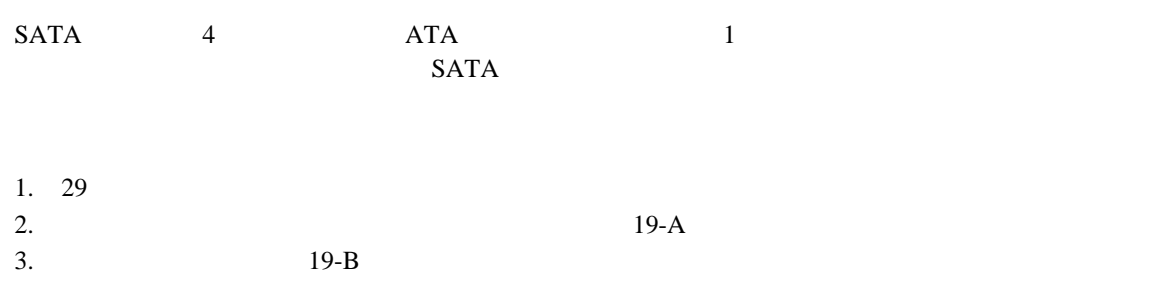

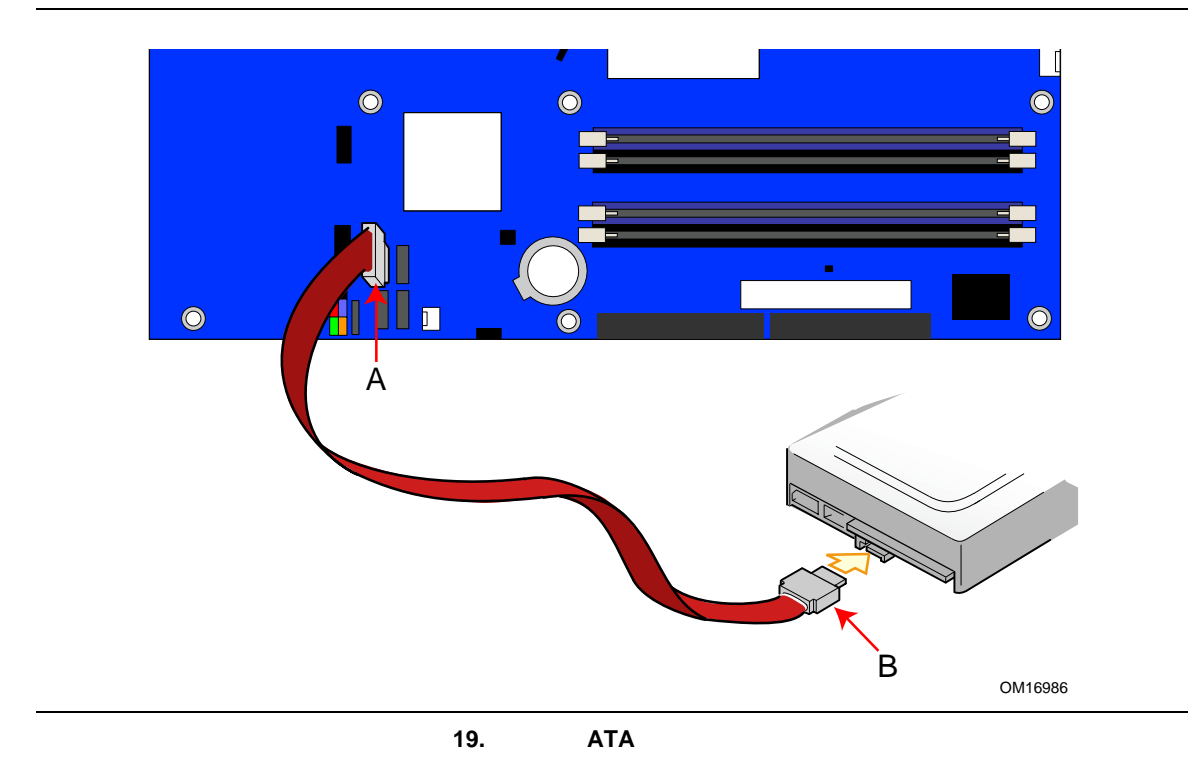

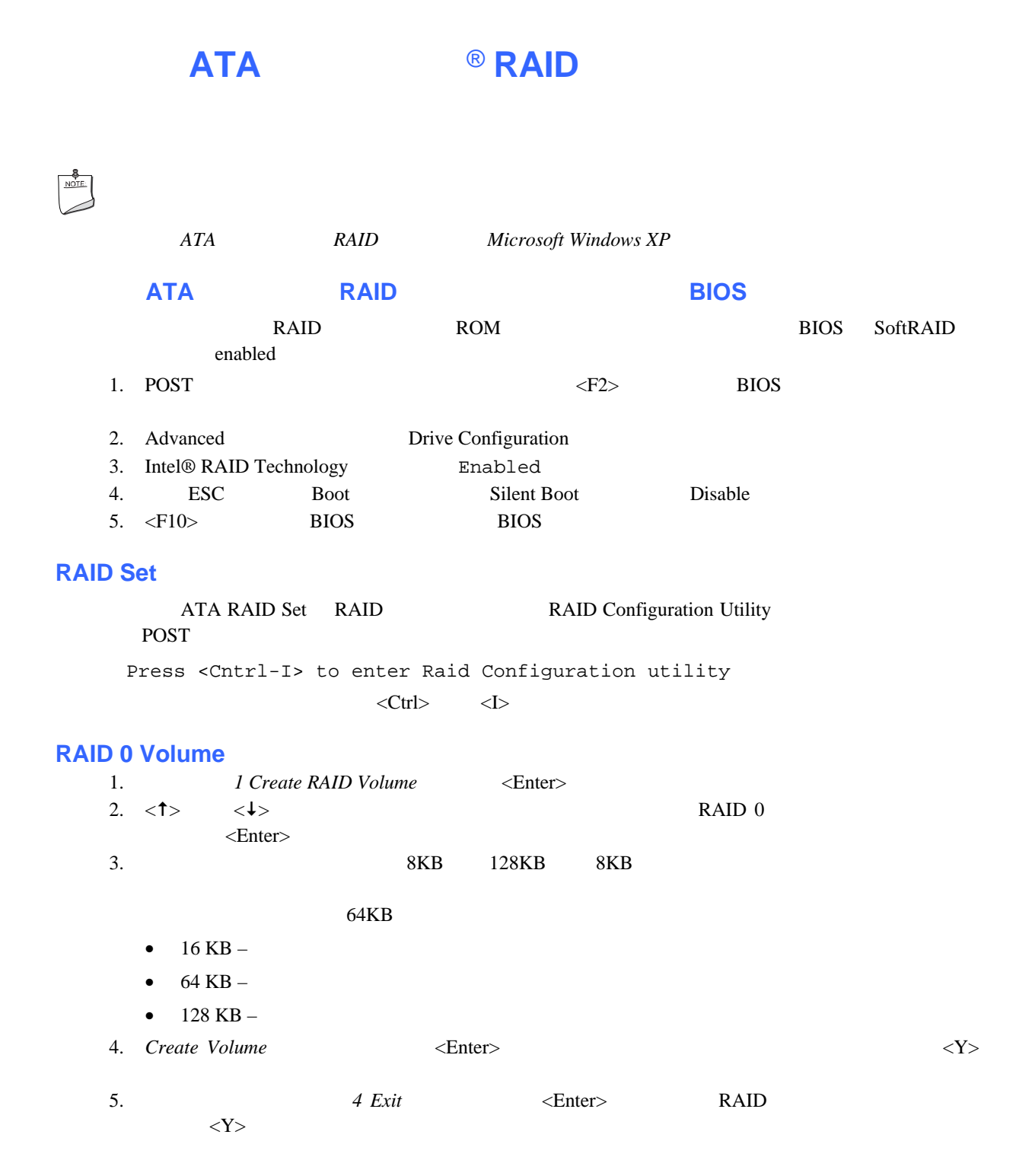

#### **RAID Volume**

## $\mathcal{N}$ *RAID* 1.  $2 \text{ Delete RAID Volume} \leq$ Enter> RAID Set 2. <Delete>キーを押して RAID Volume を削除します。<Y>キーを押して Volume の削除を確認します。 **RAID**  $\mathcal{N}$ **RAID RAID RAID** 1.  $3$  Reset Raid Data  $\leq$ Enter> RAID Set **RAID**  $2. < Y>$ **® Application Acceleration 3.0 RAID Edition** Windows XP RAID 1. Windows <F6> RAID 2.  $\langle S \rangle$ 3. <sup>®</sup> Application Accelerator 4.0 RAID Driver  $\leq$ Enter $>$ 4. <Enter>
Intel 82801FR SATA RAID Controller 5. <Enter> Windows **RAID Ready System** Application Accelerator – Integrated RAID Edition **ATA**  $ATA$  2 RAID 0  $2$  ATA RAID 1.  $ATA$  
Windows XP 
BIOS RAID  $\overline{B}$ IOS  $\overline{A}$   $\overline{A}$   $\overline{C}$   $\overline{B}$   $\overline{C}$   $\overline{D}$   $\overline{C}$   $\overline{D}$   $\overline{C}$   $\overline{D}$   $\overline{C}$   $\overline{D}$   $\overline{C}$   $\overline{D}$   $\overline{C}$   $\overline{D}$   $\overline{C}$   $\overline{D}$   $\overline{C}$   $\overline{D}$   $\overline{C}$   $\overline{D}$   $\overline{C}$   $\$ BIOS 2000 2. Windows **RAID** <sup>®</sup> Application Accelerator 4.0 RAID Edition ドライバのインストール」の項目を参照して Windows のセットアップの途中でド

3.  $\Delta$  Application Accelerator 4.0 RAID Edition Application Accelerator 4.0 RAID Edition Express Installer CD

- **ATA RAID 0** 1. 2 ATA 45 ATA SATA
- 2. Windows XP<br>
3.  $\begin{bmatrix} 1 & 1 \end{bmatrix}$  Intel Application A
- 3. [ ] Intel Application Accelerator
- [  $\Box$  ] [Intel Application Accelerator] [Intel Application Accelerator] 4. [RAID] RAID Volume Create from Existing Disk

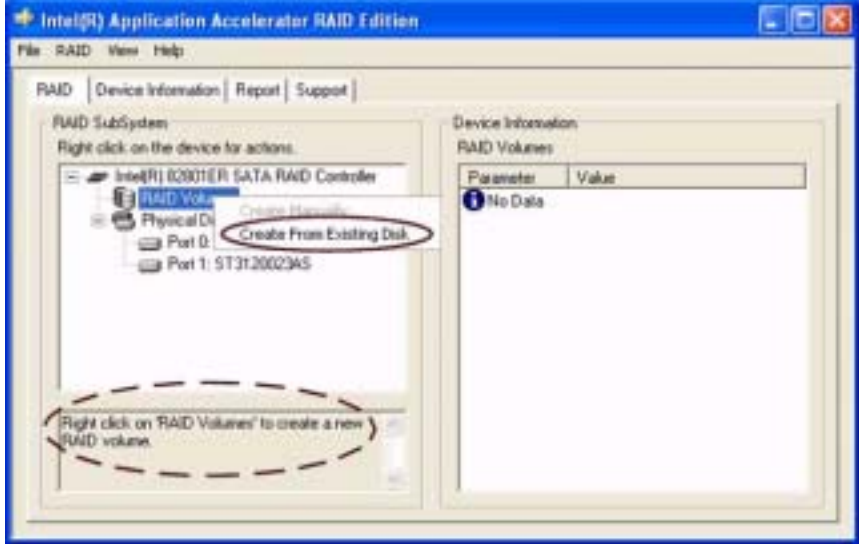

5. RAID Volume [Next]

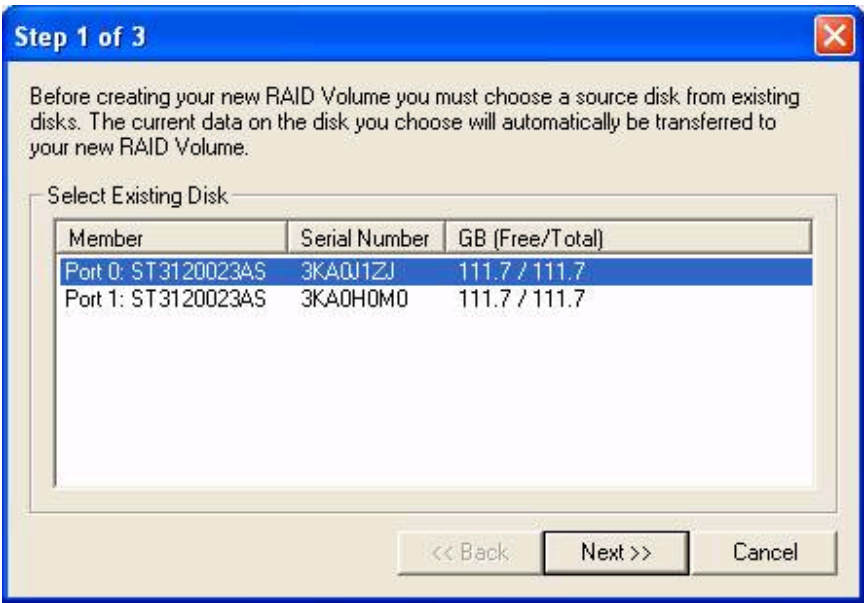

6. RAID Volume

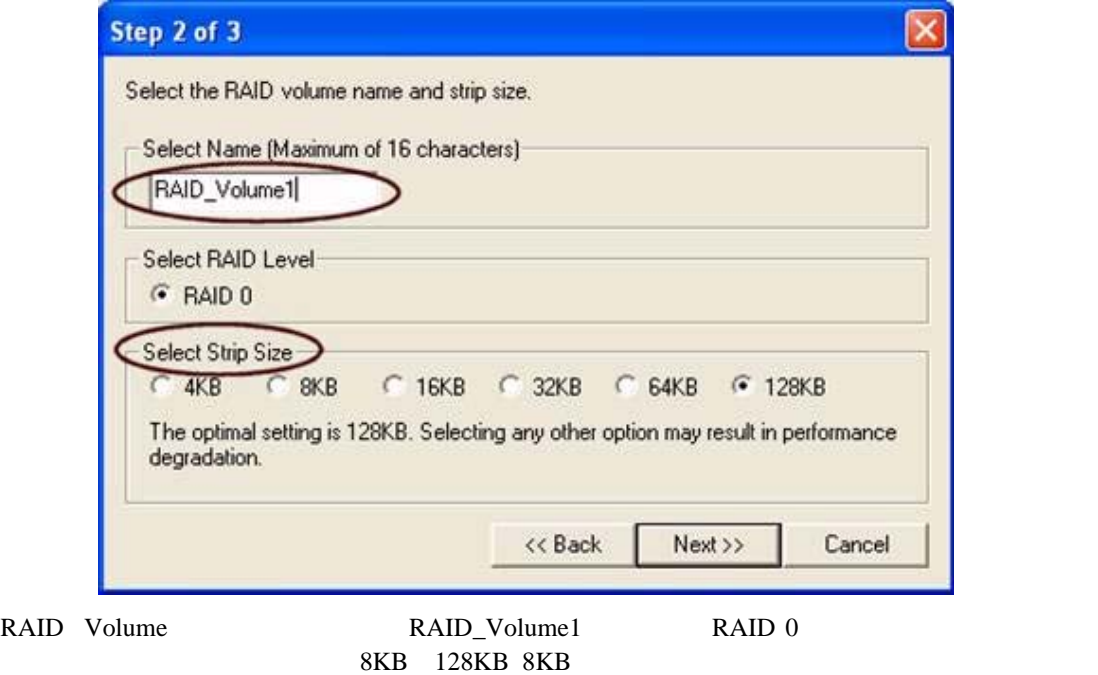

64KB

- $\bullet$  16 KB –
- $64$  KB –
- $128$  KB –
- 7. [Next]
- 

8. [Yes] RAID volume

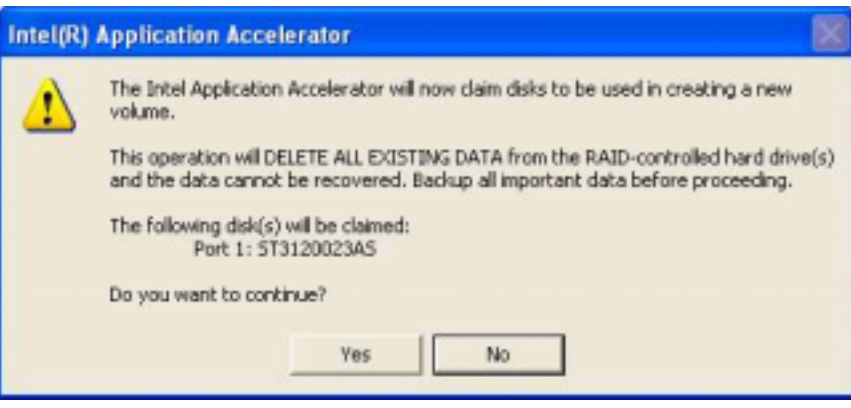

9. [Yes] RAID volume

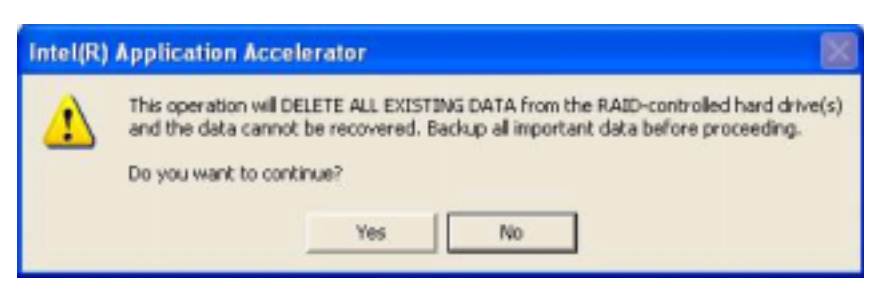

#### 10. [Migrate]

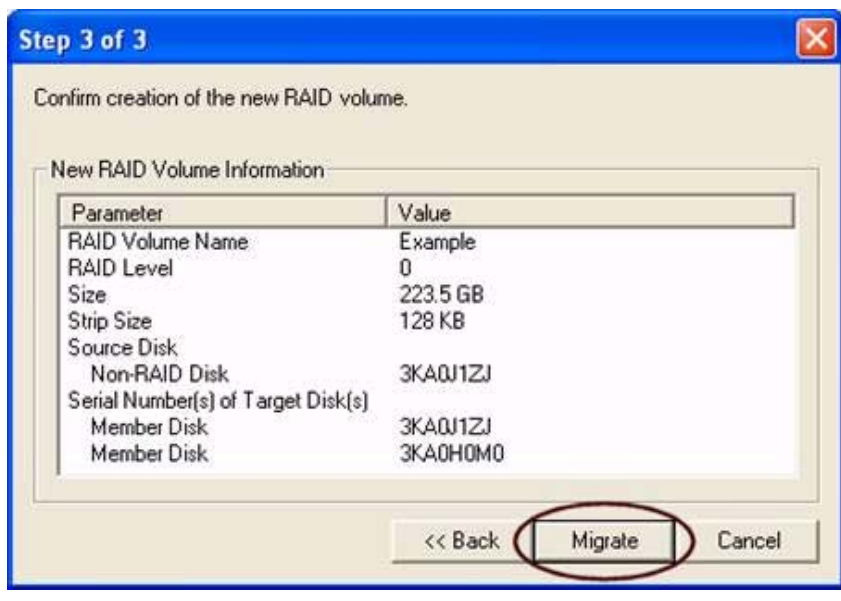

データの移行が完了するには、移行が必要なデータ量にもよりますが最大で *2* 時間程度かかる場合

ウが表示されます。移行を開始するには*[Yes]*をクリックする必要があります。移行処理中もコンピュー

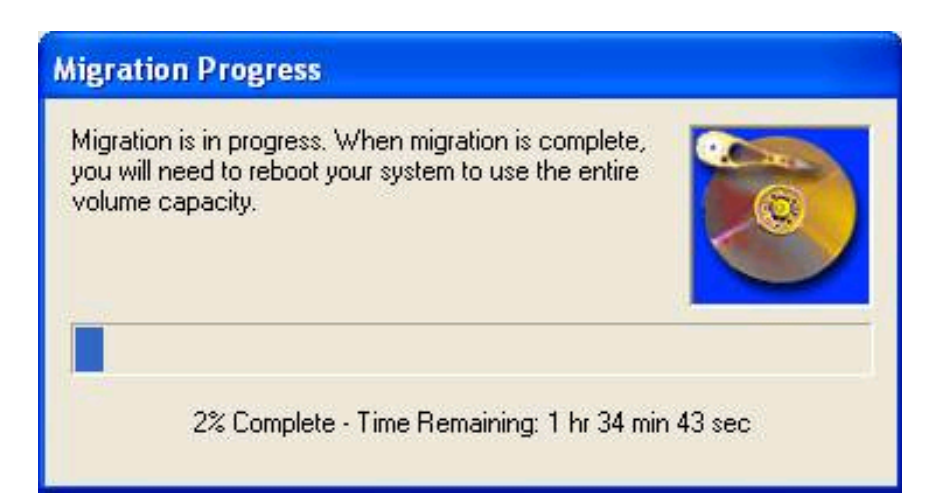

11.  $\blacksquare$ 

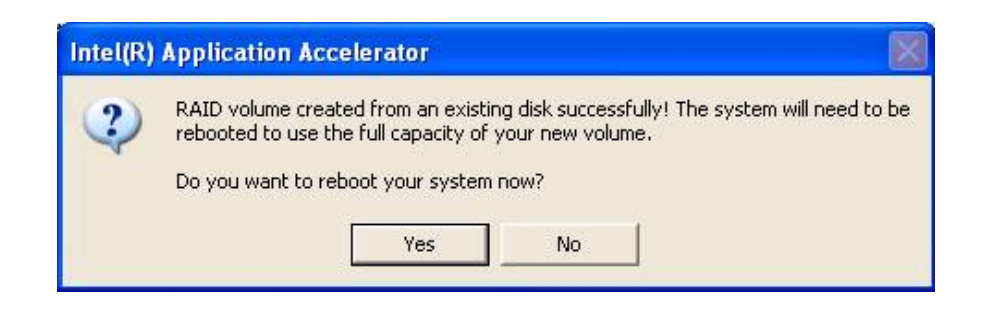

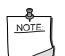

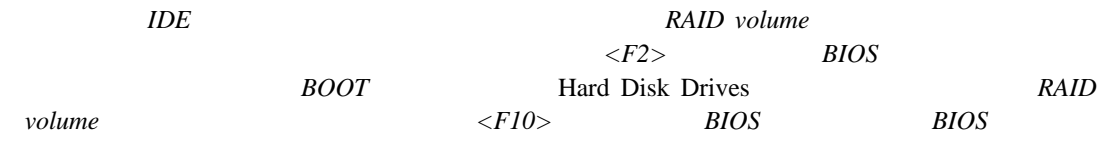

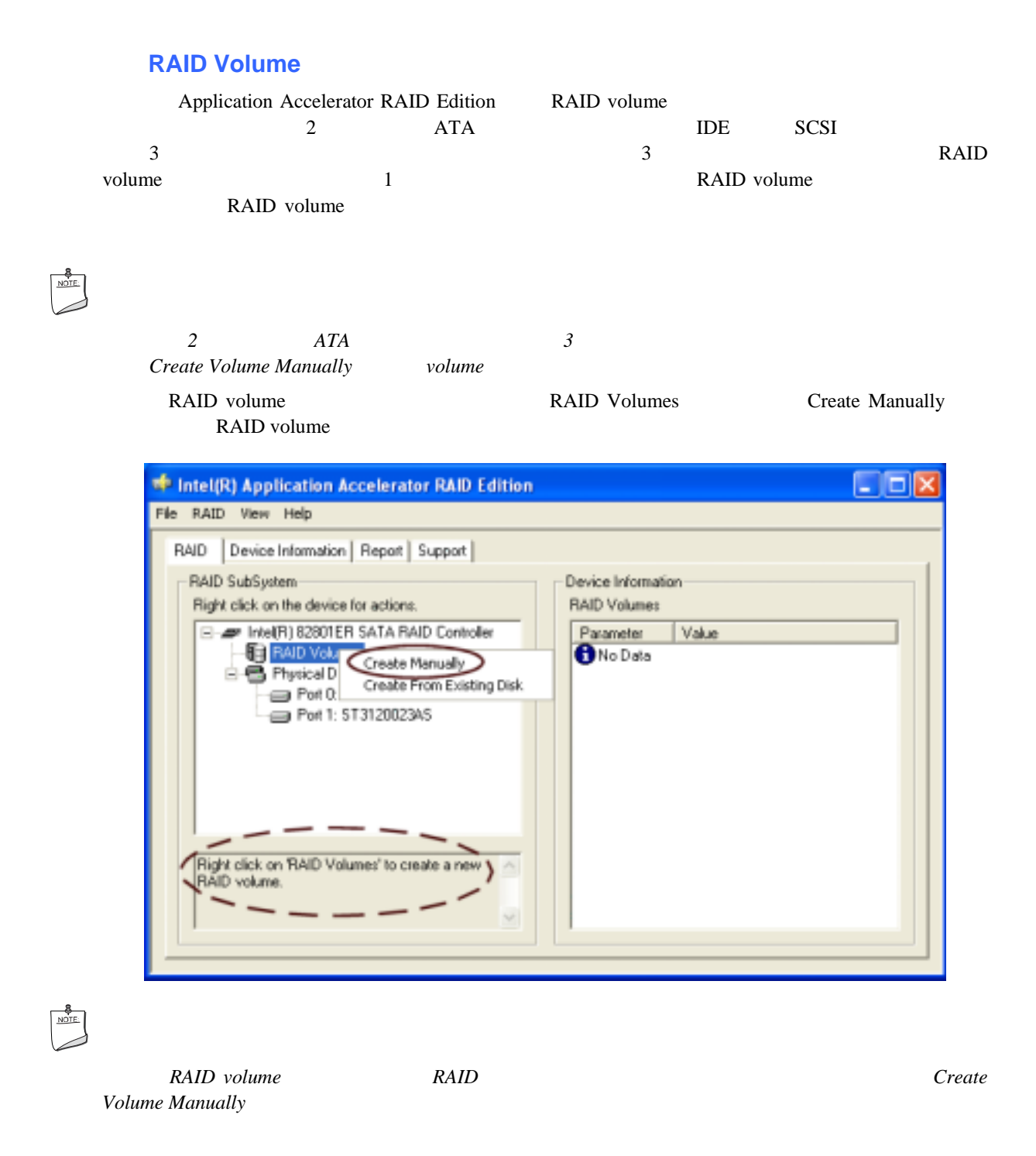

#### **RAID Volume**

RAID volume [Next]

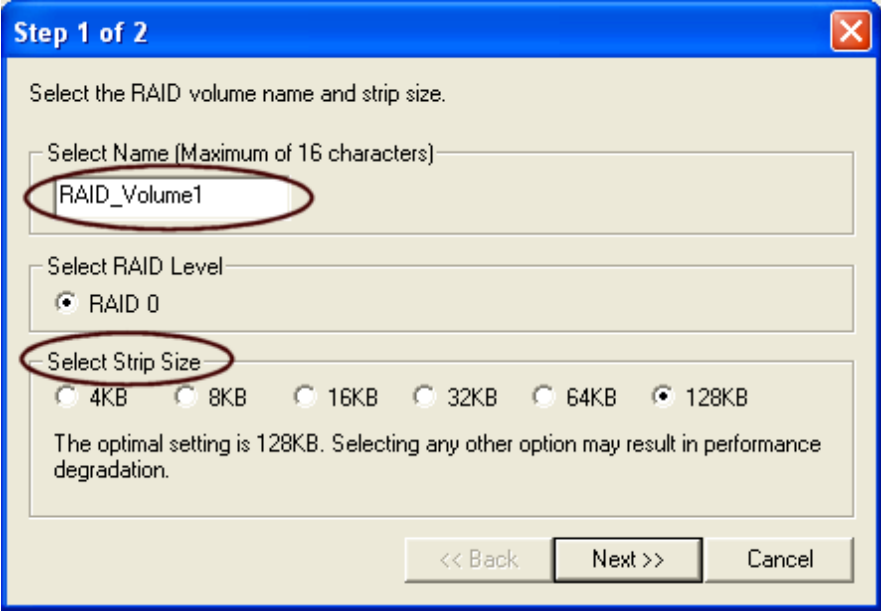

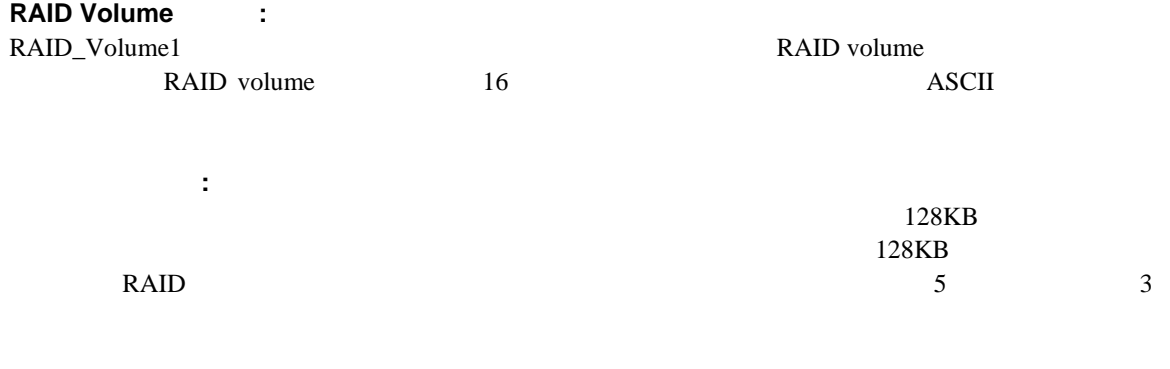

表 **5.** 代表的なストライプ・サイズの設定値

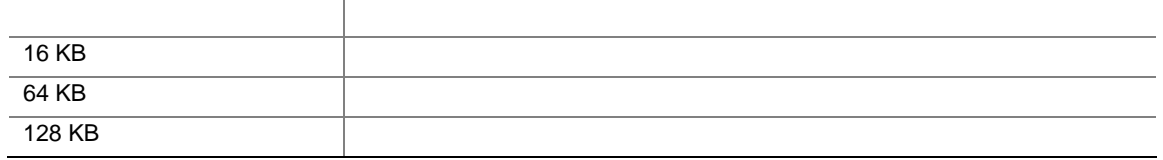

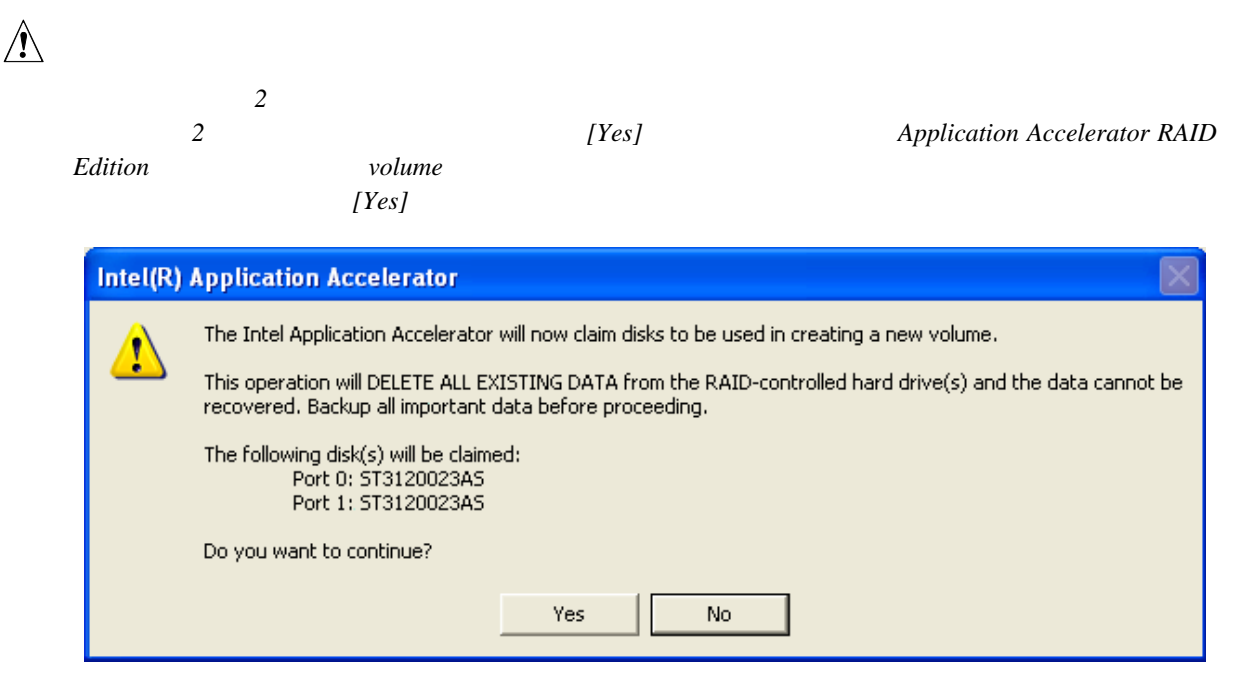

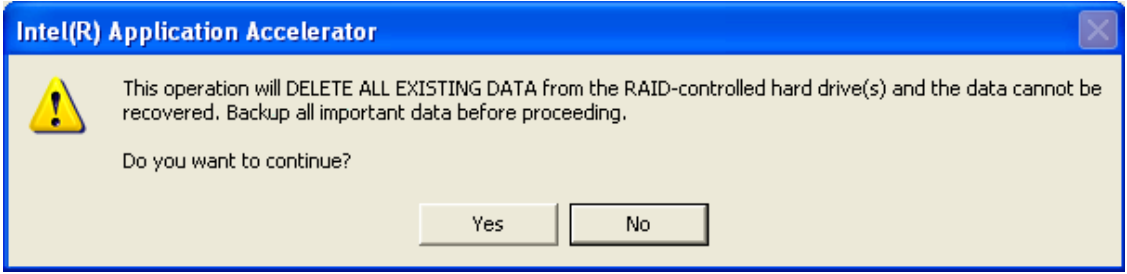

#### **RAID Volume**

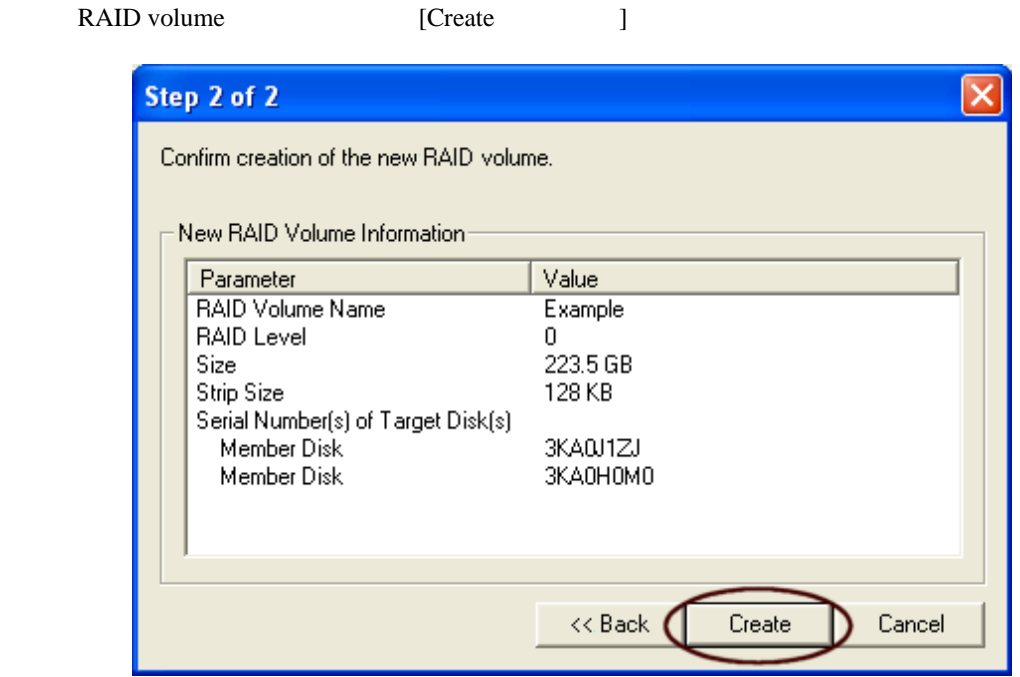

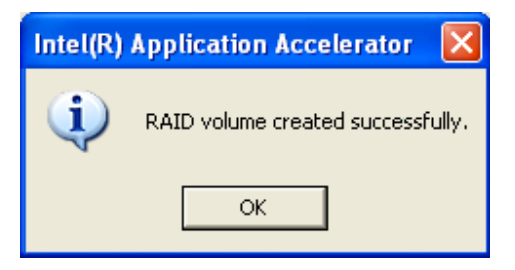

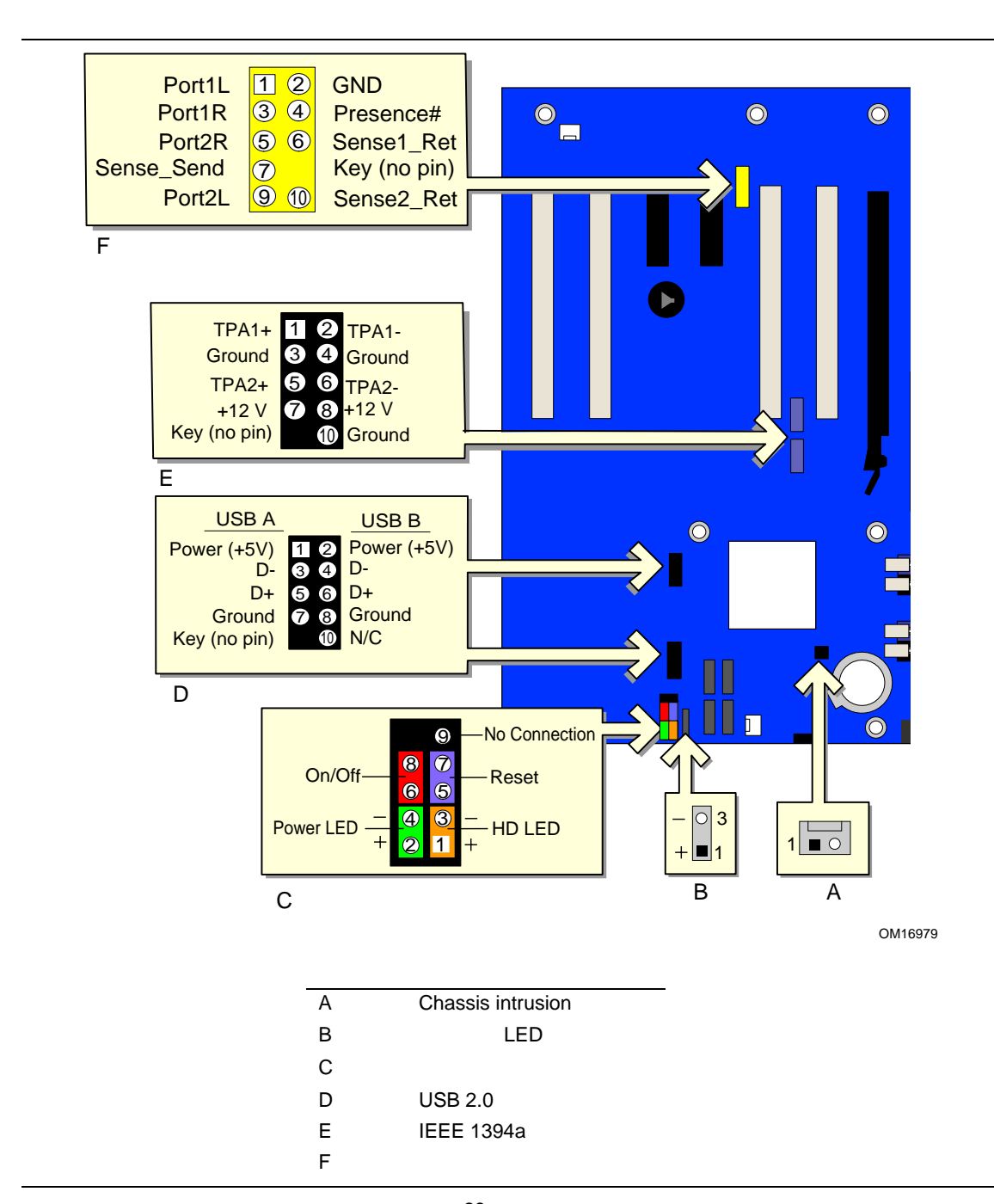

 $29$ 

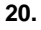

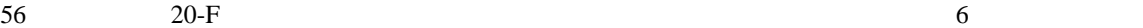

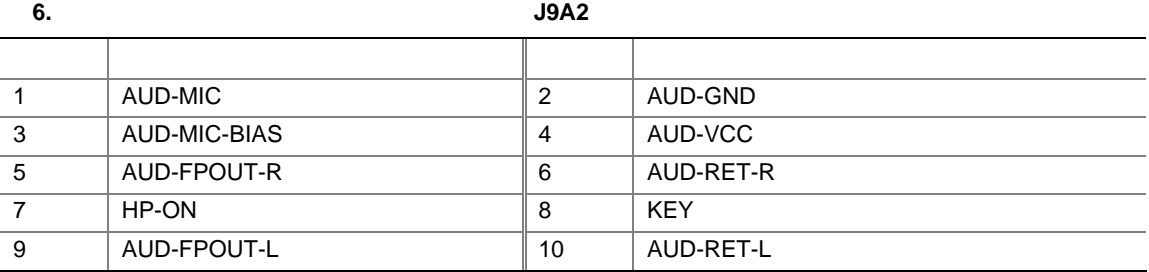

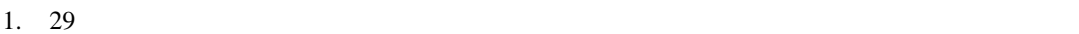

- $2.$
- AC
- $3.$
- $4.$
- $5.$
- $6.$
- $7.$
- $1. \ 29$
- $2.$

 $AC$ 

- $3.$
- $4.$
- $5.$

#### **IEEE 1394**

IEEE 1394 29

 $20-E$  7 IEEE 1394

#### 7. **IEEE 1394**

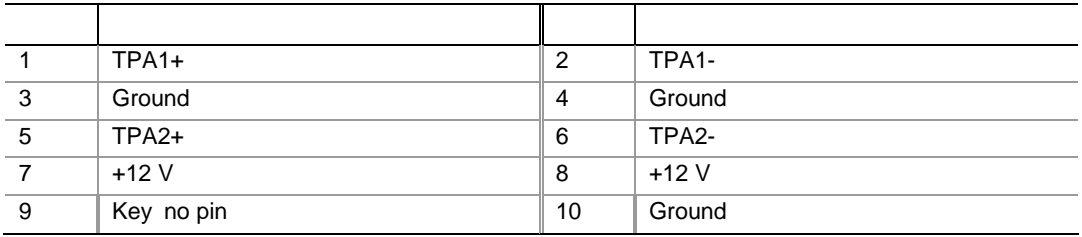

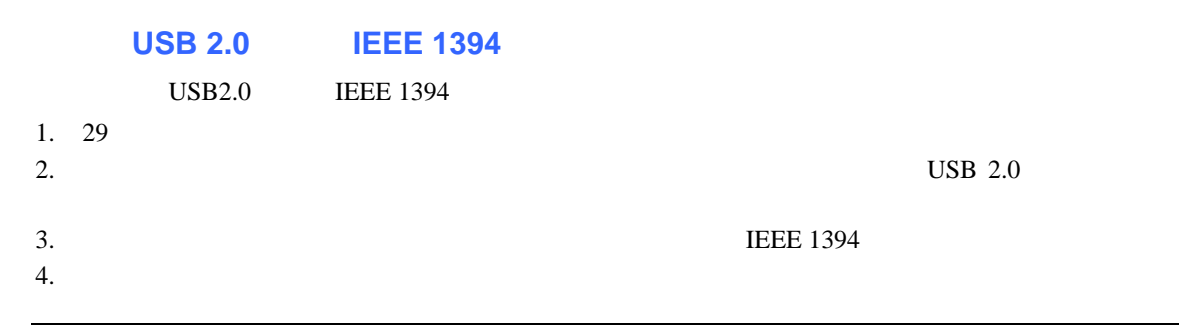

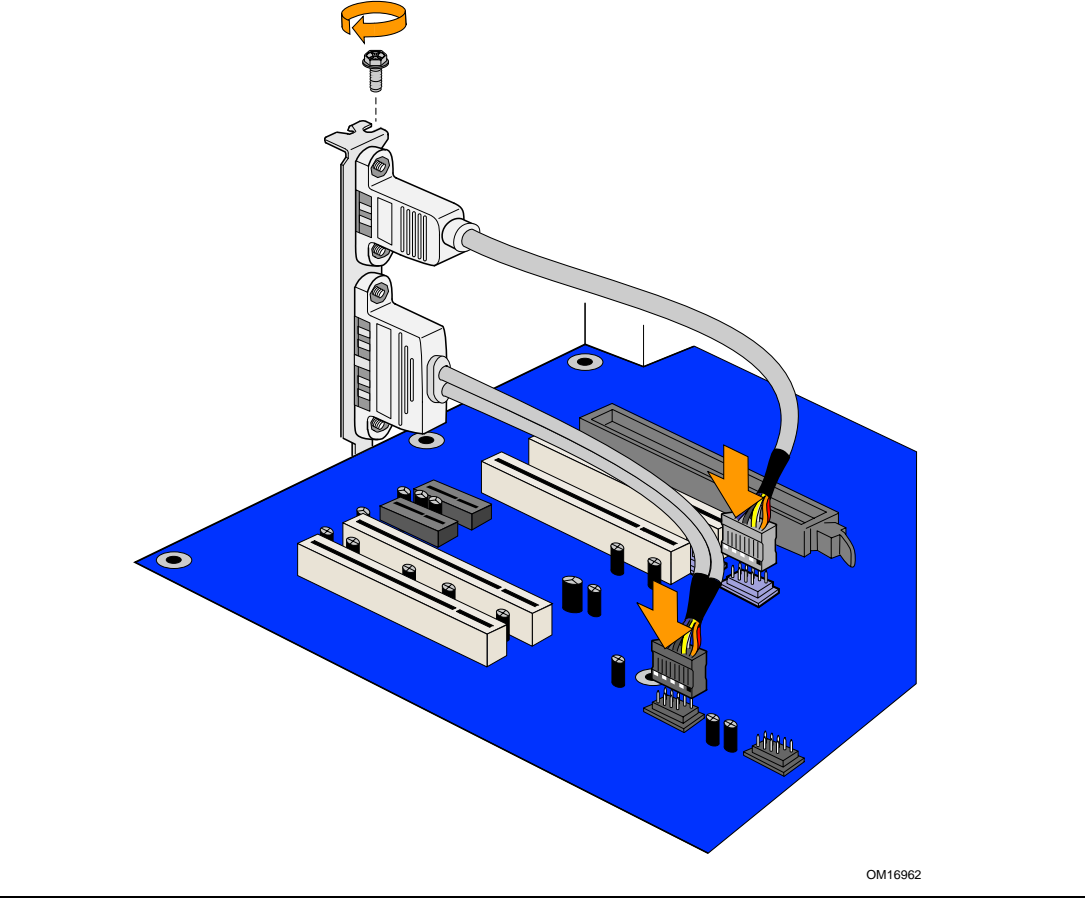

21. **USB 2.0** 

#### 8. USB 2.0

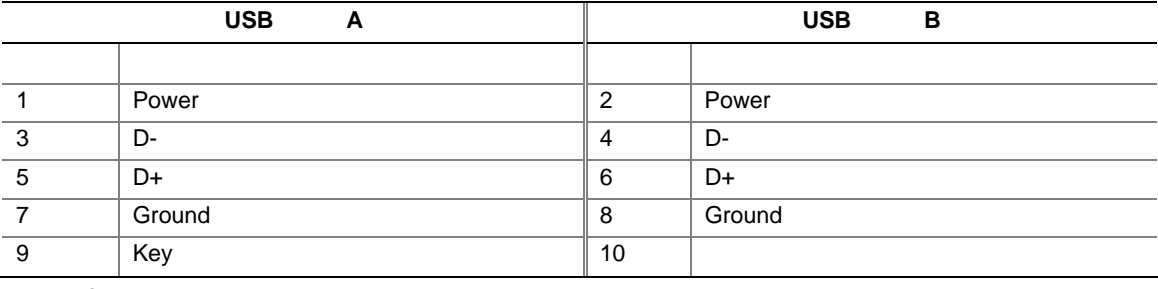

USB

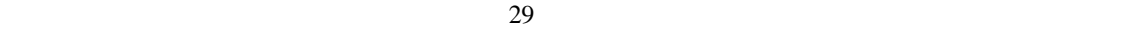

 $56$  20-C 20-C  $\phantom{00}$  20-C

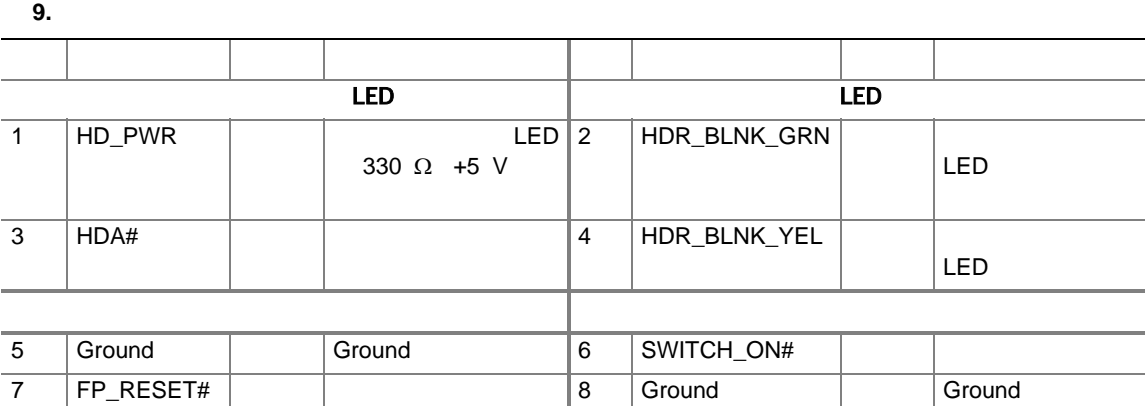

9 +5 V  $\vert$   $\vert$   $\vert$   $\vert$   $\vert$  10  $\vert$  N/C  $\vert$   $\vert$ 

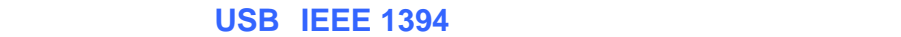

22 USB IEEE 1394

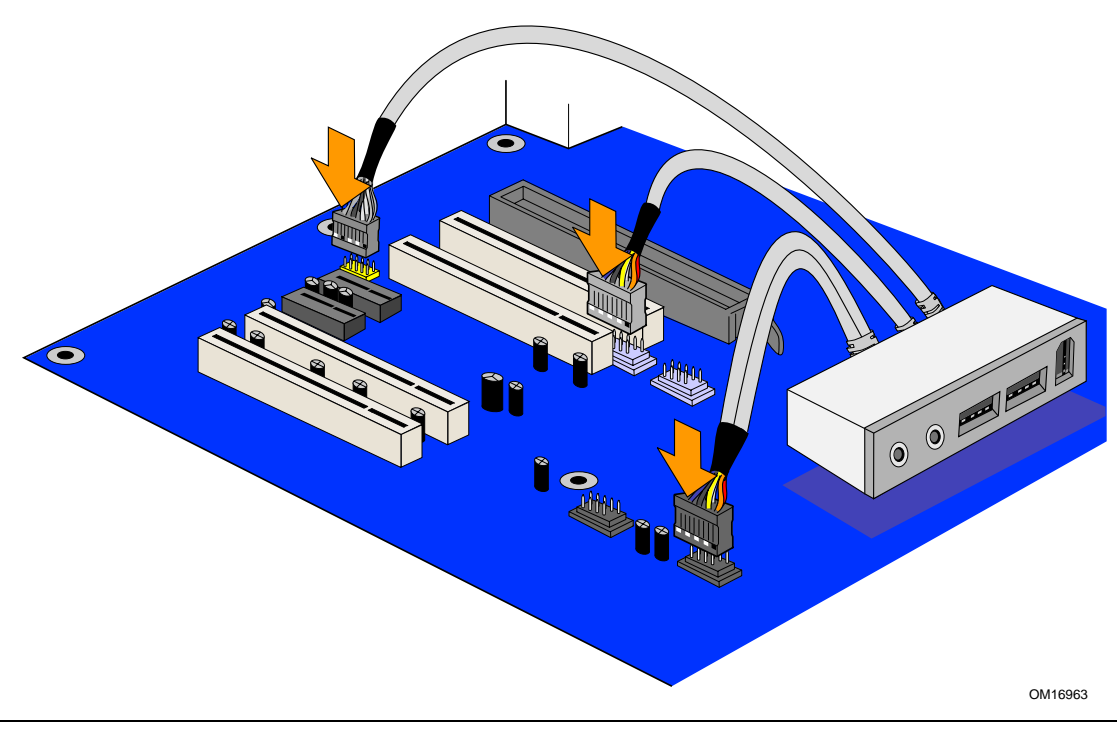

22. **USB/IEEE1394/** 

**8** チャンネル・サラウンド・サウンドの設定

Express Installer CD-ROM

 $23$ 

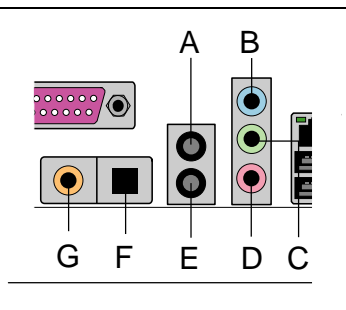

OM16119

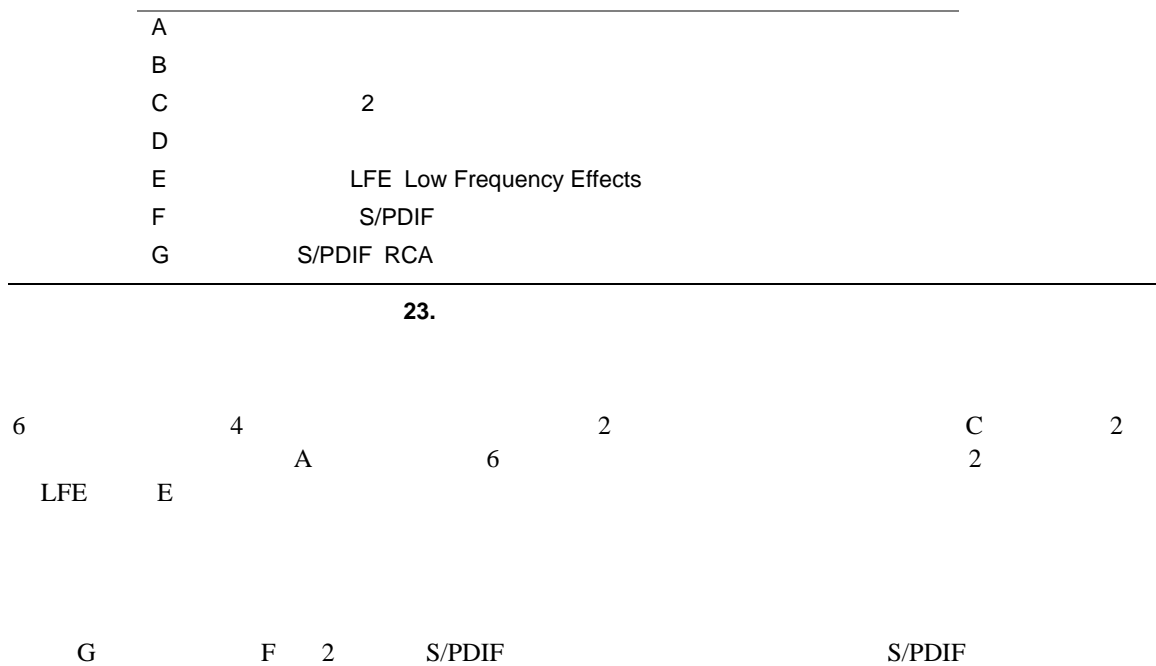

chassis intrusion  $24$ 

chassis intrusion

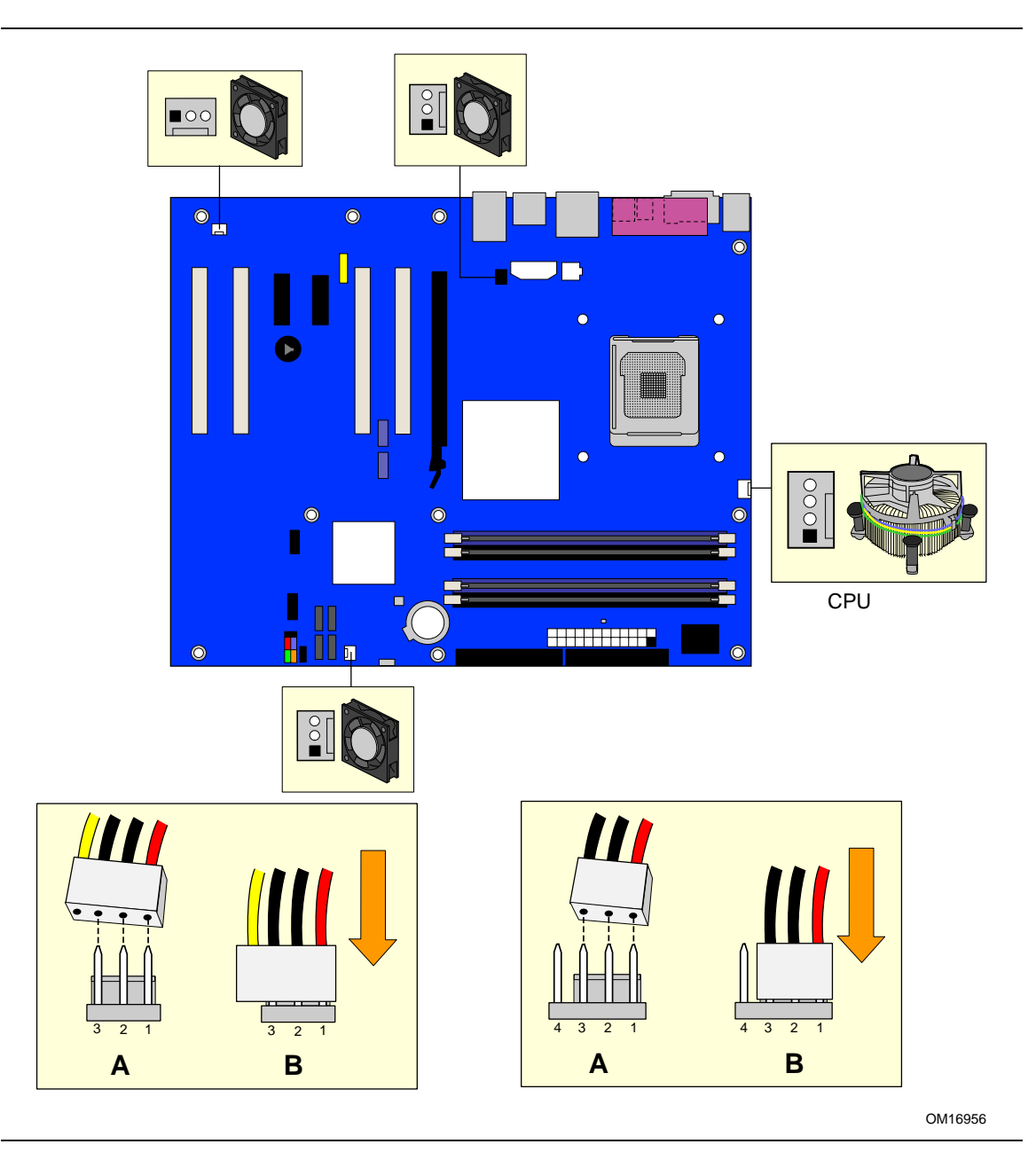

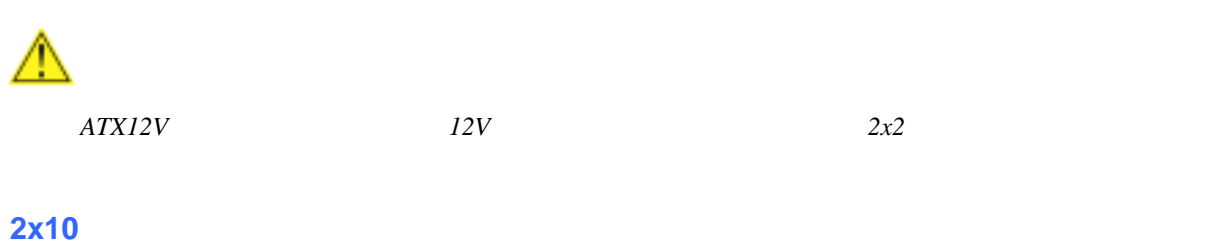

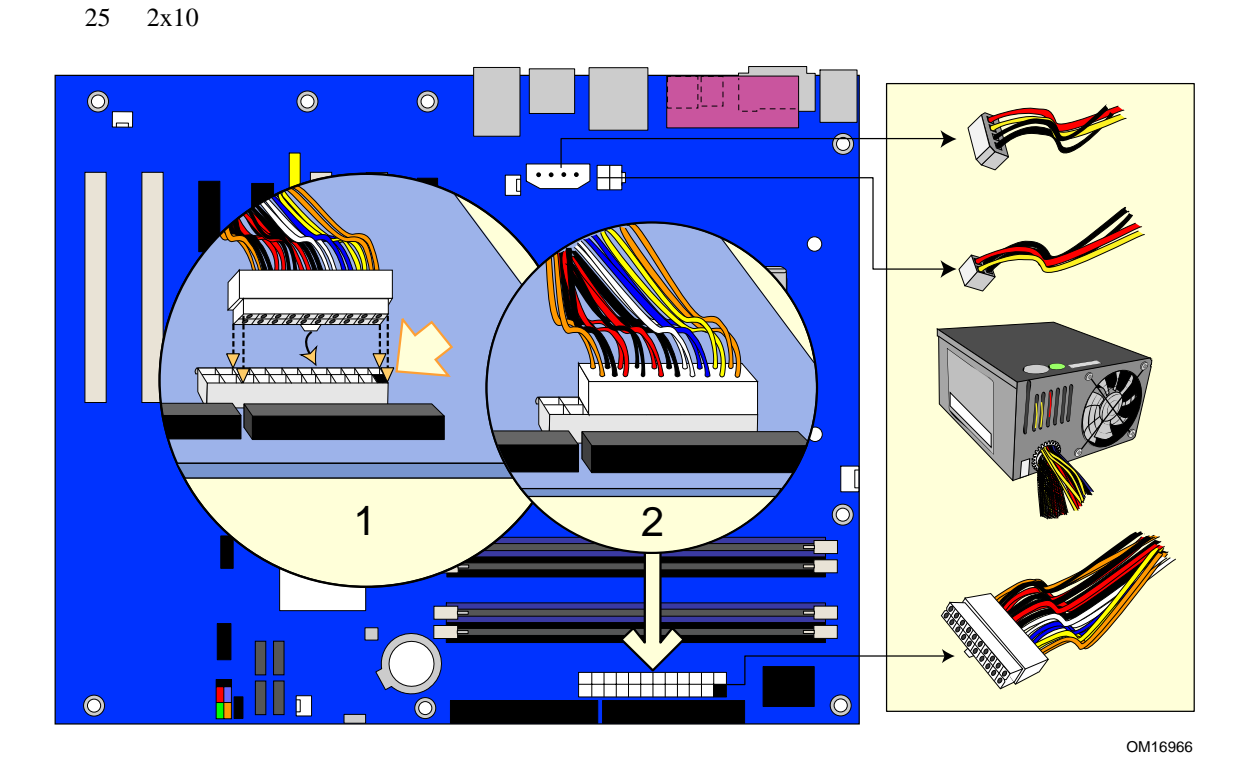

25. 2x10

- $1. \ 29$
- 2.  $12V$   $2x2$
- 3.  $2x10$

### **2x12** 電源ケーブルを接続する場合

 $2x12$   $25 \t2x12$ 

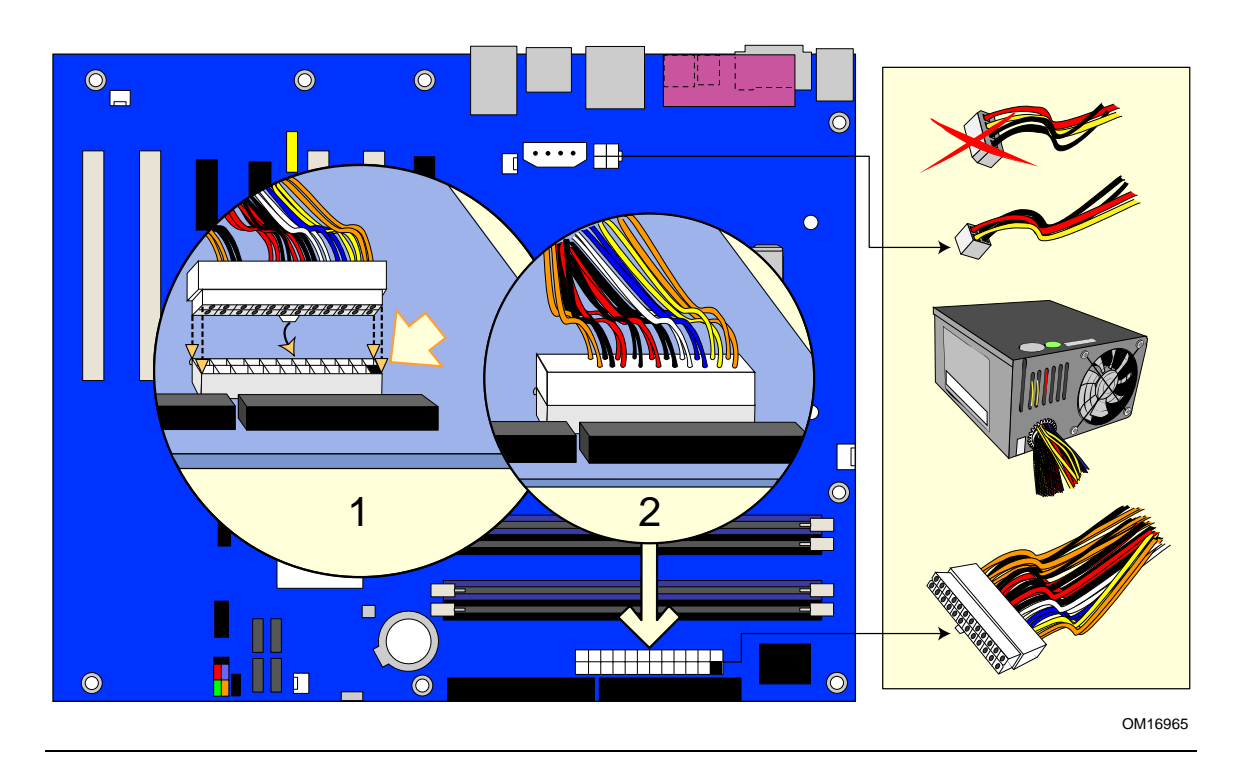

26. 2x12

- $1. \ 29$
- 2.  $12V$   $2x2$
- 3.  $2x12$

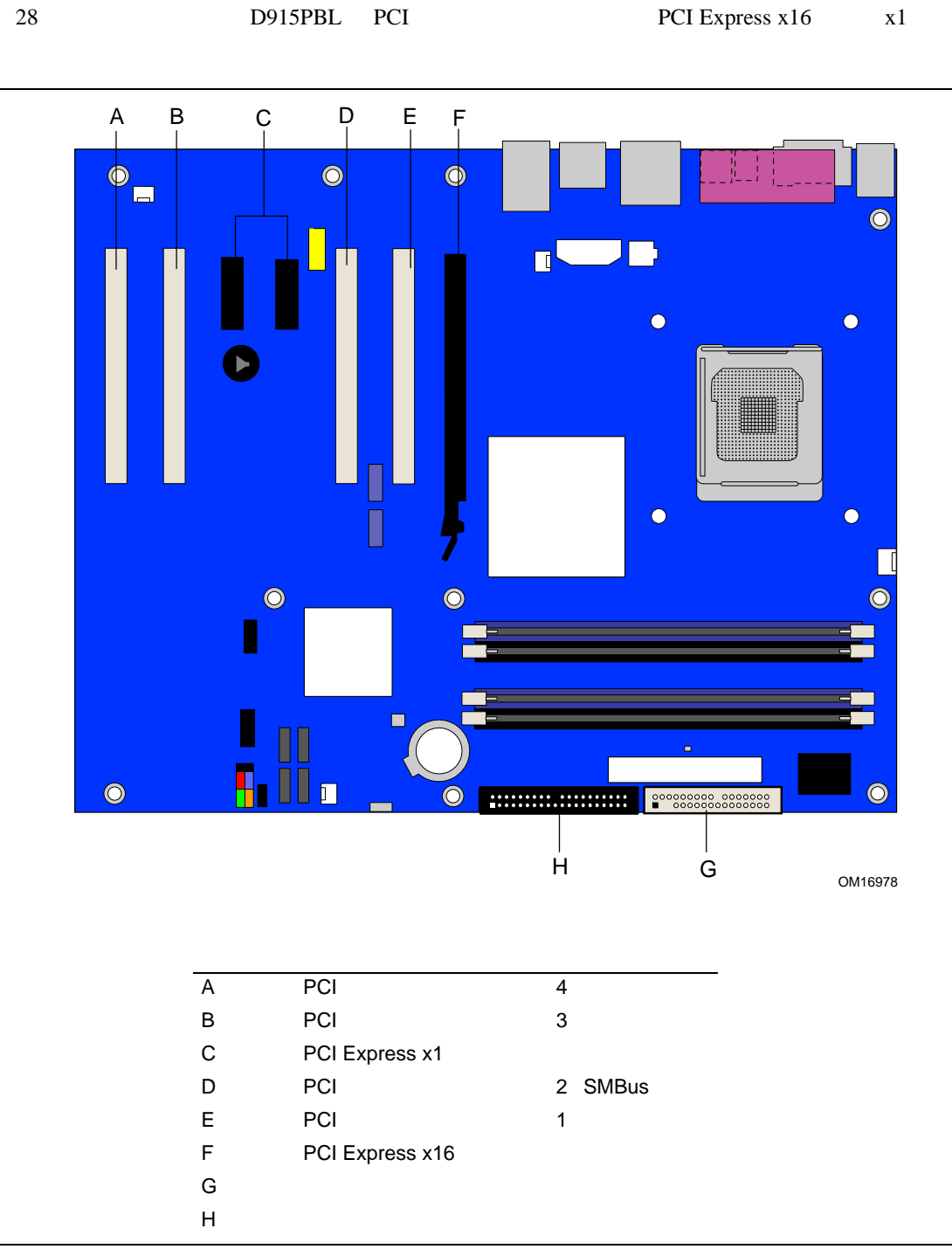

27. PCI

# **BIOS** ⚠

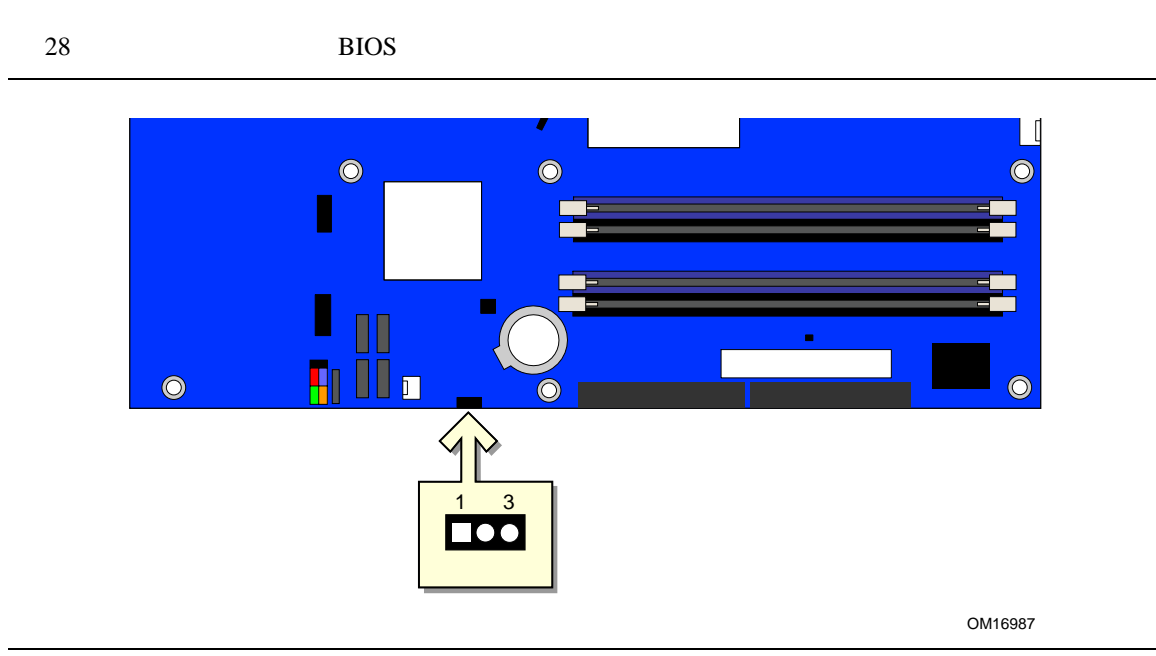

28. BIOS

- $3$  BIOS  $B$ IOS  $B$  $10$ 
	- 10. BIOS

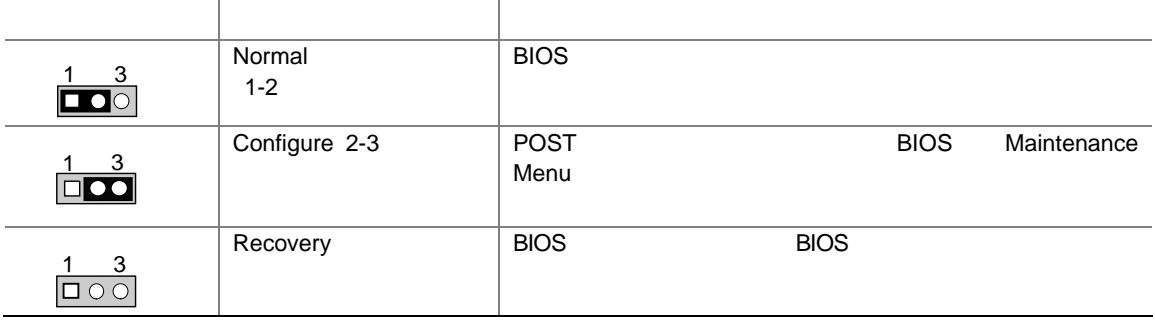

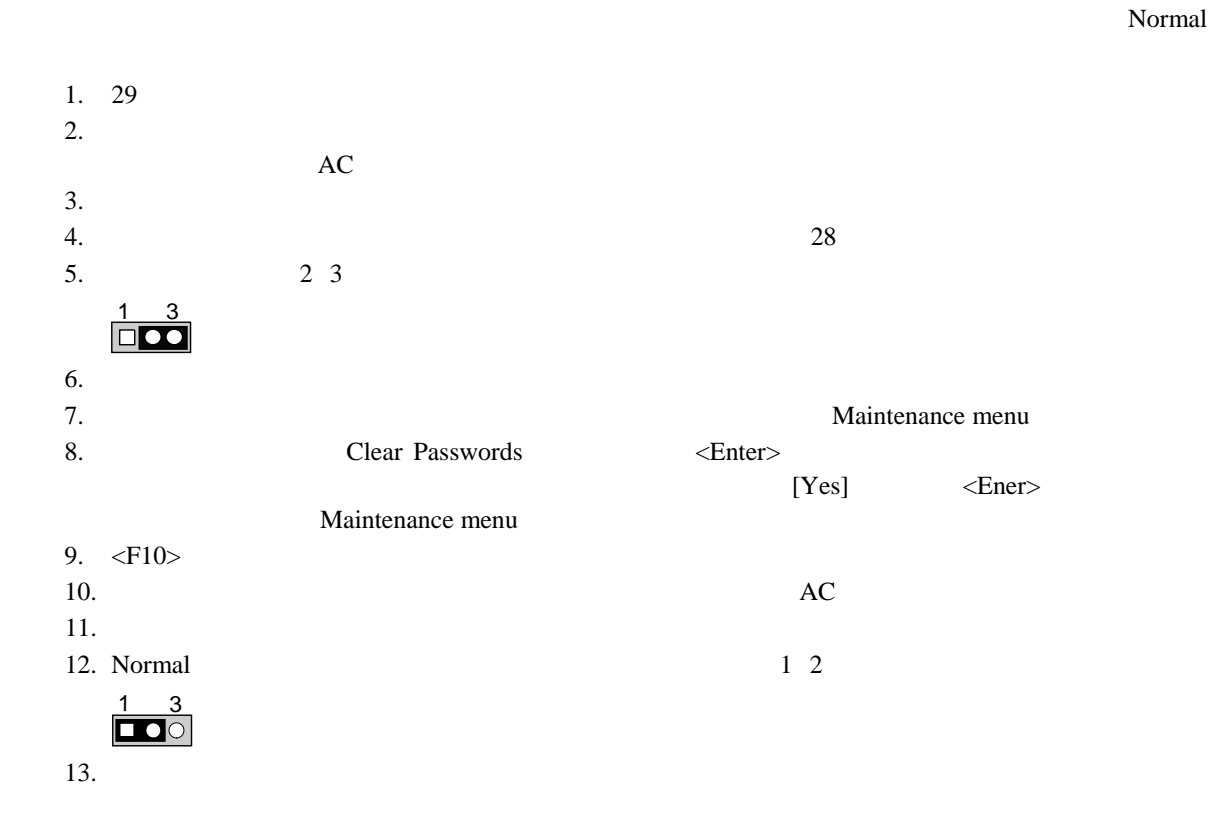

66

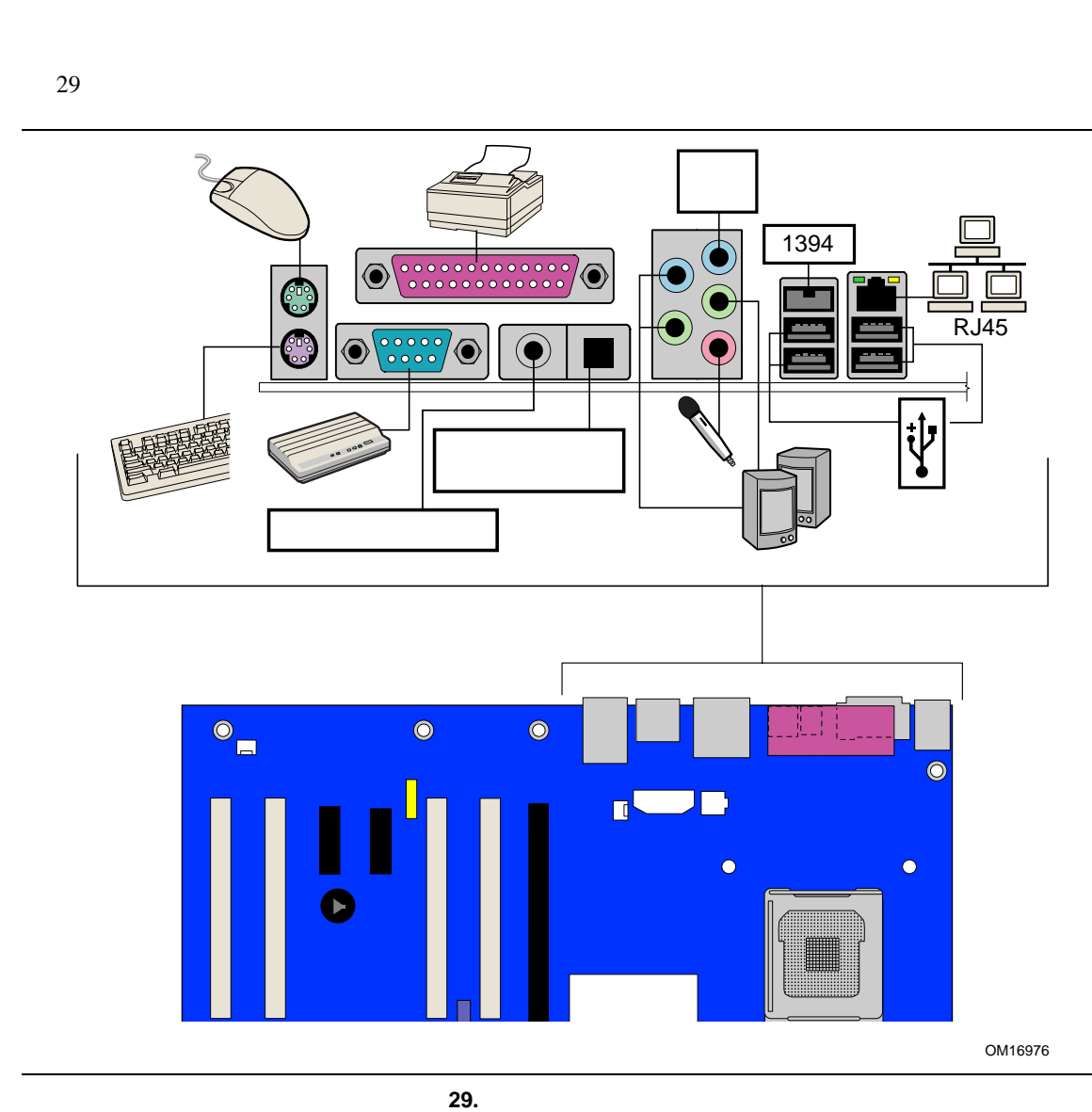

 $\begin{array}{c}\n\bullet \\
\hline\n\text{NOTE}\n\end{array}$ 

67

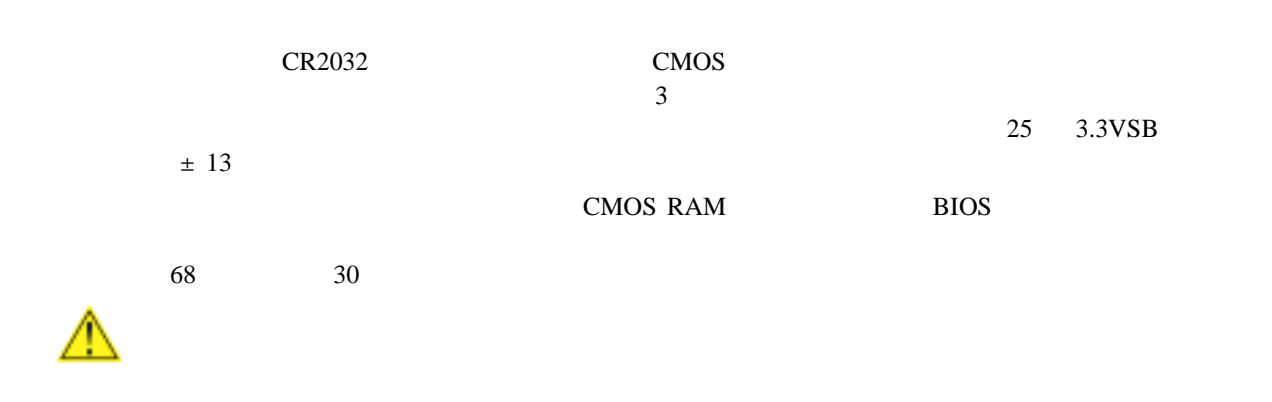

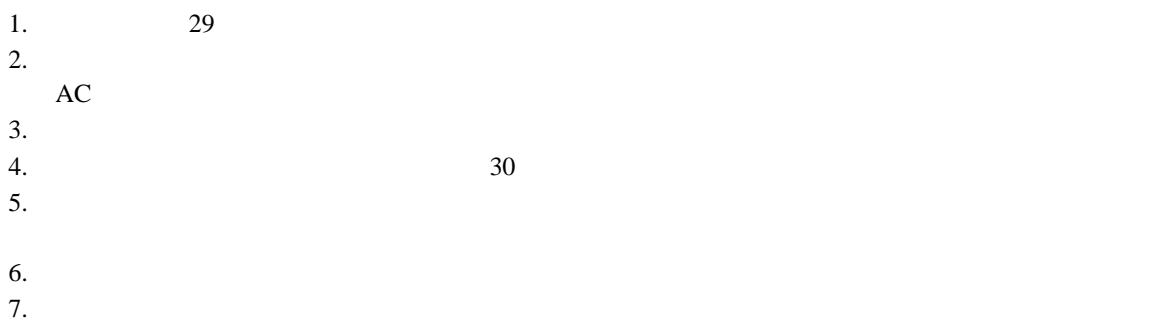

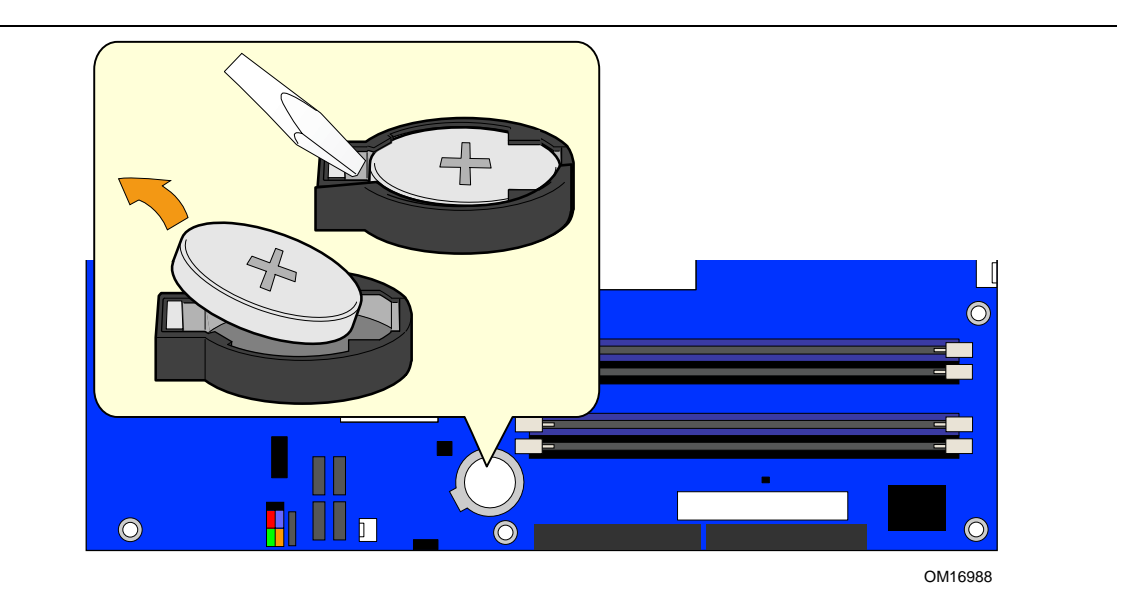

 $30.$ 

# **3 BIOS**

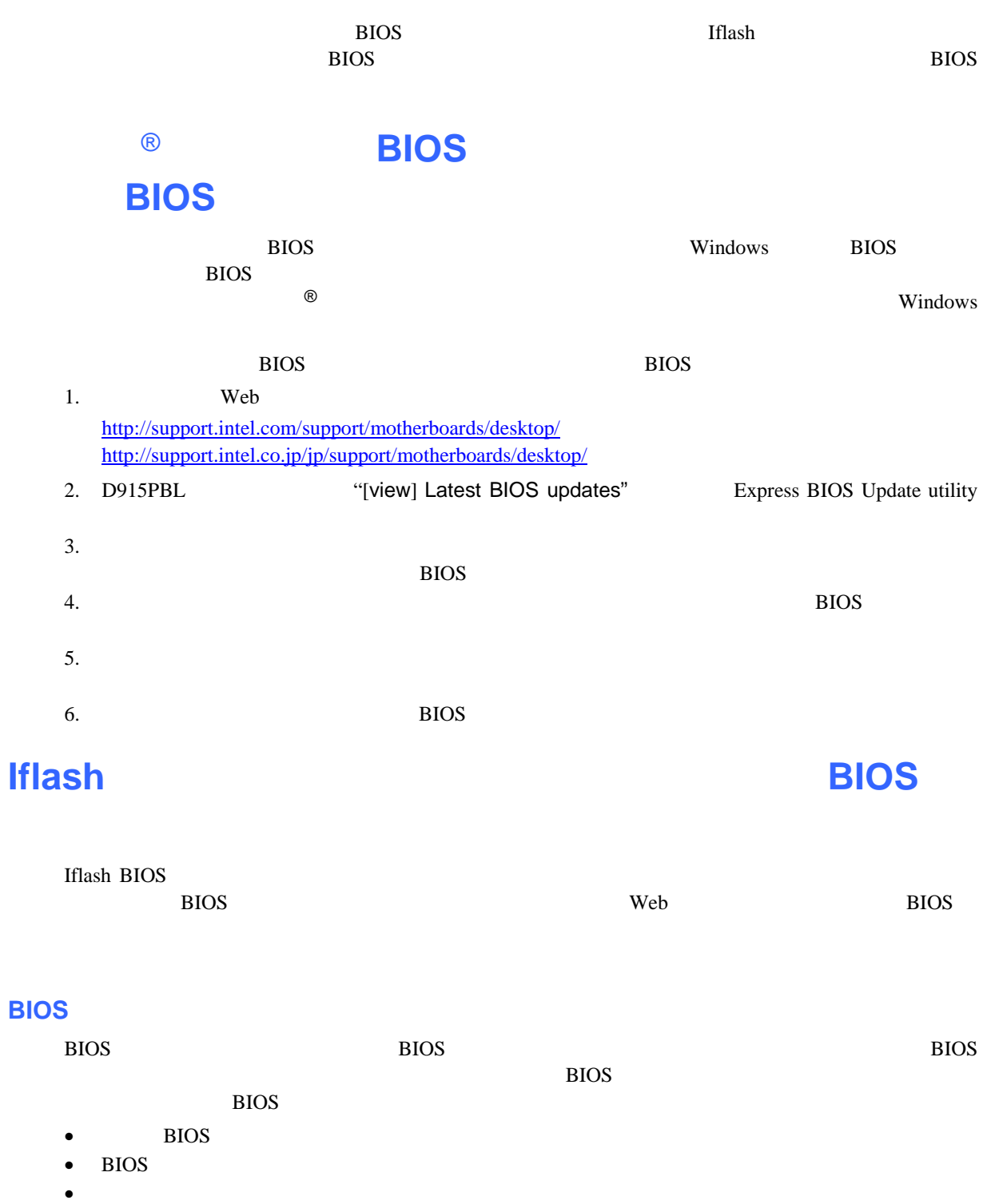

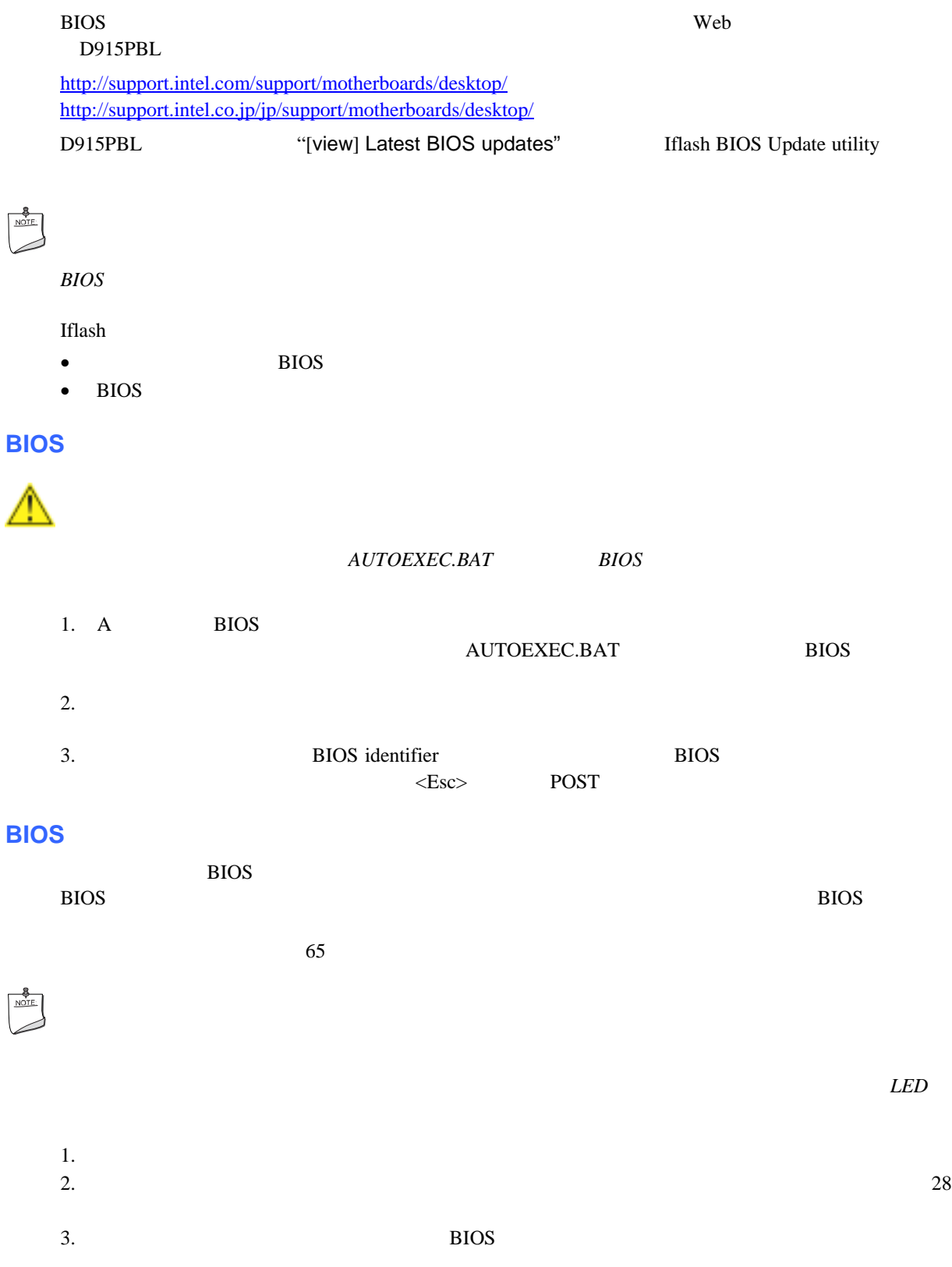

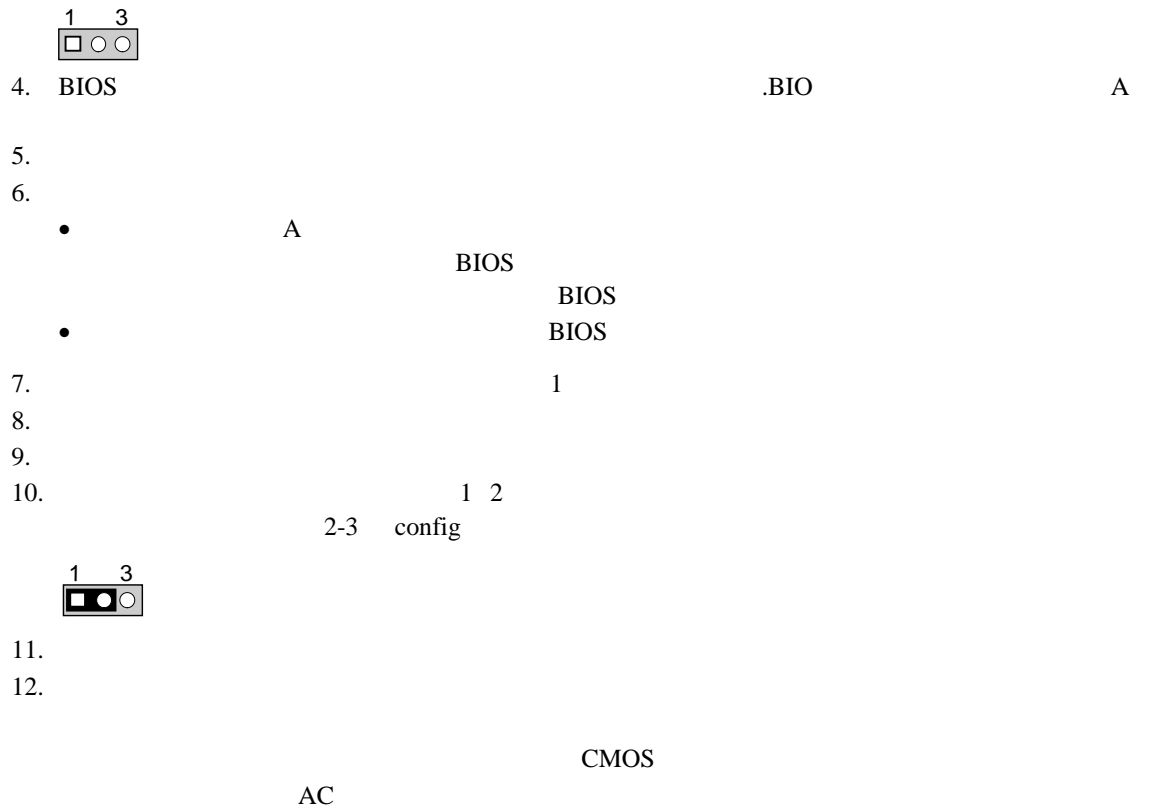
## **4 BIOS**

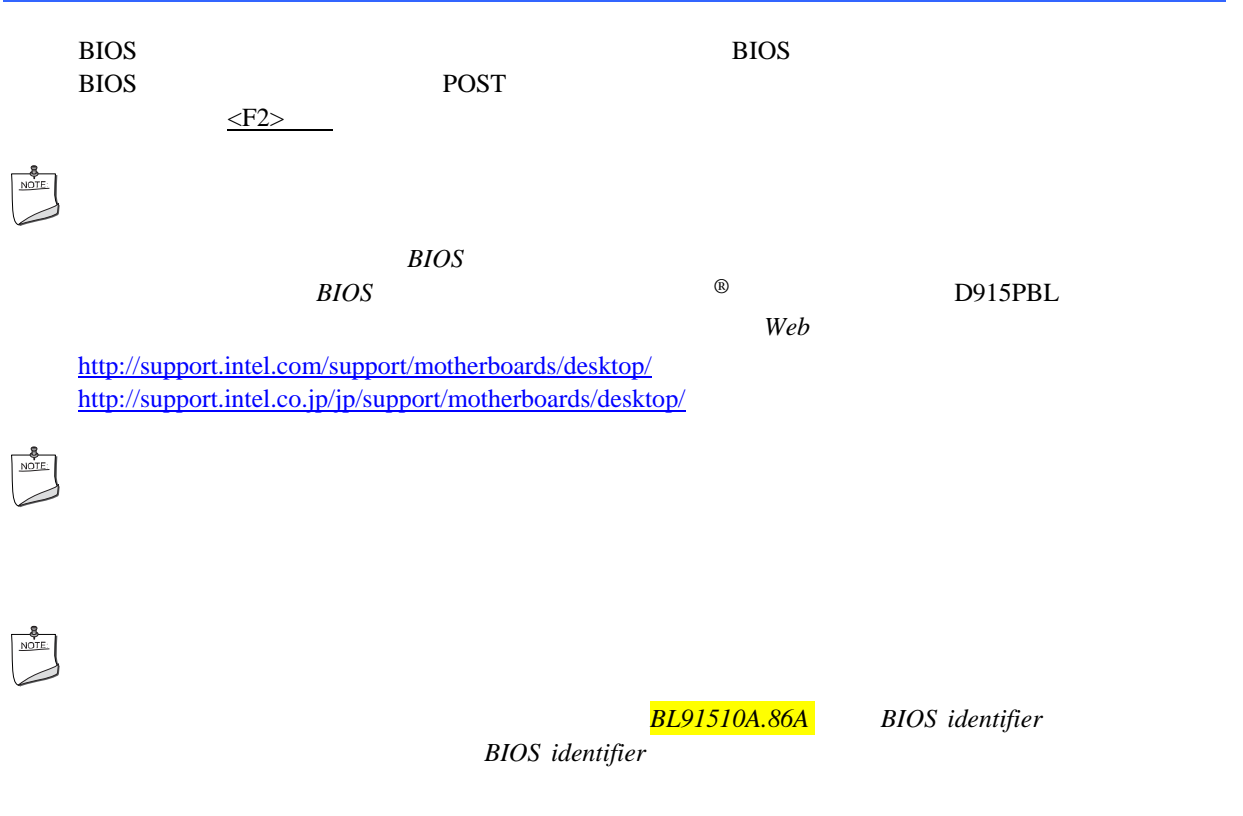

#### 11 BIOS <del>2000 BIOS</del>

#### **11. BIOS**

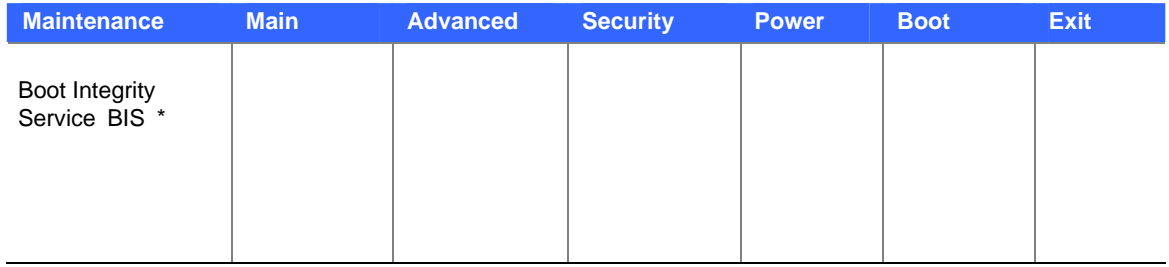

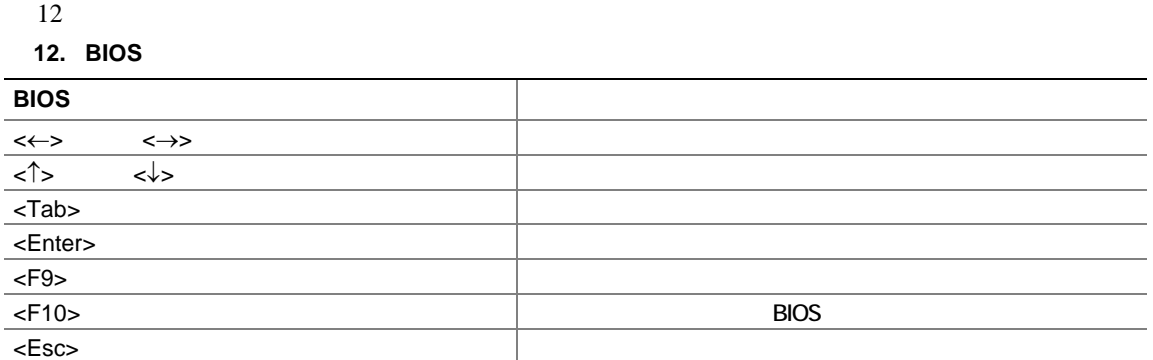

## **Maintenance**

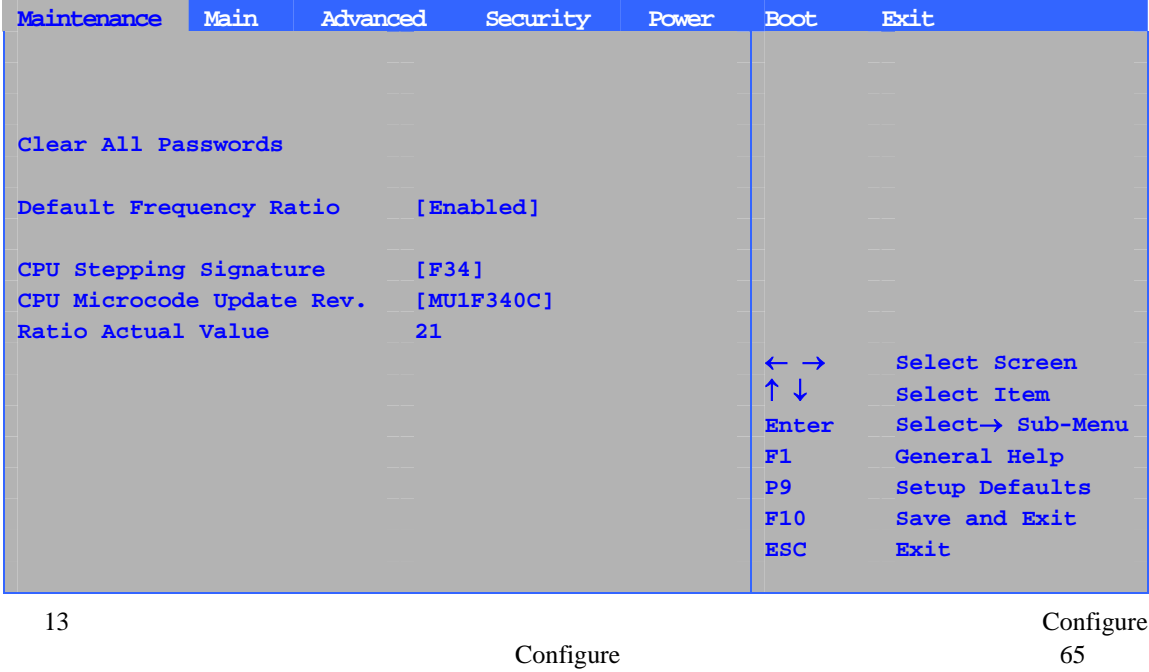

#### 13. Maintenance

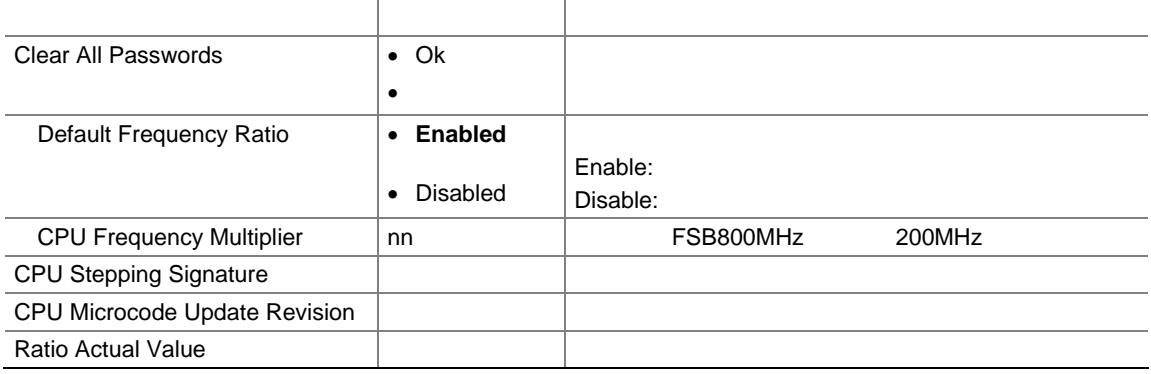

## **Main**

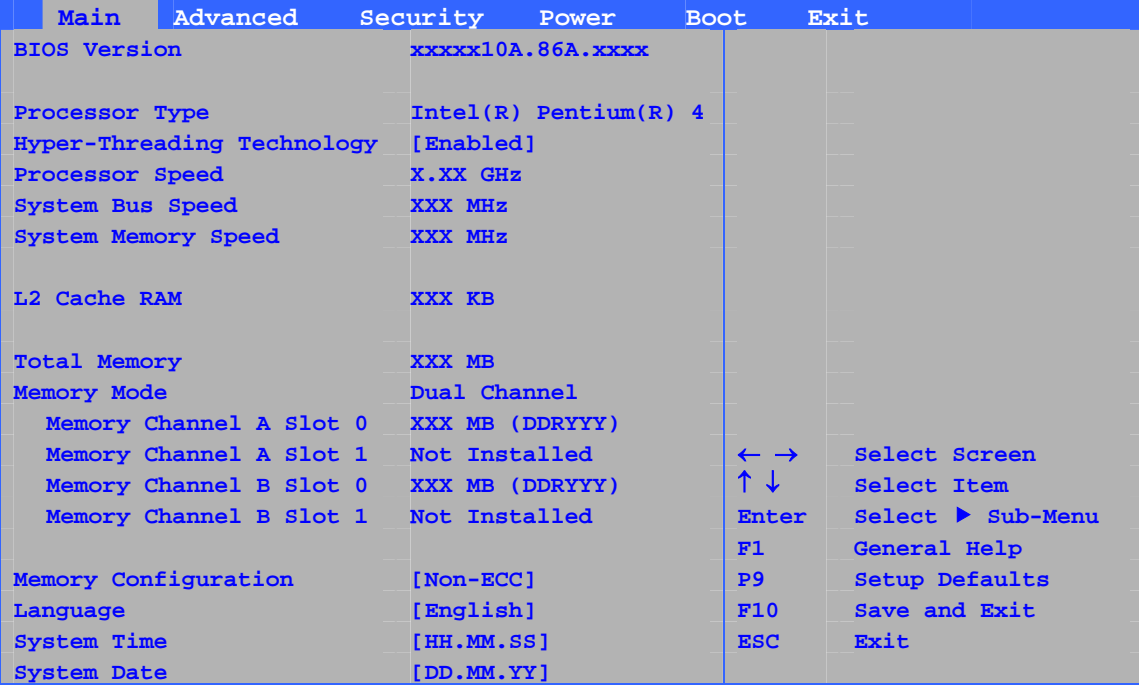

14 Main  $\mathcal{M}$ 

#### 14. Main

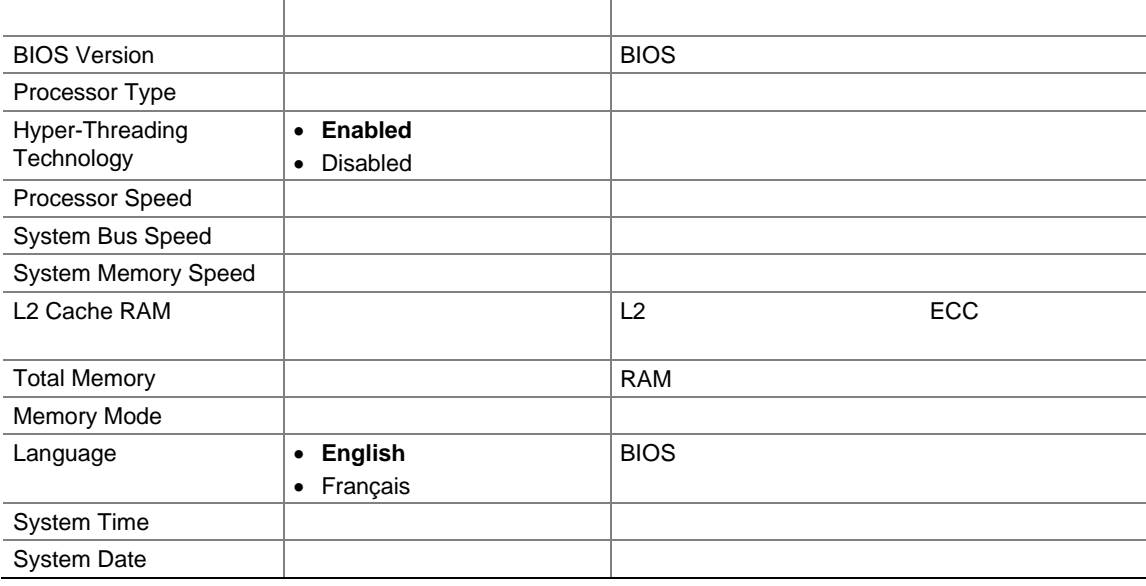

## **Advanced**

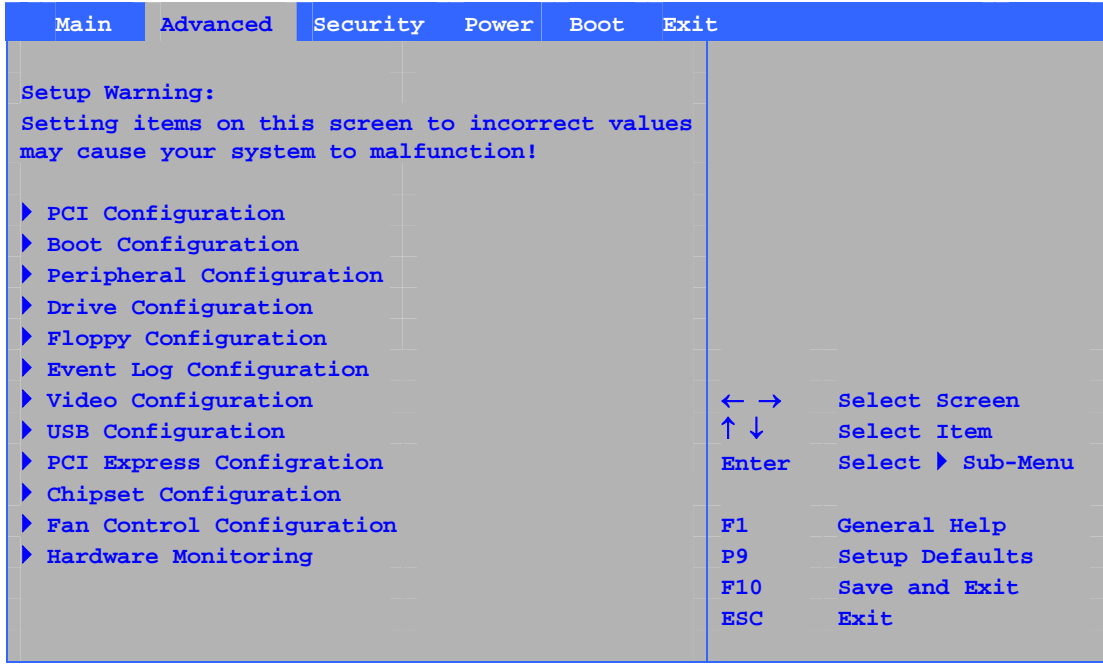

15 Advanced  $\lambda$ 

#### 15. Advanced

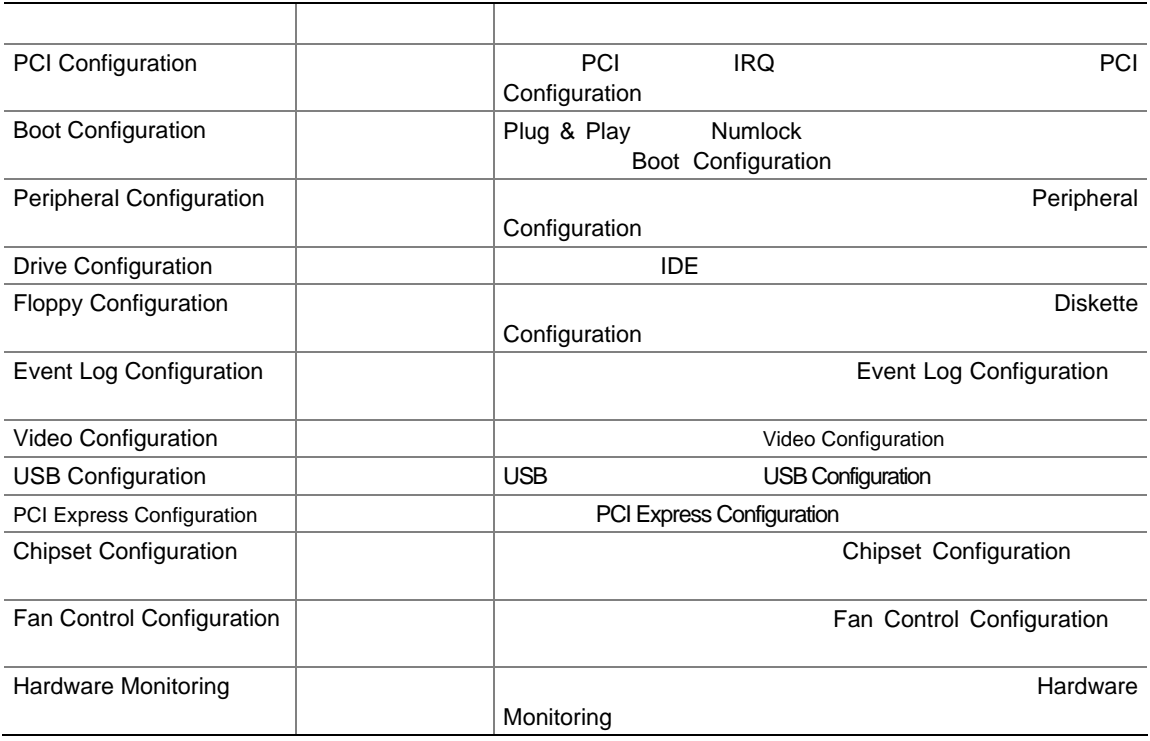

### **PCI Configuration**

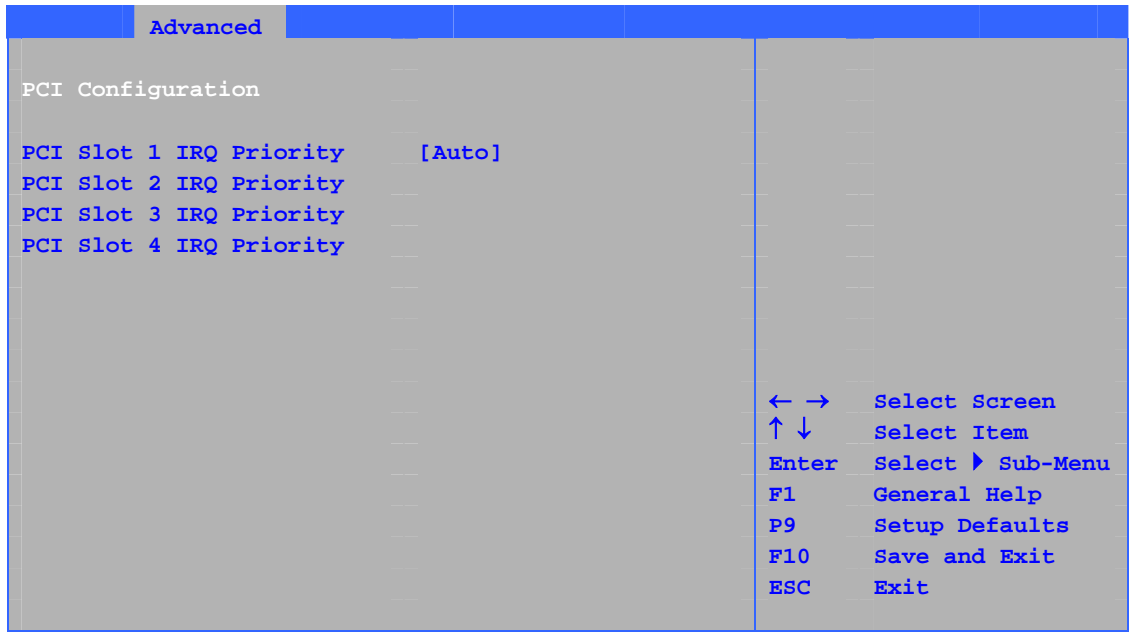

16 PCI IRQ 2012 PCI 2012 PCI 2012 PCI 2012 PCI 2012 PCI 2012 PCI 2013 PCI 2013 PCI 2013 PCI 2013 PCI 2013 PCI 2013 PCI 2013 PCI 2013 PCI 2013 PCI 2013 PCI 2013 PCI 2013 PCI 2013 PCI 2013 PCI 2013 PCI 2013 PCI 2013 PCI 2013

**16. PCI Configuration** 

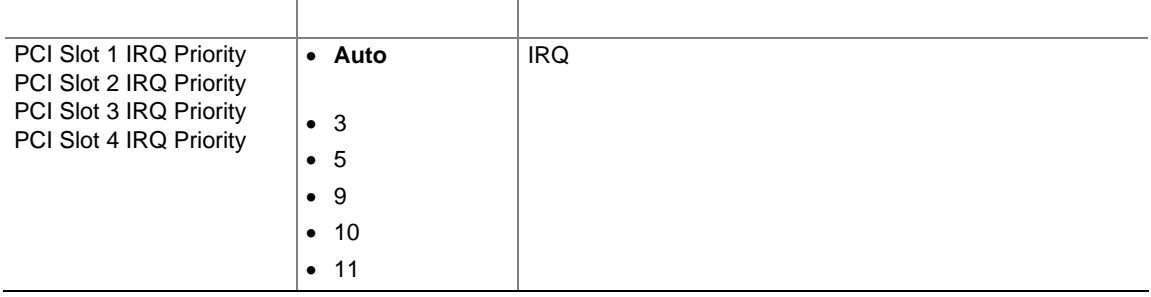

### **Boot Configuration**

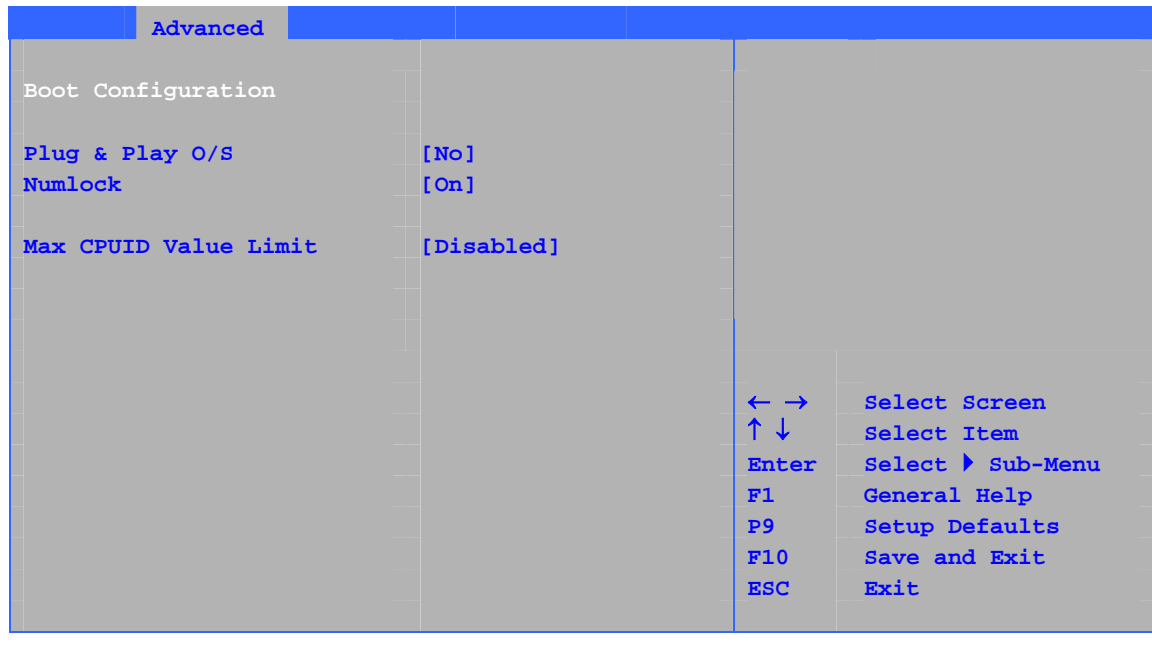

17 Plug & Play **Numlock** 

### **17. Boot Configuration**

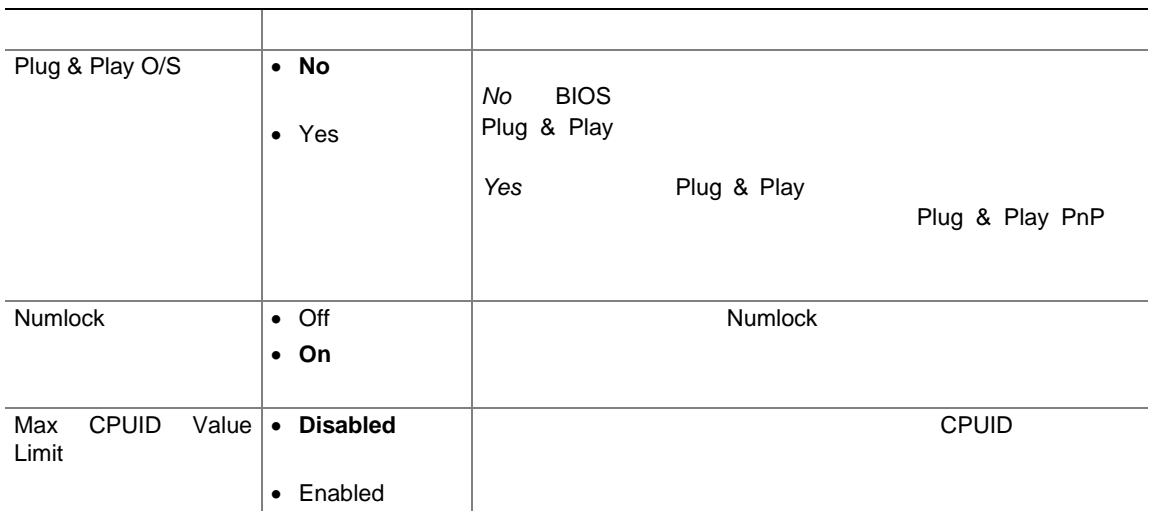

### **Peripheral Configuration**

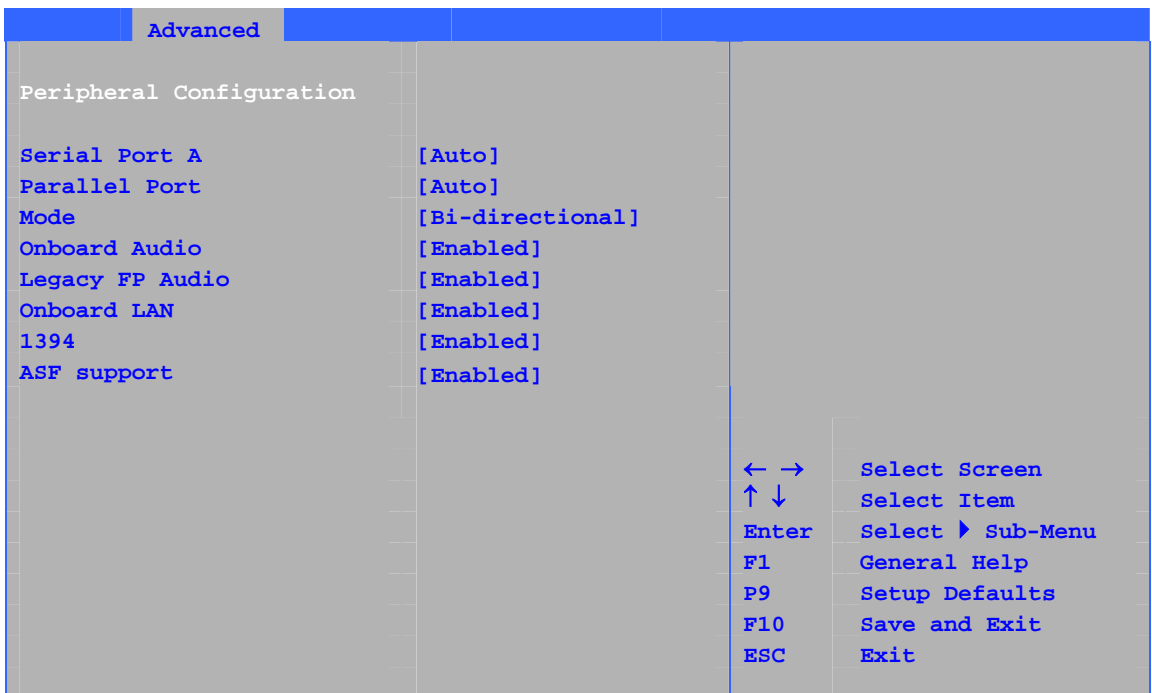

 $18$ 

#### **18. Peripheral Configuration**

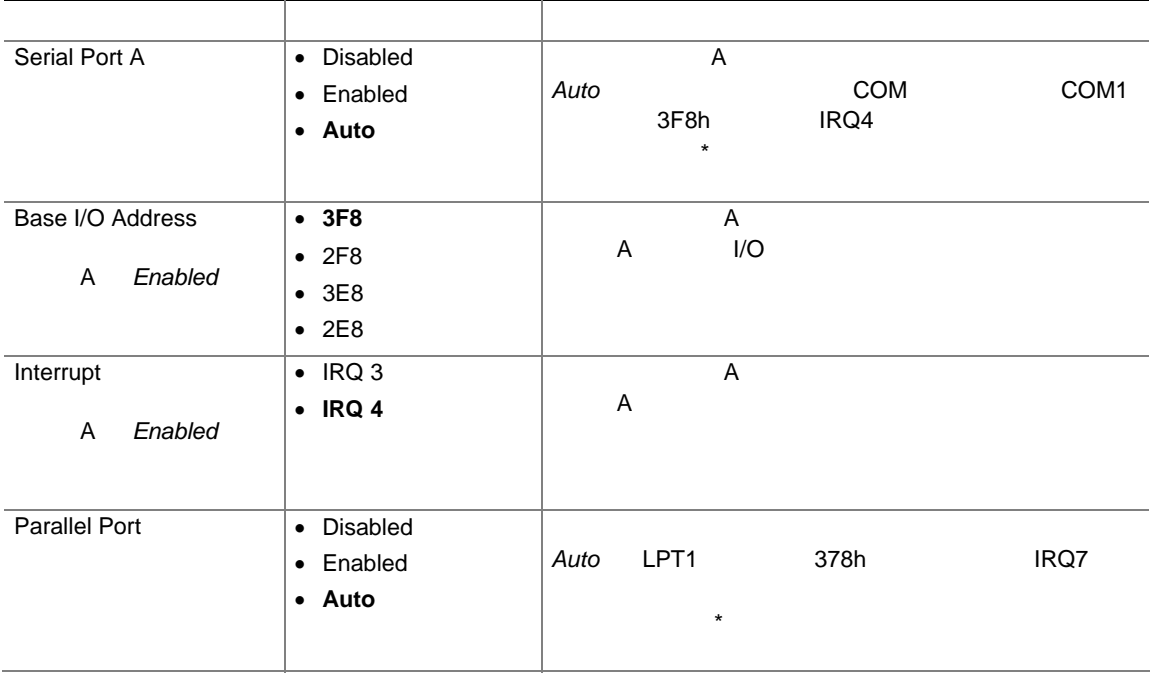

#### **18. Peripheral Configuration**

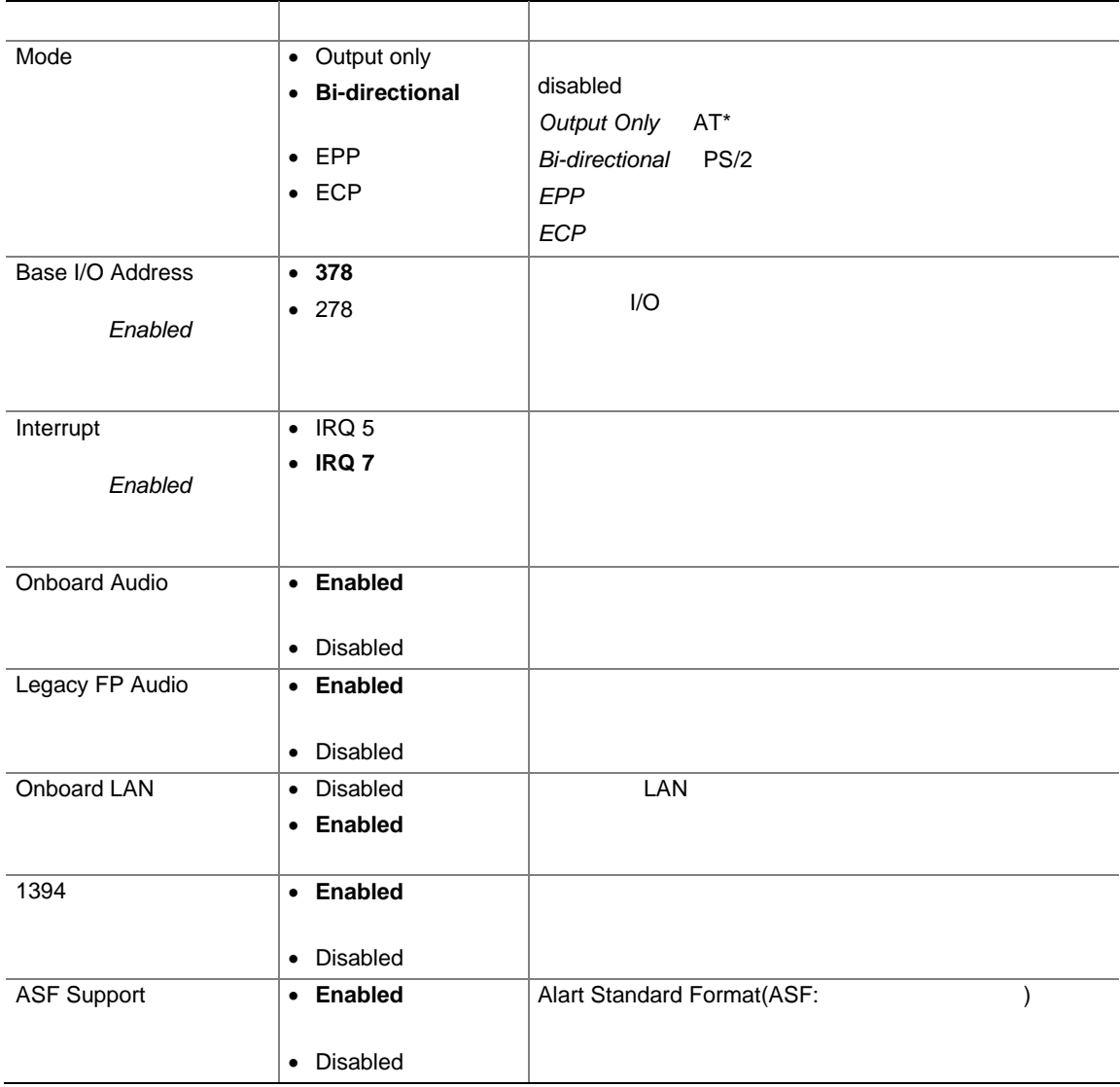

### **Drive Configuration**

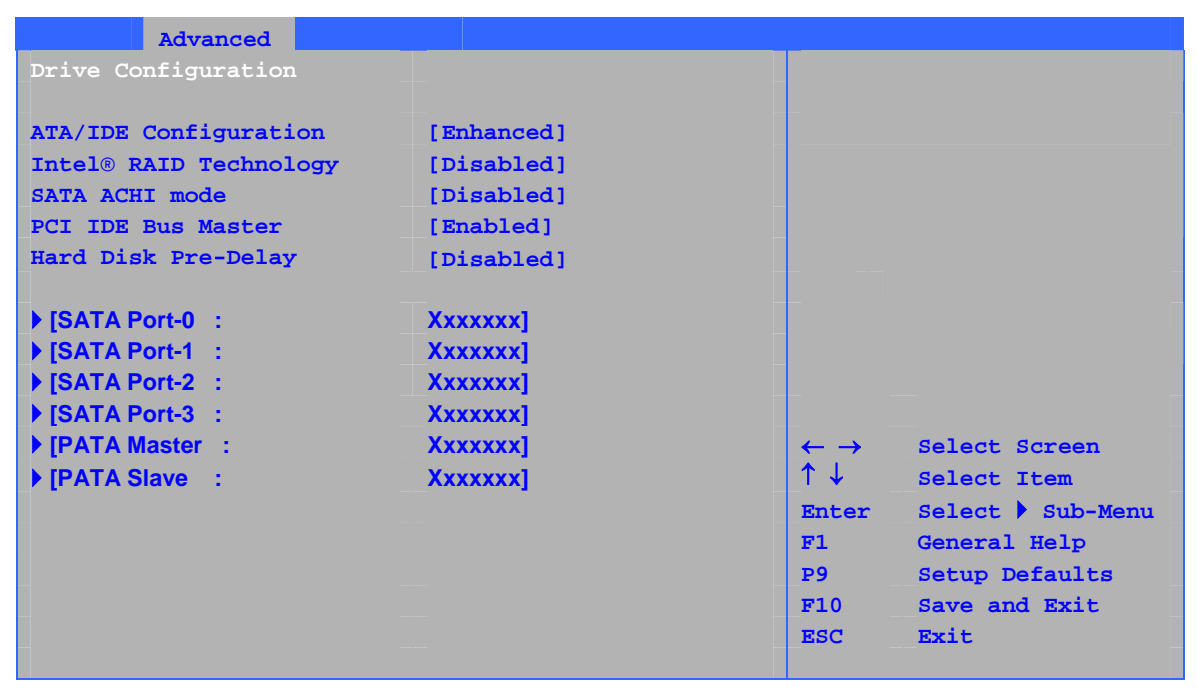

19 ATA/IDE

#### **19. ATA/IDE Configuration**

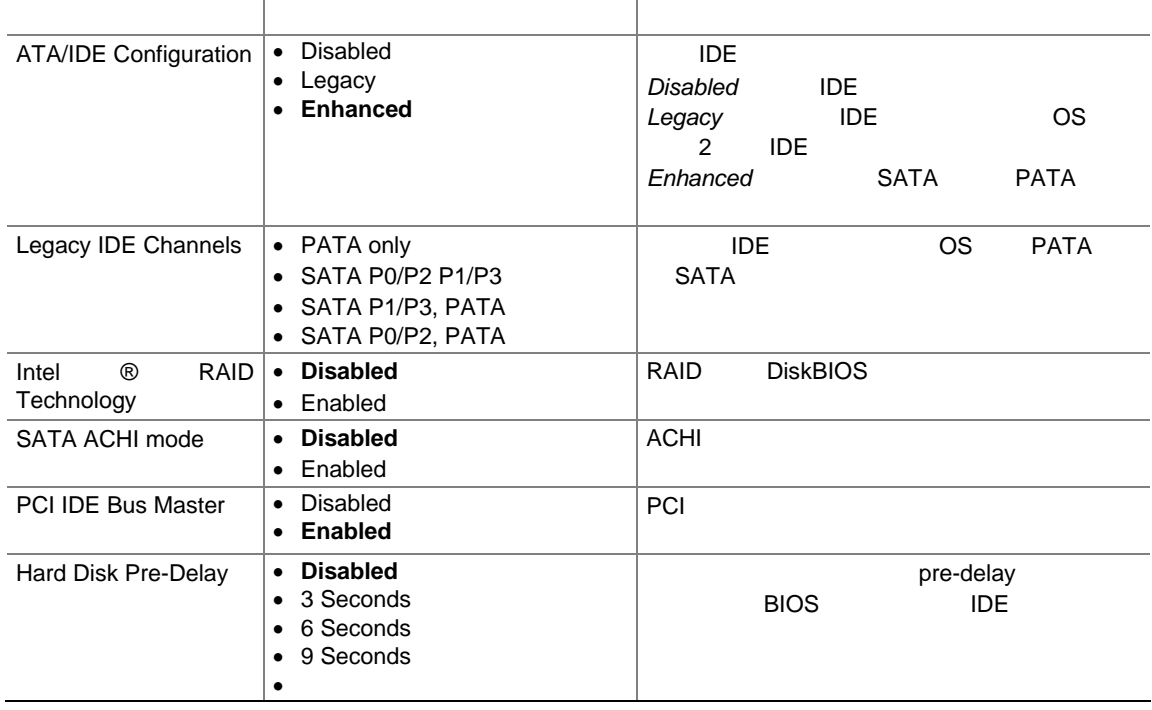

### **SATA and PATA**

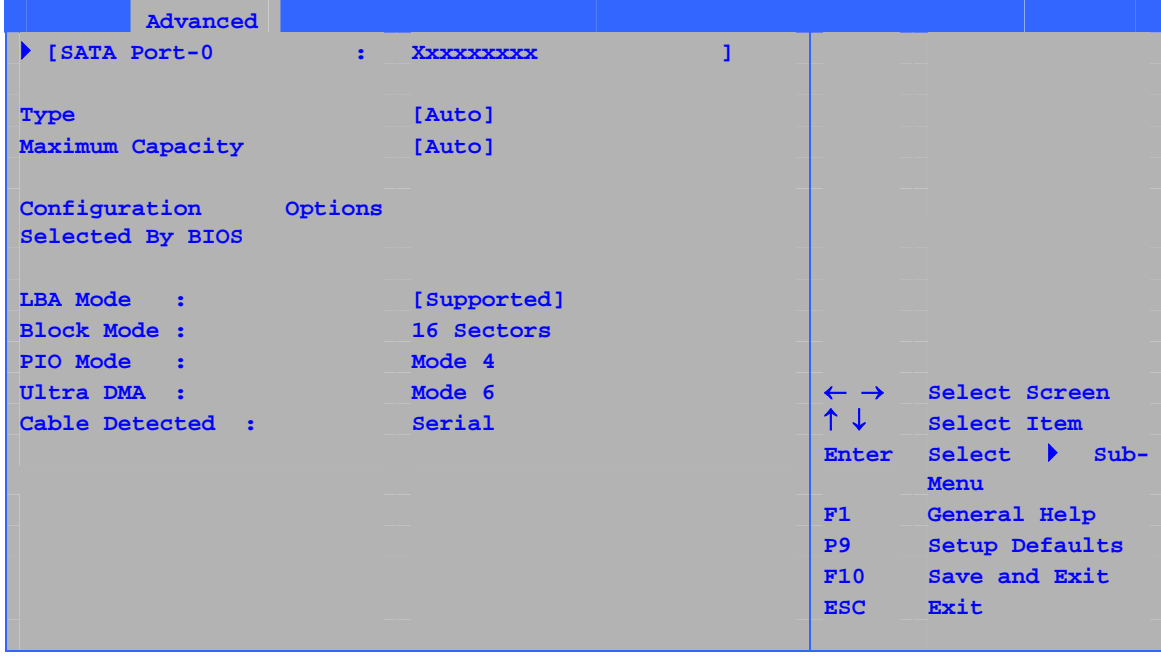

 $\sim$  6  $\sim$  20 and  $1$ 

#### 20. SATA and PATA

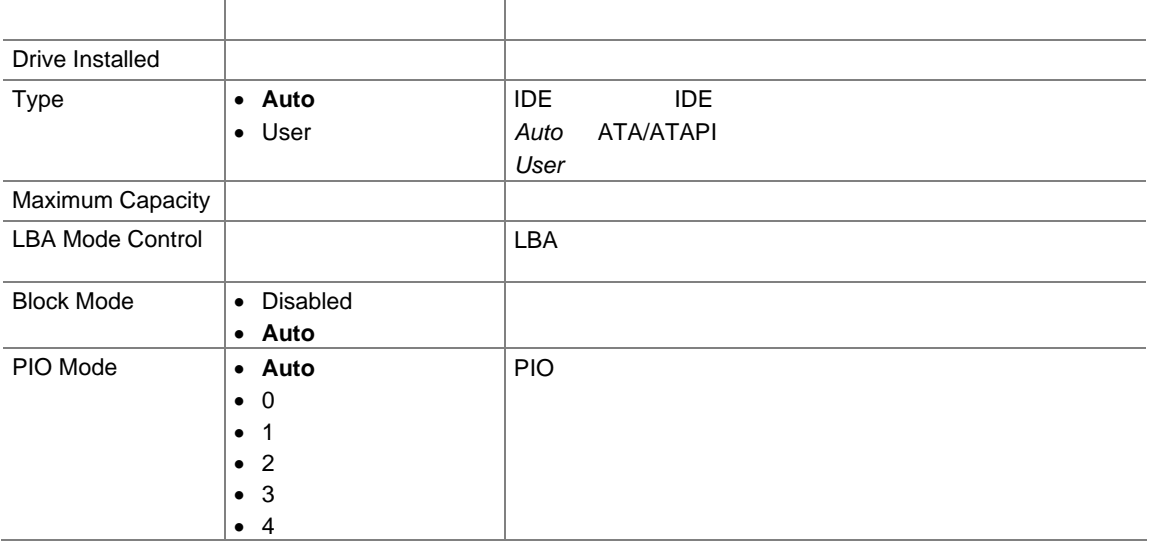

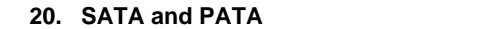

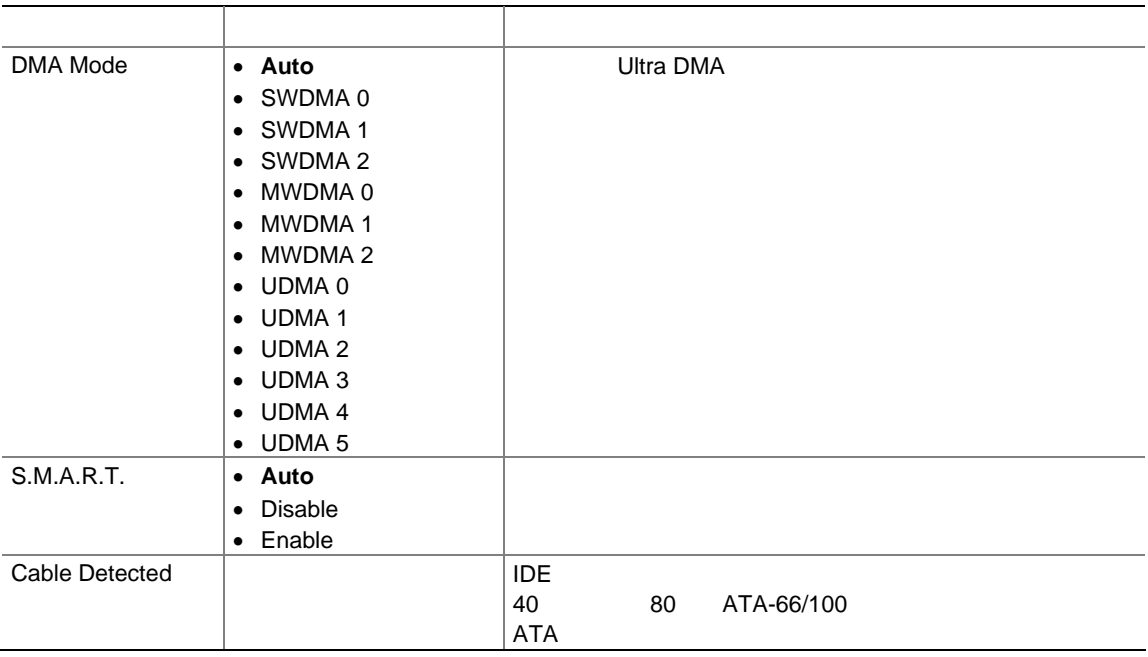

 $\overline{\phantom{a}}$ 

### **Diskette Configuration**

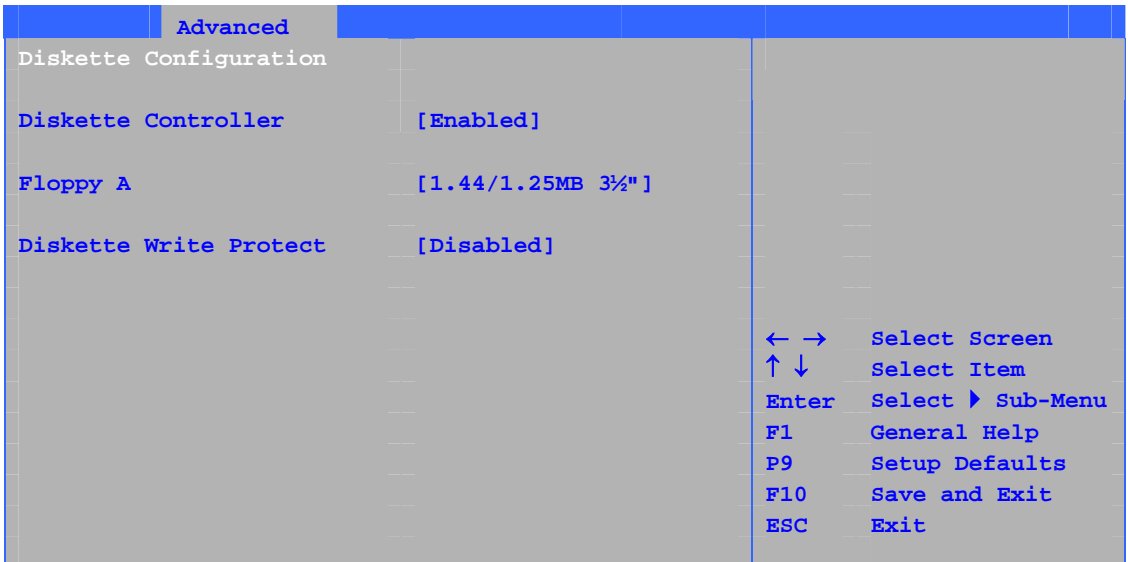

#### $21$

#### **21.** Diskette Configuration

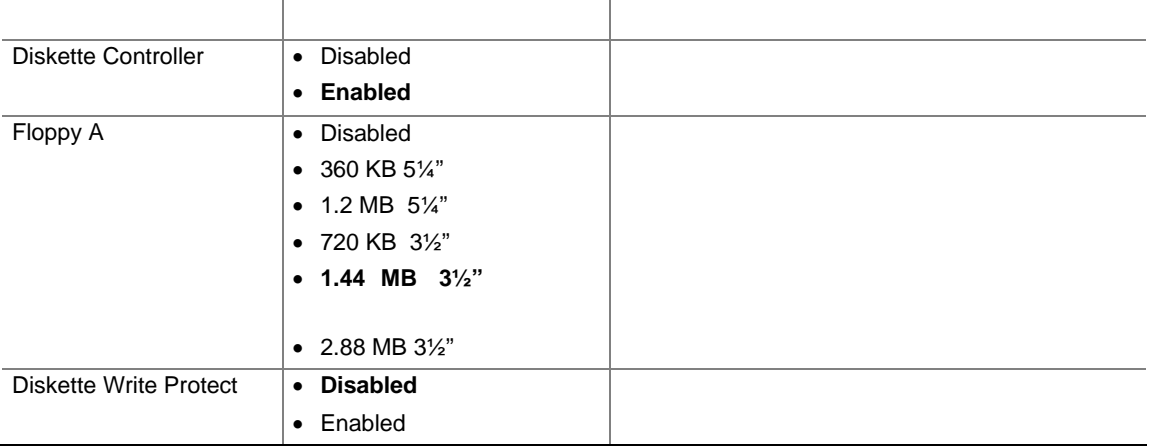

### **Event Log Configuration**

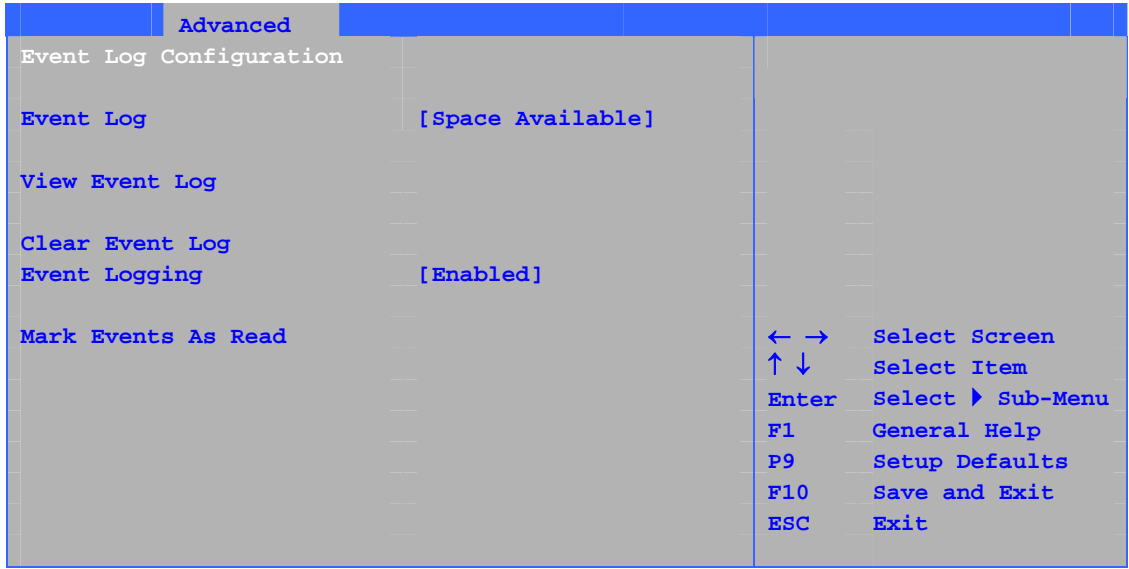

#### $22$

### **22. Event Log Configuration**

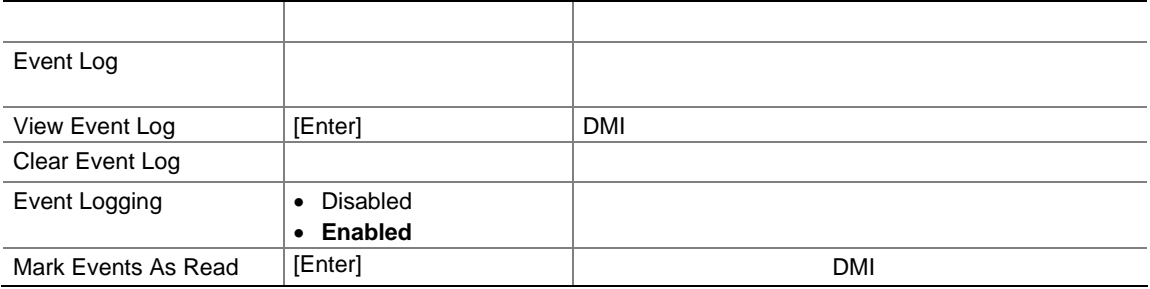

### **Video Configuration**

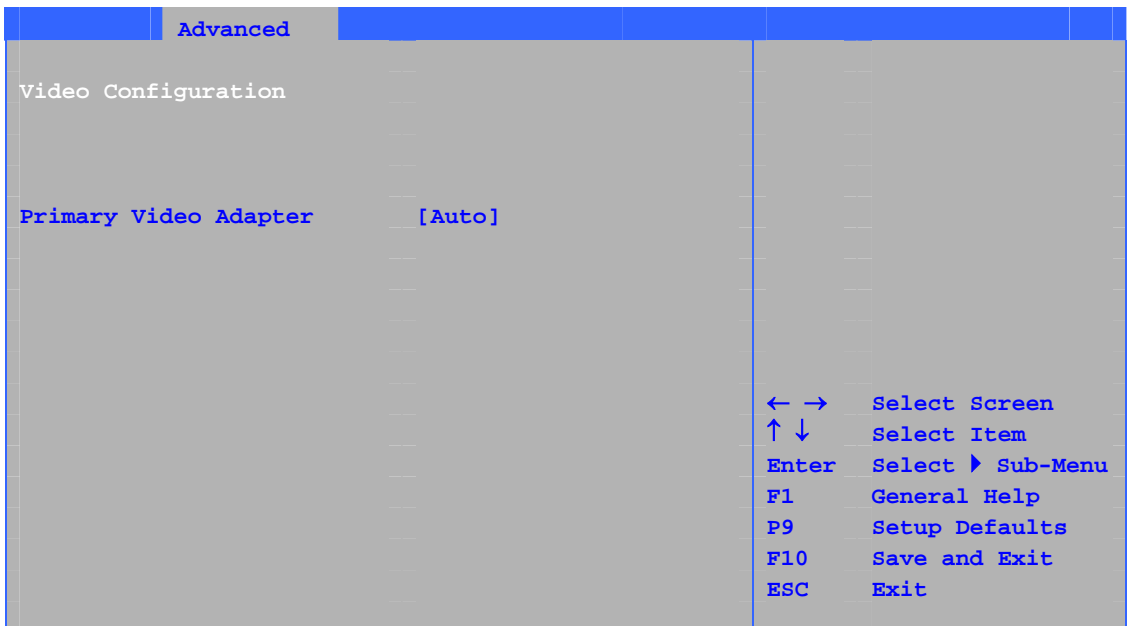

#### $23$

#### **23. Video Configuration**

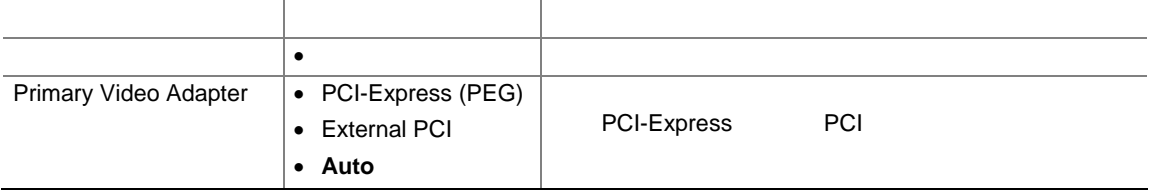

### **USB Configuration**

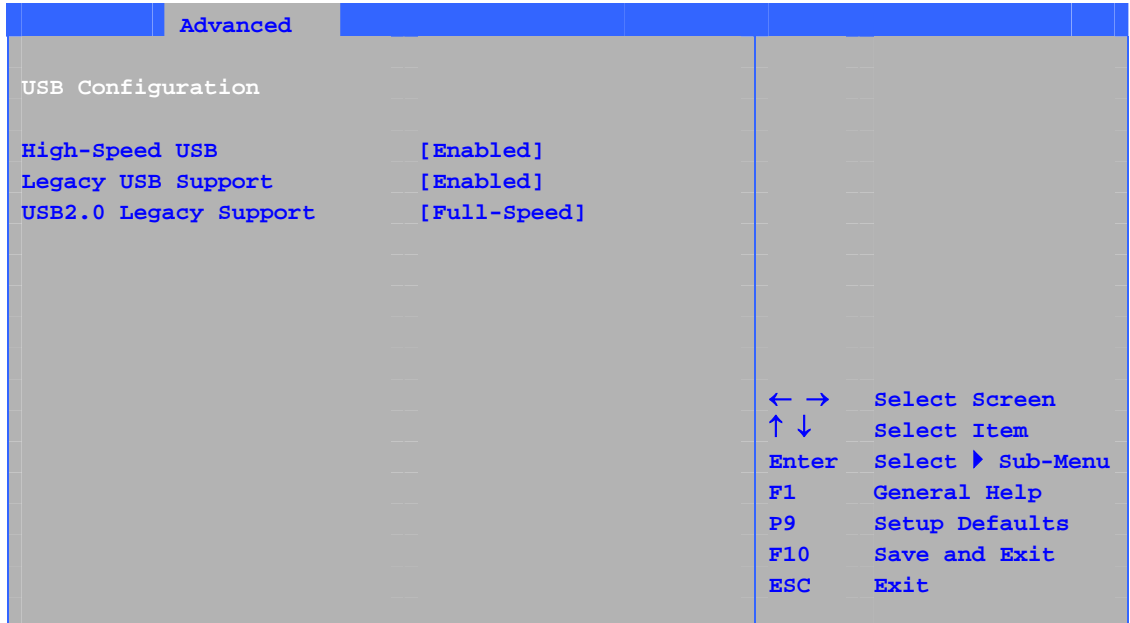

24 USB  $\sim$ 

### **24. USB Configuration**

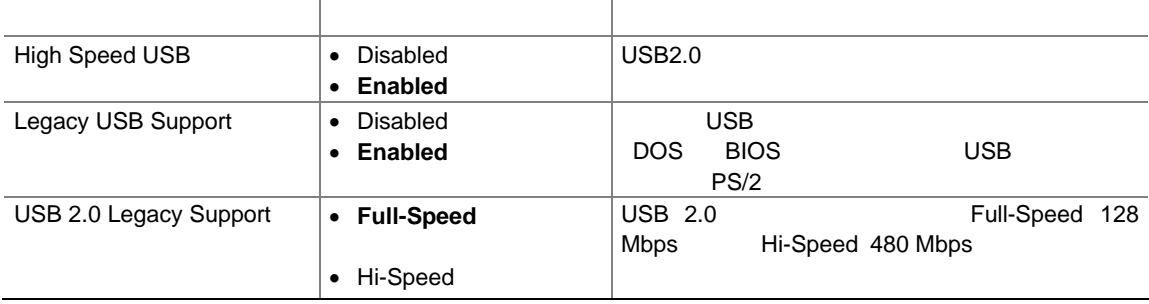

### **Chipset Configuration**

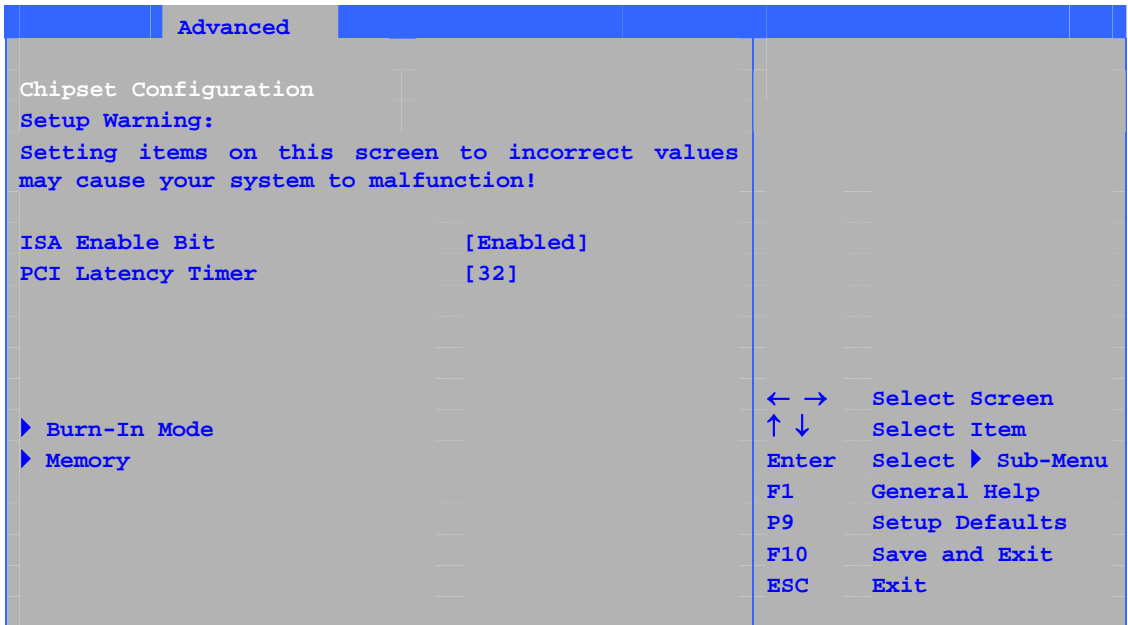

 $25$ 

#### **25. Chipset Configuration**

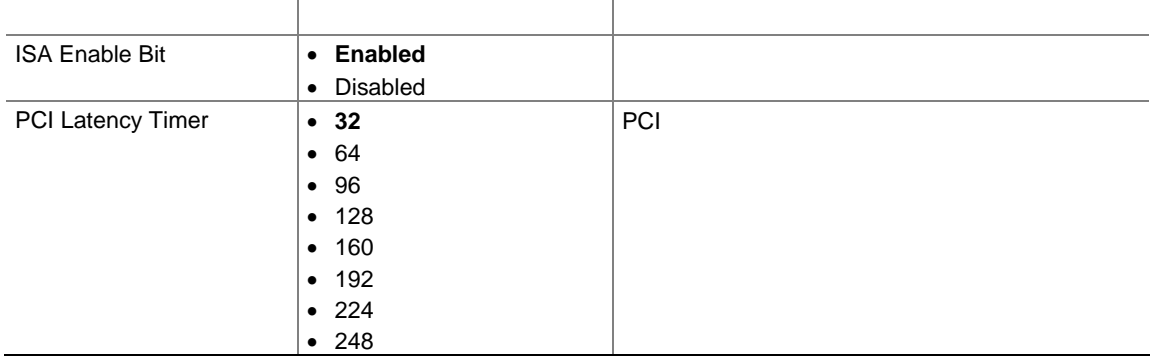

#### **25. Chipset Configuration**

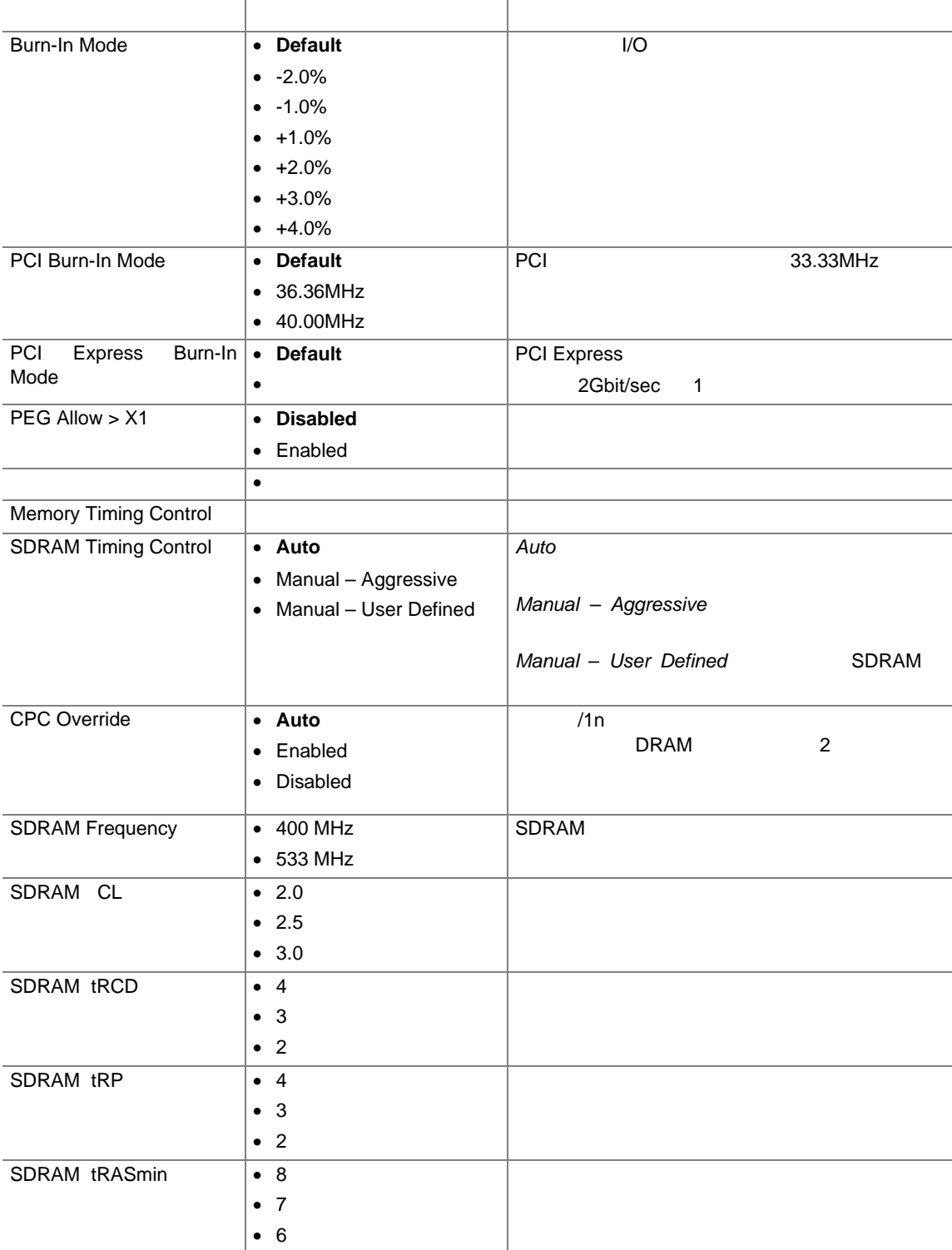

### **Fan Control**

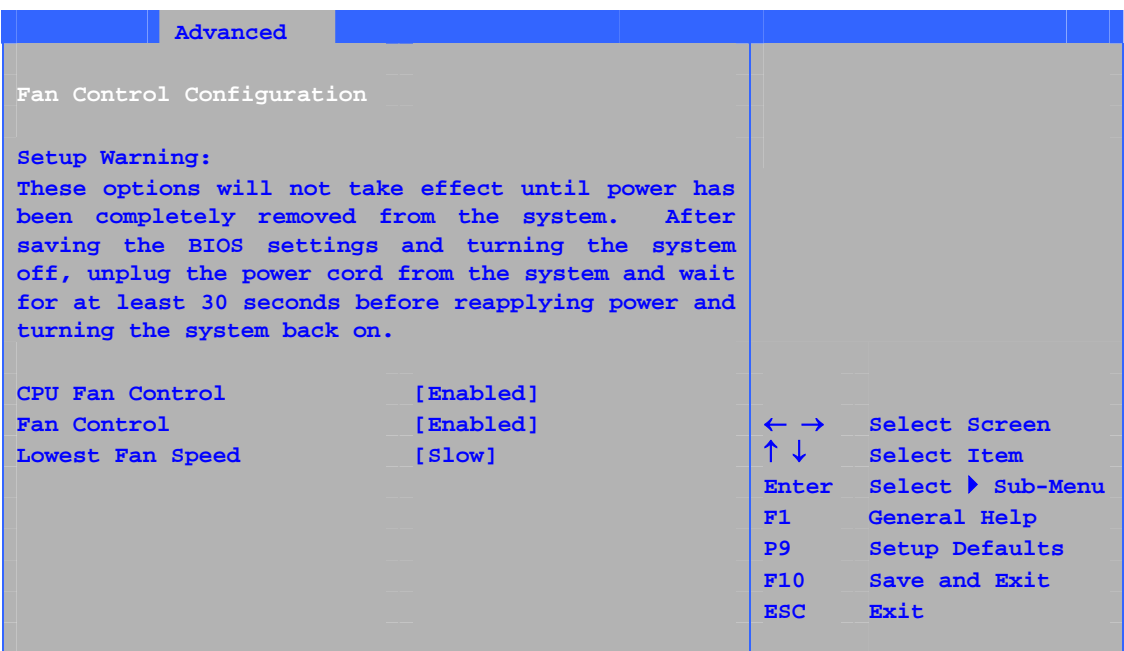

 $26$ 

**26.** 

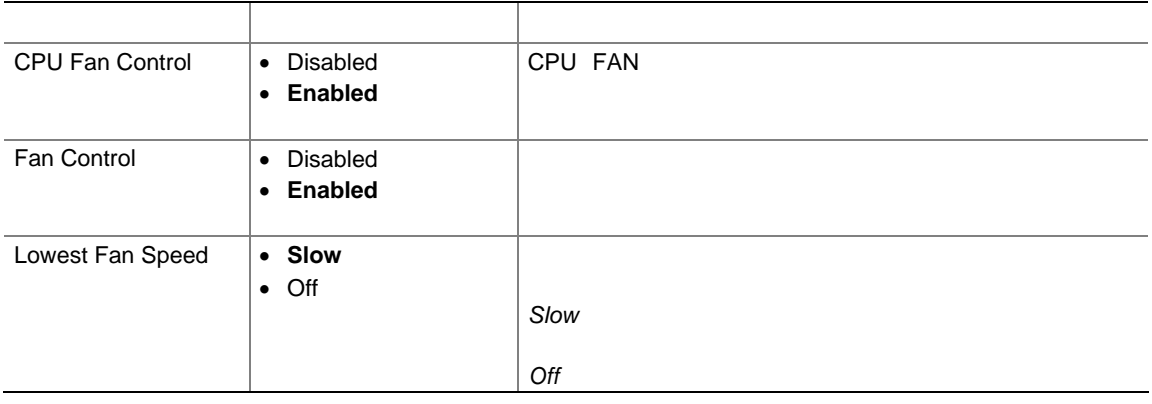

### **Hardware Monitoring**

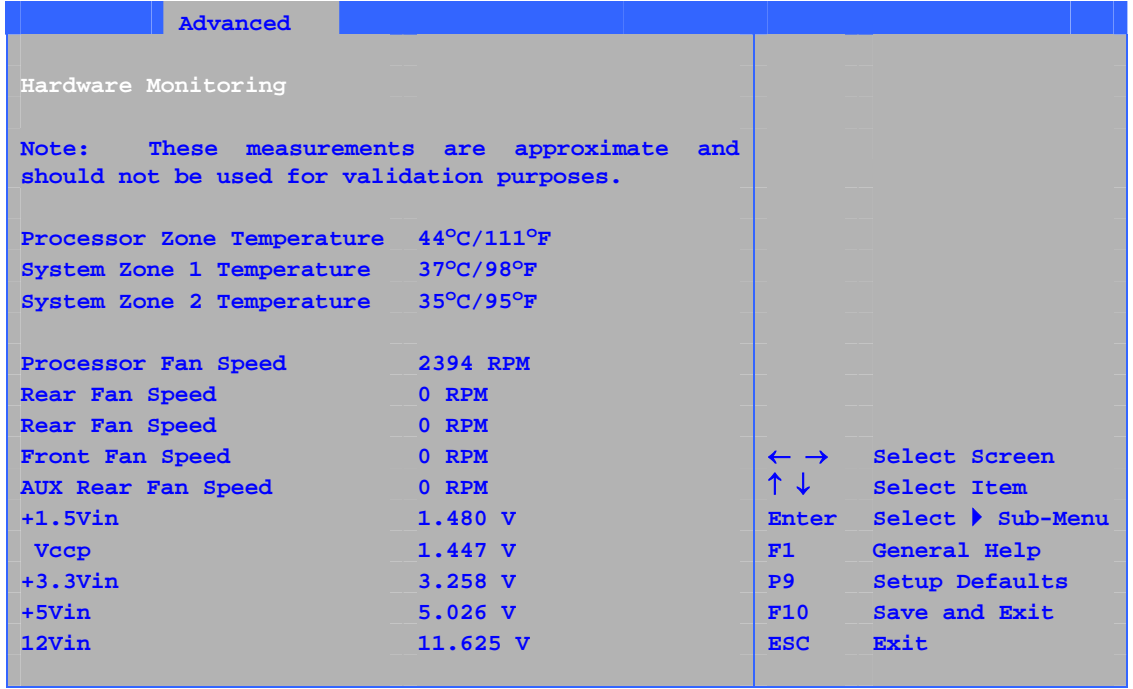

#### **27. Hardware Monitoring**

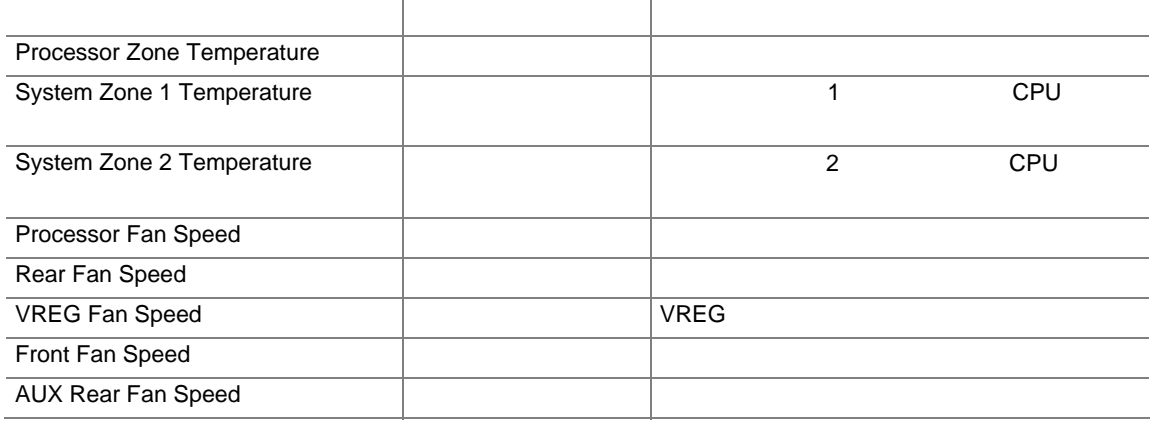

## **Security**

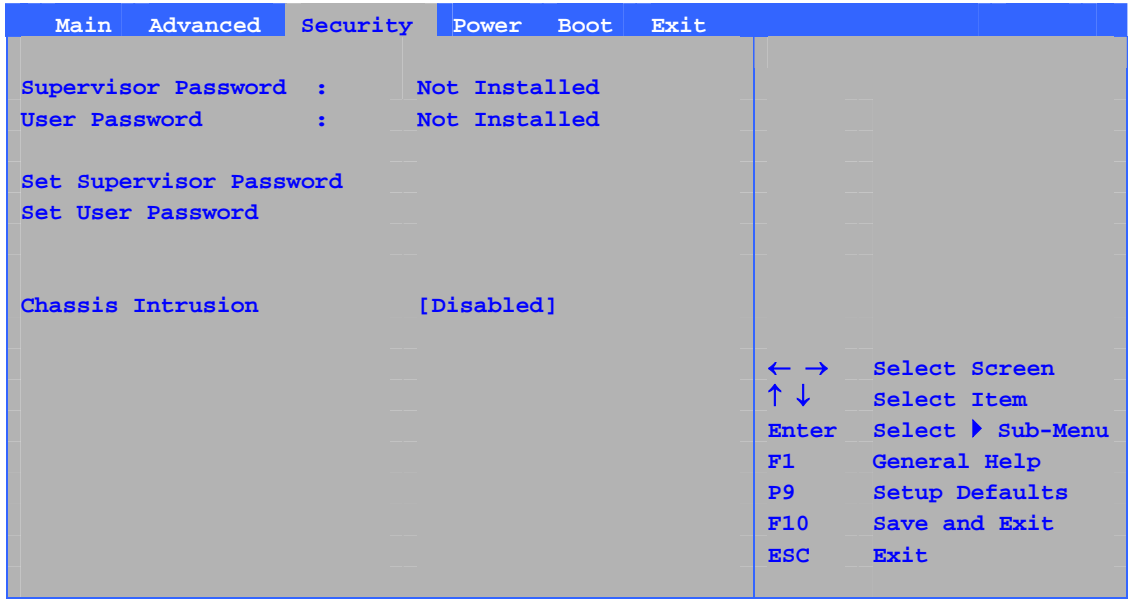

#### $28$

#### 28. Security

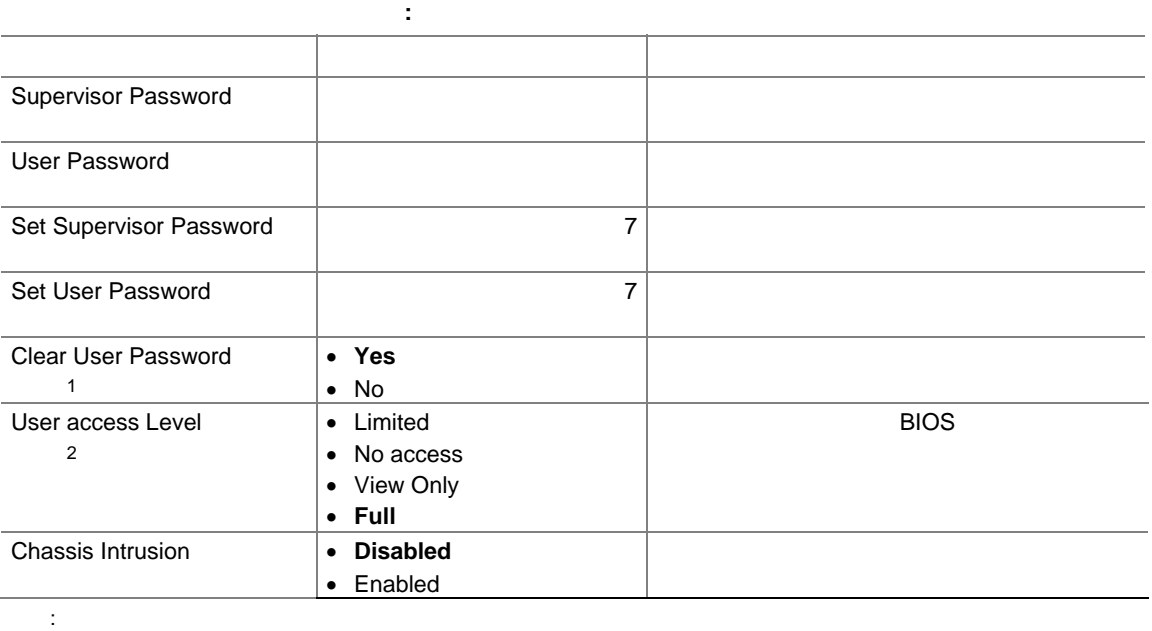

1.  $\blacksquare$ 

2.  $\blacksquare$ 

## **Power**

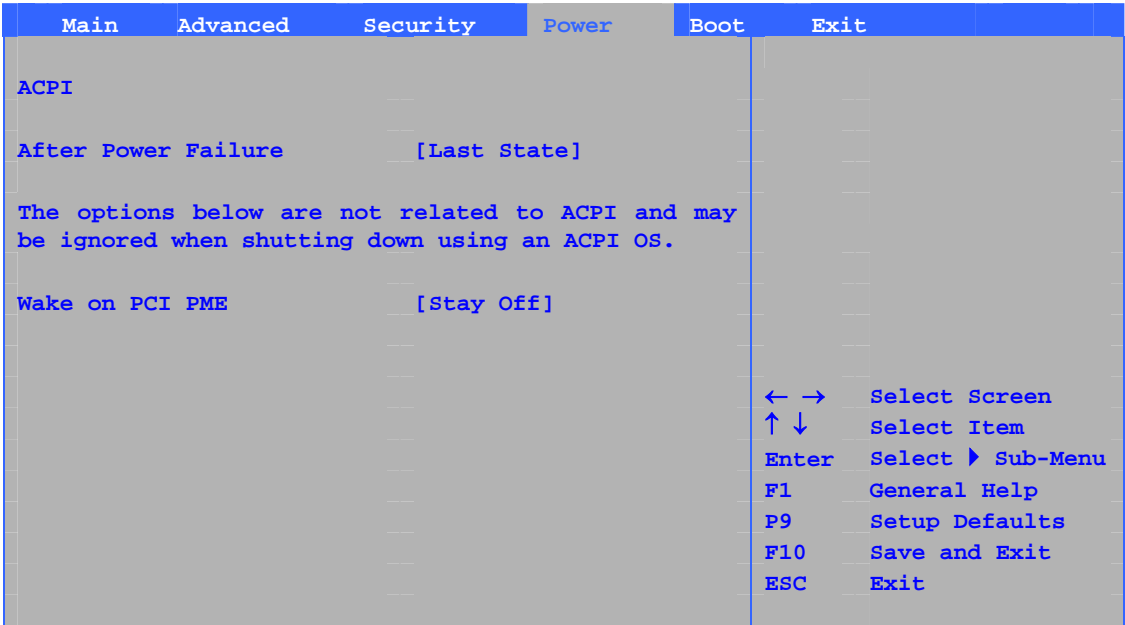

#### $29$

#### 29. Power

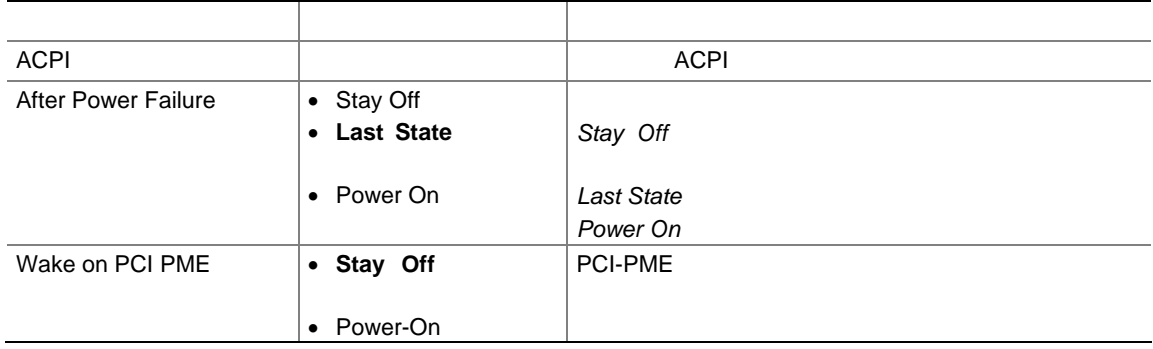

### ACPI

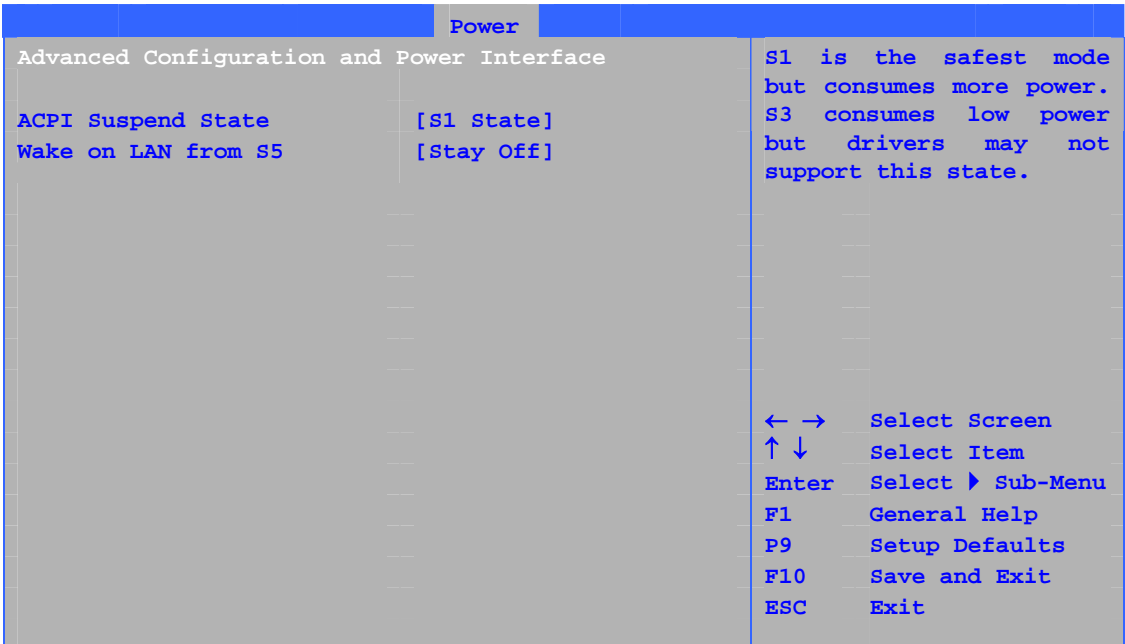

30 ACPI

30. ACPI

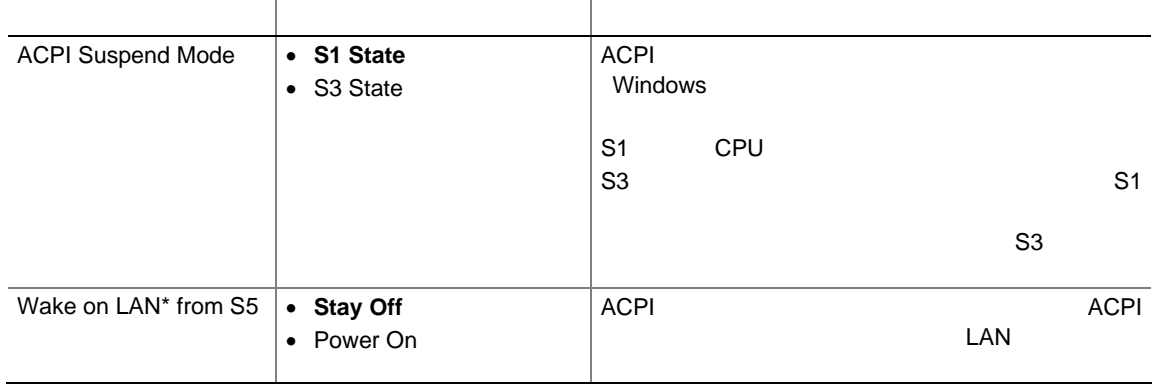

## **Boot**

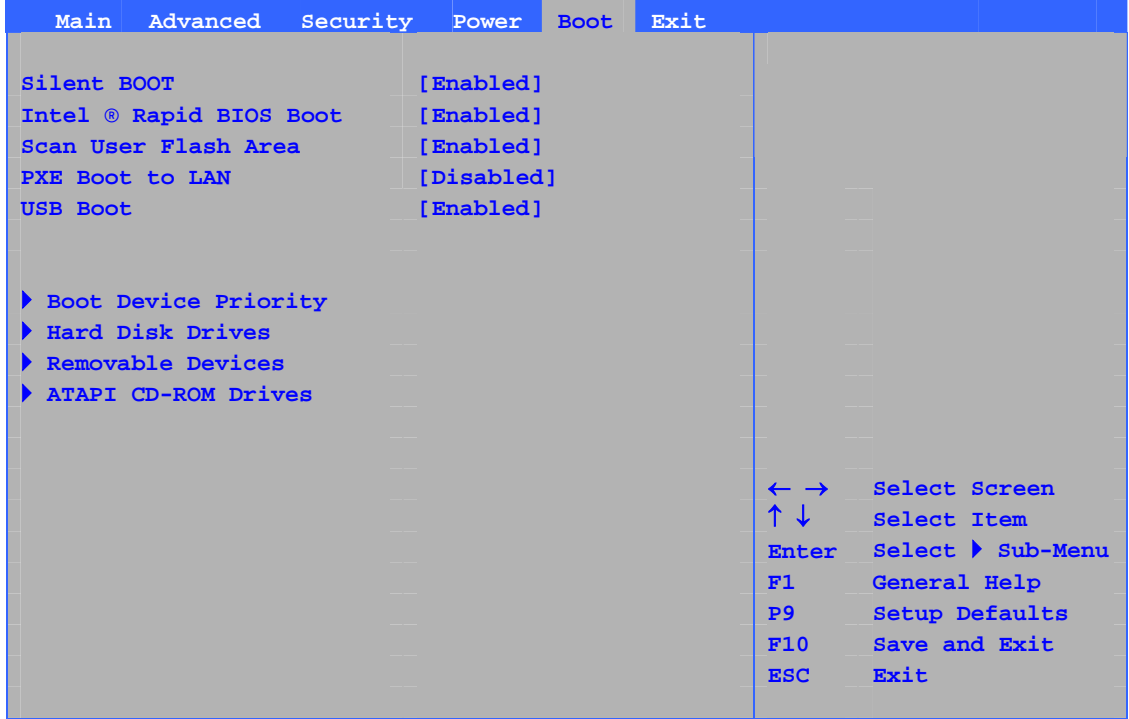

 $31$ 

#### 31. Boot

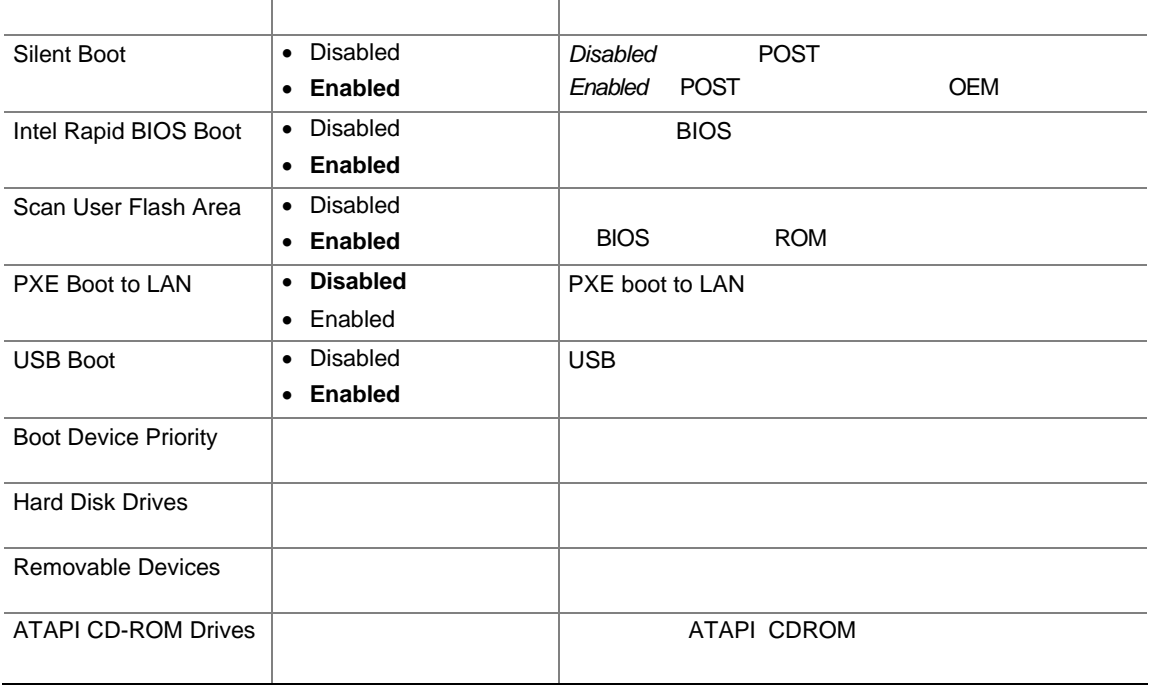

### **Boot Device Priority**

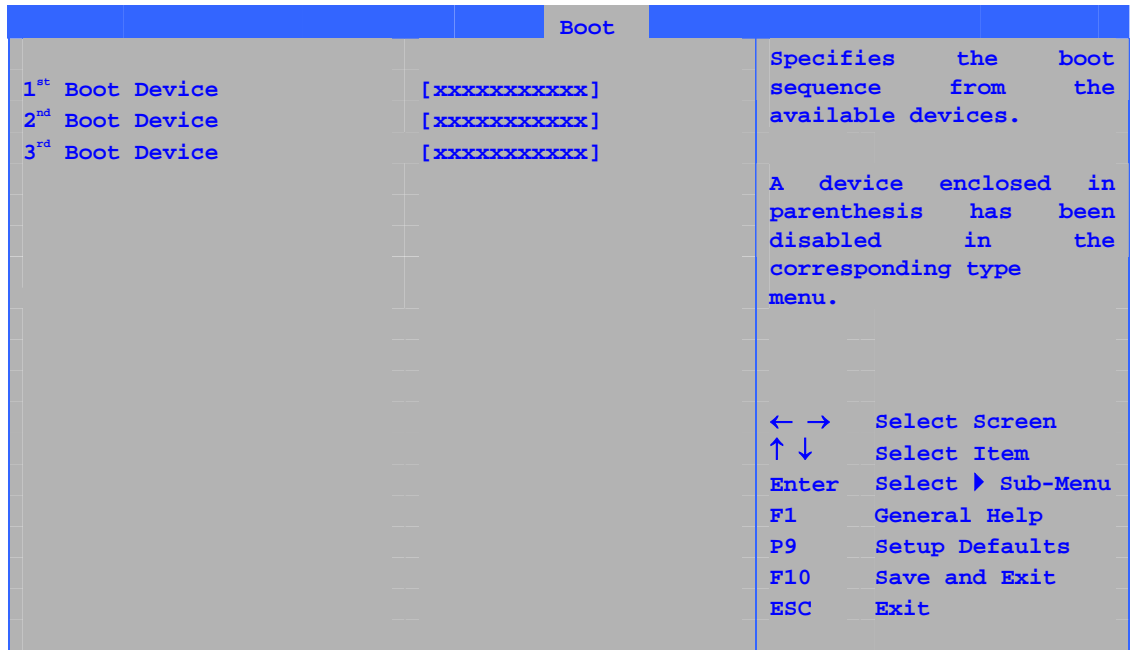

 $32$ 

#### **32. Boot Device Priority**

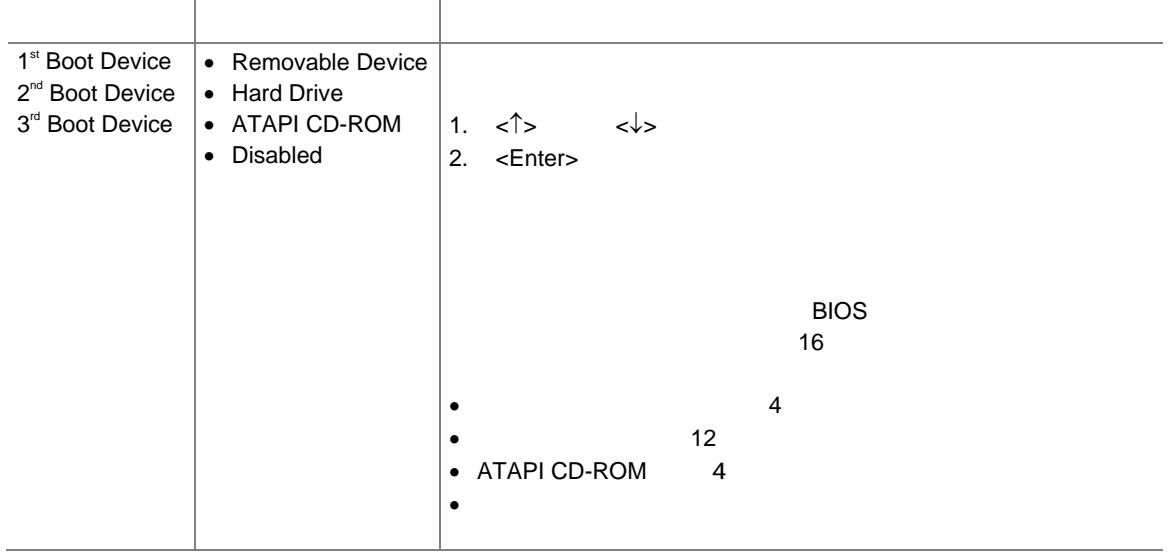

### **Hard Disk Drives**

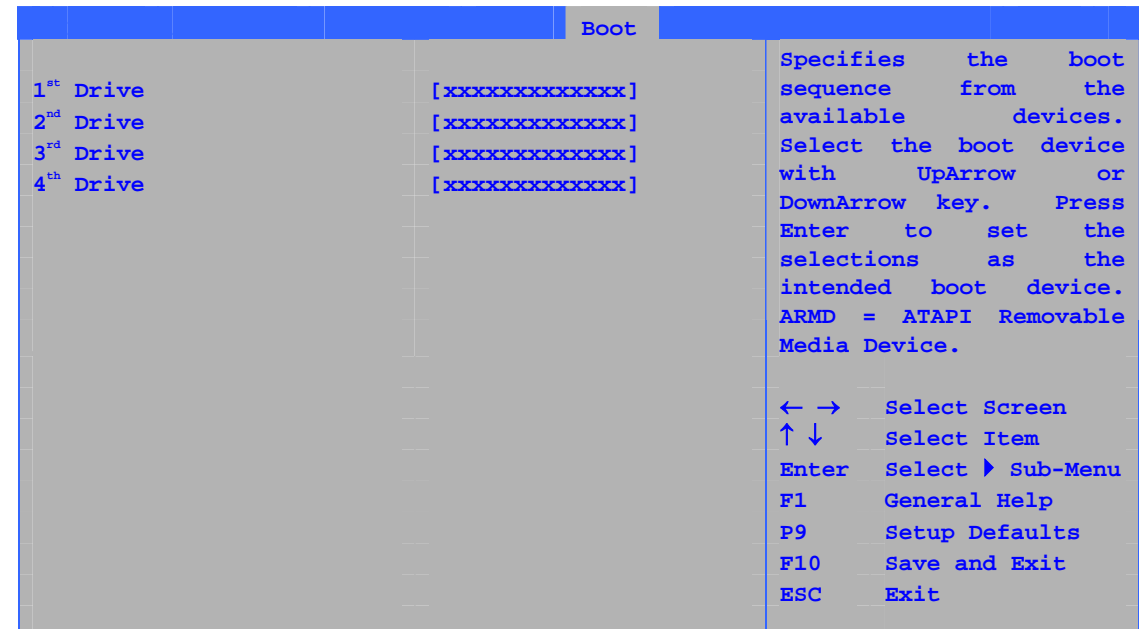

 $33$ 

#### **33. Hard Disk Drives**

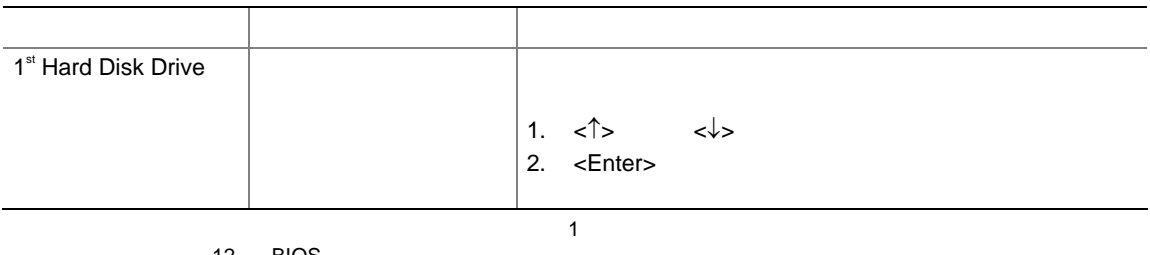

12 BIOS

### **Removable Devices**

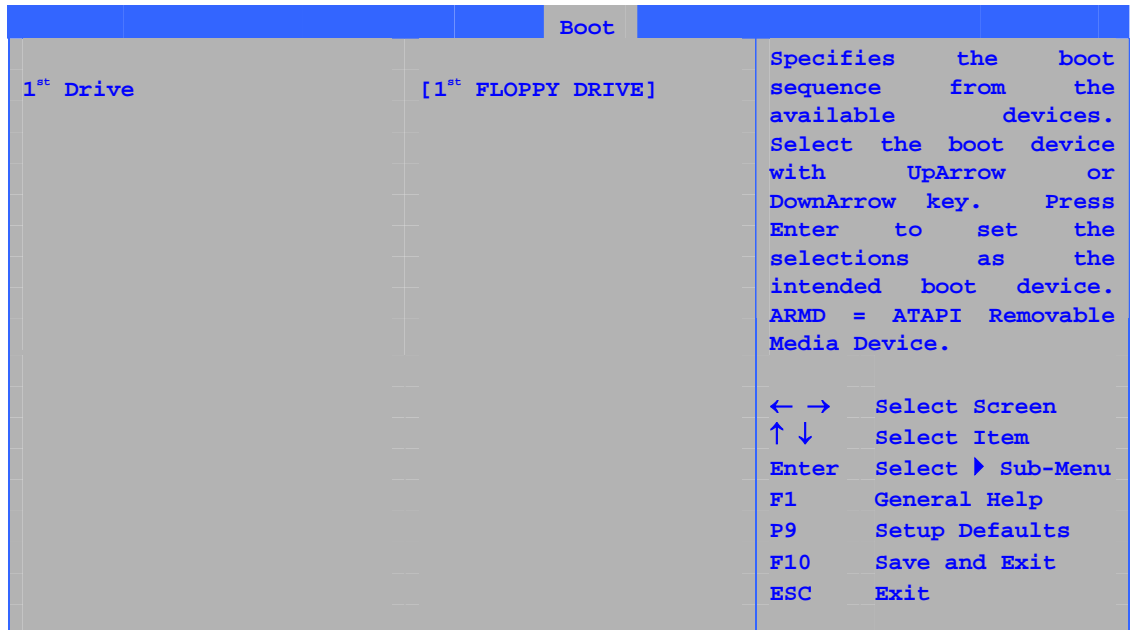

 $34$ 

#### **34. Removable Devices**

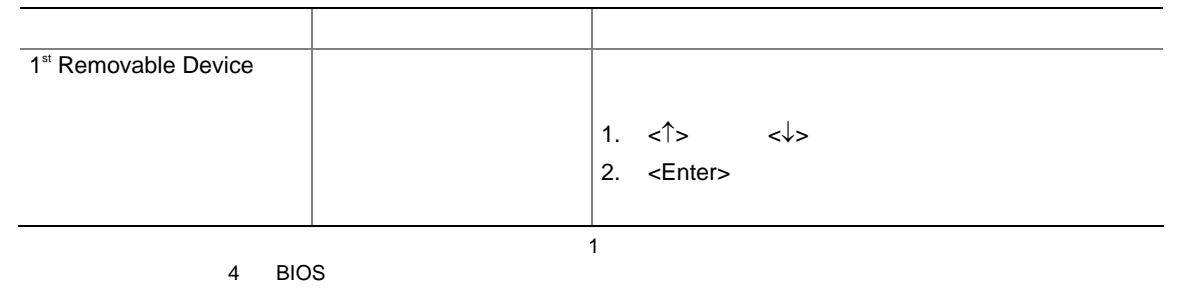

### **ATAPI CD-ROM**

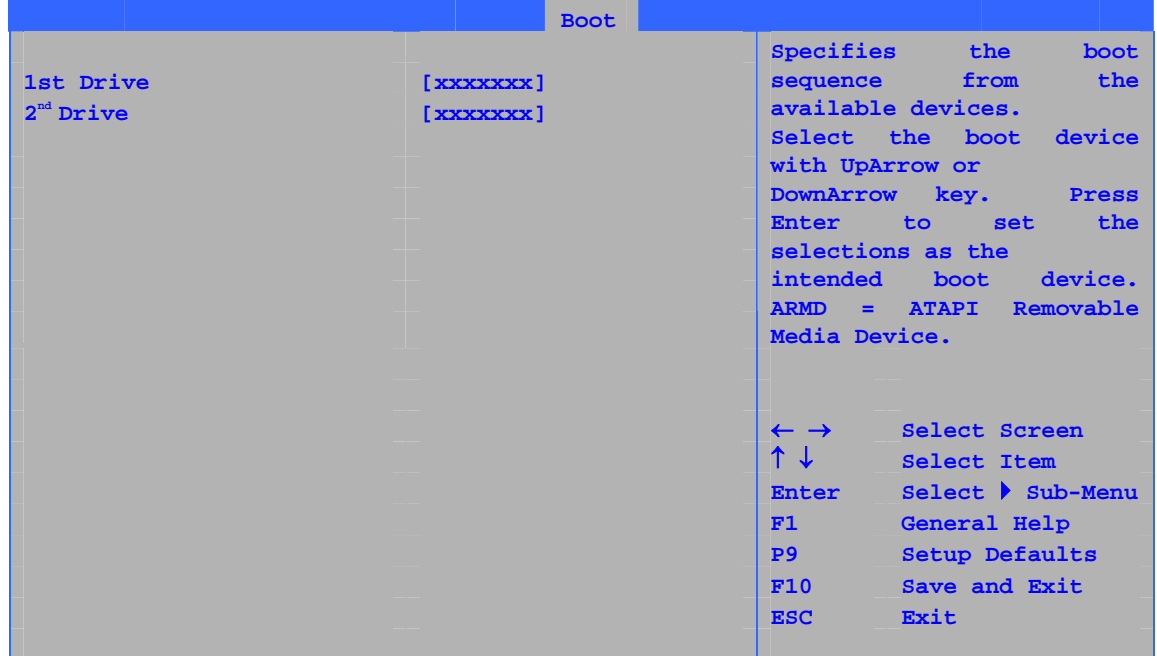

35 ATAPI CD-ROM

**35. ATAPI CD-ROM Drives** 

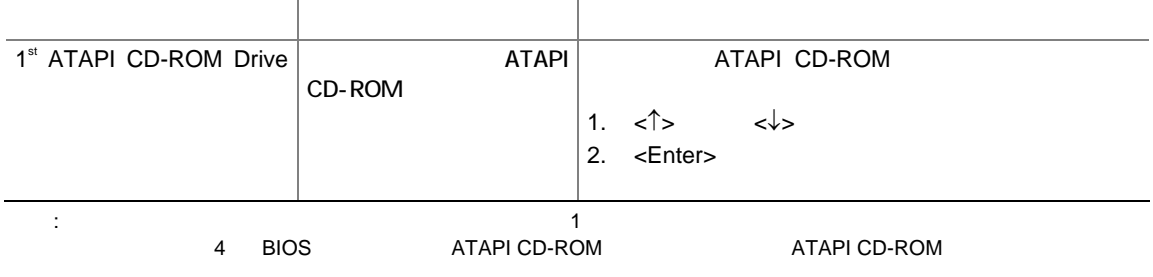

## **Exit**

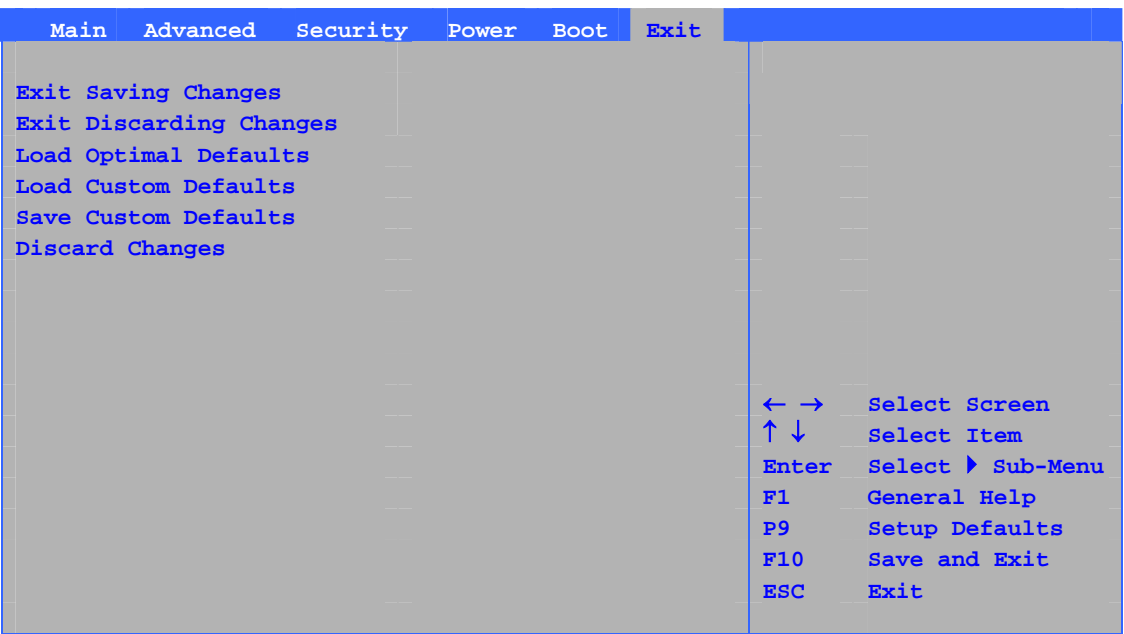

 $36$  BIOS  $\overline{a}$ 

#### 36. Exit

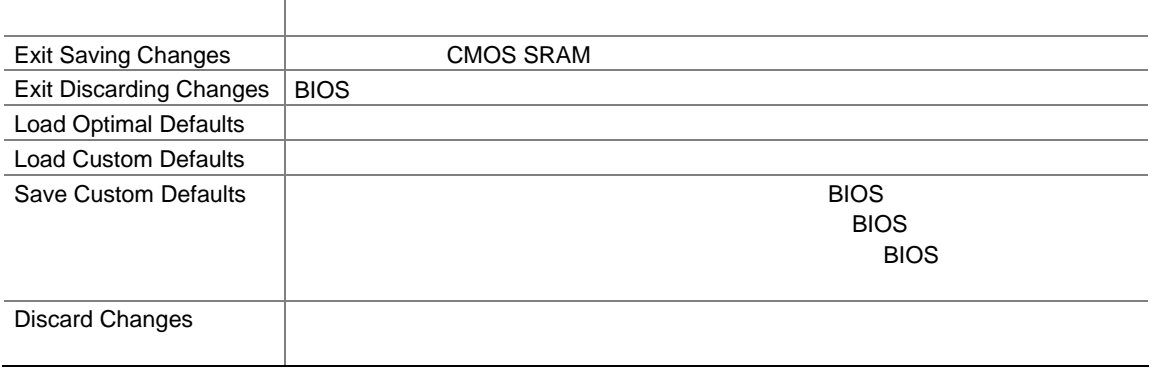

## **B** 規制事項への準拠

#### D915PBL

- $\bullet$  **•**  $\bullet$   $\bullet$   $\bullet$   $\bullet$   $\bullet$
- 欧州連合の適合宣誓書
- **Example 20**
- EMC
- $\bullet$

### デスクトップ・ボード D915PBL は、適合するホスト・システムに正しく取り付けた場合、表 37 に示す安全規格

### 表 **37.** 安全規格

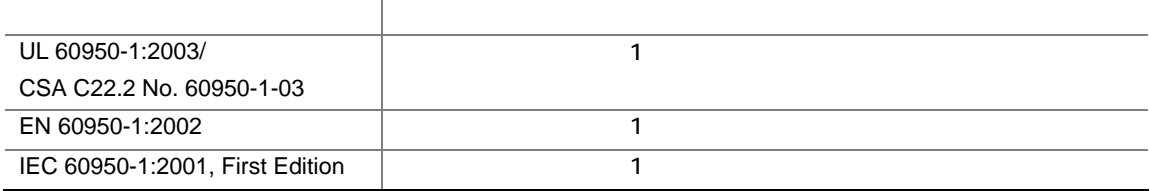

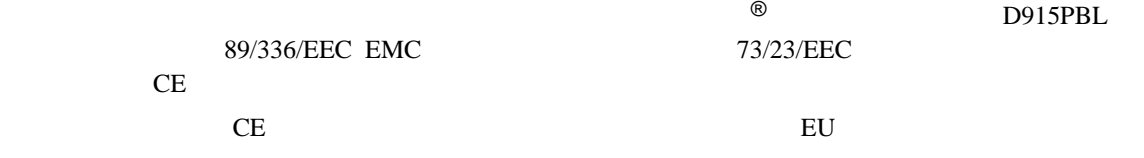

 $\epsilon$ 

89/336/EEC 73/23/EEC

#### **Intel Desktop Board D915PBL Product Guide**

チック・ケースなど)をリサイクルするよう推奨します。アメリカ合衆国では、次の Web サイトで地域のリサイク

http://www.eiae.org

## **EMC** 規格

 $D915PBL$  38  $EMC$ 

38. EMC

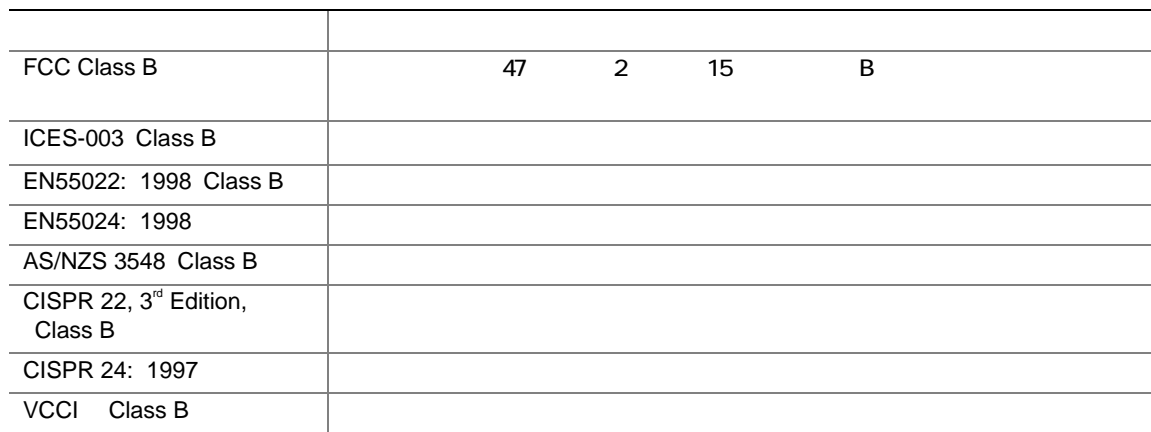

日本語の漢字による宣誓書の訳文:この装置は情報処理装置等電波障害自主規制協議会(VCCI)の基準に基  $\overline{B}$ 

この装置は、情報処理装置等電波障害自主規制協議会(VCCI)の基準 に基づくクラスB情報技術装置です。この装置は、家庭環境で使用すること を目的としていますが、この装置がラジオやテレビジョン受信機に近接して 使用されると、受信障害を引き起こすことがあります。 取扱説明書に従って正しい取り扱いをして下さい。

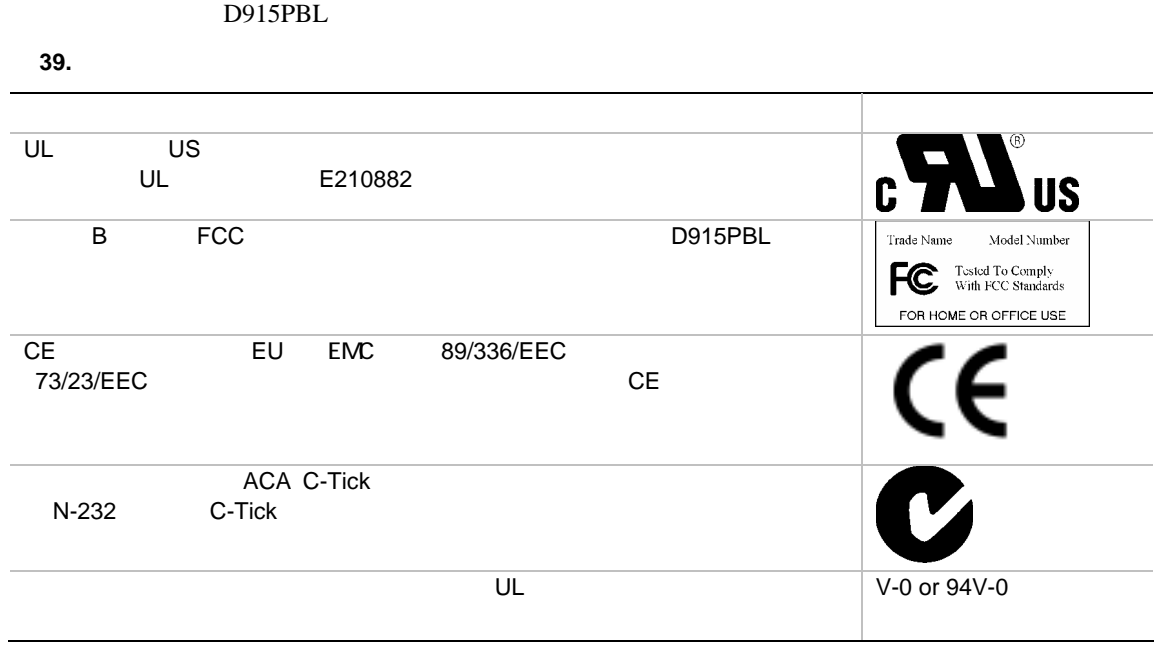

## **Intel®**

Intel<sup>®</sup>

**Boxed** 

## **Limited Warranty for Intel® Desktop Board and Intel® Workstation Board Boxed Products**

Intel warrants to the purchaser of the Product (defined herein as the boxed Intel® desktop board and all of its various components, but excluding stand-alone semiconductor component products (including but not limited to processors and chipsets) and software delivered with or as part of the Product) in its original sealed packaging ("Original Purchaser"), if properly used and installed, will be free from defects in material and workmanship and will substantially conform to Intel's publicly available specifications for a period of three (3) years beginning on the date the Product was purchased in its original sealed packaging. This Limited Warranty applies only when the Product is evaluated with an Intel microprocessor. SOFTWARE OF ANY KIND DELIVERED WITH OR AS PART OF THE PRODUCT IS EXPRESSLY PROVIDED "AS IS" UNLESS SPECIFICALLY PROVIDED FOR OTHERWISE IN ANY SOFTWARE LICENSE ACCOMPANYING THE SOFTWARE.

If the Product which is the subject of this Limited Warranty fails during the warranty period for reasons covered by this Limited Warranty, Intel, at its option, will:

- **REPAIR** the Product by means of hardware and/or software; OR
- **REPLACE** the Product with another product, OR, if Intel is unable to repair or replace the Product,
- **REFUND** the then-current value of the Product at the time a claim for warranty service is made to Intel under this Limited Warranty.

THIS LIMITED WARRANTY, AND ANY IMPLIED WARRANTIES THAT MAY EXIST UNDER APPLICABLE STATE, NATIONAL, PROVINCAL OR LOCAL LAW, APPLY ONLY TO YOU AS THE ORIGINAL PURCHASER OF THE PRODUCT.

#### **Extent of Limited Warranty**

Intel does not warrant that the Product, whether purchased stand-alone or integrated with other products, including without limitation semi-conductor components, will be free from design defects or errors known as "errata." Current characterized errata are available upon request. Further, this Limited Warranty does NOT cover: • any costs associated with the replacement or repair of the Product, including labor, installation or other costs

incurred by you, and in particular, any costs relating to the removal or replacement of any Product soldered or otherwise permanently affixed to any printed circuit board or integrated with other products; OR • damage to the Product due to external causes, including accident, problems with electrical power, abnormal,

mechanical or environmental conditions, usage not in accordance with product instructions, misuse, neglect, alteration, repair, improper installation, or improper testing; OR

• any Product which has been modified or operated outside of Intel's publicly available specifications or where the original product identification markings (trademark or serial number) has been removed, altered or obliterated from the Product.

#### **How to Obtain Warranty Service**

To obtain warranty service for the Product, you may contact your original place of purchase in accordance with its instructions or you may contact Intel.

To request warranty service from Intel, you must contact the Intel Customer Support ("ICS") center in your region within the warranty period during normal business hours (local time), excluding holidays and return the Product (the boxed Intel® desktop board and all of its various components) to the designated ICS center. Please be prepared to provide: (1) your name, mailing address,email address, telephone numbers; and (2) proof of purchase; (3) model name and product identification number found on the Product; and (4) an explanation of the problem. The Customer Service Representative may need additional information from you depending on the nature of the problem. Upon ICS's verification that the Product is eligible for warranty service, you will be issued a Return Material Authorization ("RMA") number and provided with instructions for returning the Product to the designated ICS

#### **Intel Desktop Board D915PBL Product Guide**

center. When you return the Product to the ICS center, you must include the RMA number on the outside of the package. Intel will not accept any returned Product without an RMA number, or that has an invalid RMA number, on the package. You must deliver the returned Product to the designated ICS center in the original or equivalent packaging, with shipping charges pre-paid (within the USA), and assume the risk of damage or loss during shipment. Intel may elect to repair or replace the Product with either a new or reconditioned Product or components, as Intel deems appropriate. The repaired or replaced product will be shipped to you at the expense of Intel within a reasonable period of time after receipt of the returned Product by ICS. The returned Product shall become Intel's property on receipt by ICS. The replacement product is warranted under this written warranty and is subject to the same limitations and exclusions for ninety (90) days or the remainder of the original warranty period, whichever is longer. If Intel replaces the Product, the Limited Warranty period for the replacement Product is not extended.

#### **WARRANTY LIMITATIONS AND EXCLUSIONS**

THIS WARRANTY REPLACES ALL OTHER WARRANTIES FOR THE PRODUCT AND INTEL DIS-CLAIMS ALL OTHER WARRANTIES, EXPRESS OR IMPLIED INCLUDING, WITHOUT LIMITATION, THE IMPLIED WARRANTIES OF MERCHANTABILITY, FITNESS FOR A PARTICULAR PURPOSE, NONINFRINGEMENT, COURSE OF DEALING AND USAGE OF TRADE. Some states (or jurisdictions) do not allow the exclusion of implied warranties so this limitation may not apply to you. ALL EXPRESS AND IMPLIED WARRANTIES ARE LIMITED IN DURATION TO THE LIMITED WARRANTY PERIOD. NO WARRANTIES APPLY AFTER THAT PERIOD. Some states (or jurisdictions) do not allow limitations on how long an implied warranty lasts, so this limitation may not apply to you.

#### **LIMITATIONS OF LIABILITY**

INTEL'S RESPONSIBILITY UNDER THIS OR ANY OTHER WARRANTY, IMPLIED OR EXPRESS, IS LIMITED TO REPAIR. REPLACEMENT OR REFUND, AS SET FORTH ABOVE. THESE REMEDIES ARE THE SOLE AND EXCLUSIVE REMEDIES FOR ANY BREACH OF WARRANTY. TO THE MAXIMUM EXTENT PERMITTED BY LAW, INTEL IS NOT RESPONSIBLE FOR ANY DIRECT, SPECIAL, INCI-DENTAL, OR CONSEQUENTIAL DAMAGES RESULTING FROM ANY BREACH OF WARRANTY OR UNDER ANY OTHER LEGAL THEORY (INCLUDING, BUT NOT LIMITED TO, LOST PROFITS, DOWNTIME, GOODWILL, DAMAGE TO OR REPLACEMENT OF EOUIPMENT AND PROPERTY, AND ANY COSTS OF RECOVERING, REPROGRAMMING, OR REPRODUCING ANY PROGRAM OR DATA STORED IN OR USED WITH A SYSTEM CONTAINING THE PRODUCT), EVEN IF INTEL HAS BEEN ADVISED OF THE POSSIBILITY OF SUCH DAMAGES. Some states (or jurisdictions) do not allow the exclusion or limitation of incidental or consequential damages, so the above limitations or exclusions may not apply to you.

THIS LIMITED WARRANTY GIVES YOU SPECIFIC LEGAL RIGHTS, AND YOU MAY ALSO HAVE OTHER RIGHTS THAT VARY BY STATE OR JURISDICTION.

ANY AND ALL DISPUTES ARISING UNDER OR RELATED TO THIS LIMITED WARRANTY SHALL BE ADJUDICATED IN THE FOLLOWING FORUMS AND GOVERNED BY THE FOLLOWING LAWS: FOR THE UNITED STATES OF AMERICA, CANADA, NORTH AMERICA AND SOUTH AMERICA, THE FORUM SHALL BE SANTA CLARA, CALIFORNIA, USA AND THE APPLICABLE LAW SHALL BE THAT OF THE STATE OF DELAWARE. FOR THE ASIA PACIFIC REGION (EXCEPT FOR MAINLAND CHINA), THE FORUM SHALL BE SINGAPORE AND THE APPLICABLE LAW SHALL BE THAT OF SINGAPORE. FOR EUROPE AND THE REST OF THE WORLD, THE FORUM SHALL BE LONDON AND THE APPLICABLE LAW SHALL BE THAT OF ENGLAND AND WALES.

IN THE EVENT OF ANY CONFLICT BETWEEN THE ENGLISH LANGUAGE VERSION AND ANY OTHER TRANLSATED VERSION(S) OF THIS LIMITED WARRANTY (WITH THE EXCEPTION OF THE SIMPLIFIED CHINESE VERSION), THE ENGLISH LANGUAGE VERSION SHALL CONTROL.

# **Intel®**

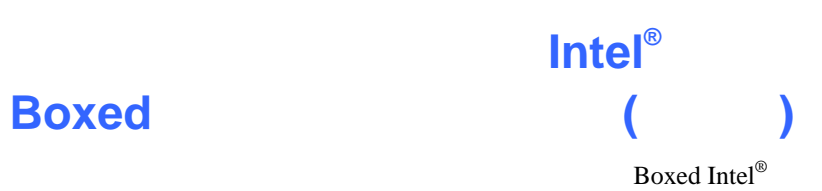

 $\frac{3}{4}$ 

 $\text{ICS}$ ICS  $Boxed Intel^{\circ}$  (1)  $(1)$ 

 $(2)$   $(3)$   $(4)$ 

**ICS** RMA Return Material Authorization:  $ICS$  $\rm ICS$  extended by  $\rm RMA$  $\rm RMA$  and  $\rm RMA$ 

 $\text{ICS}$ 

 $\text{ICS}$ 

 $90$ 

 $\text{ICS}$
**Limited Waranty**